## UNIVERSIDADE TECNOLÓGICA FEDERAL DO PARANÁ PROGRAMA DE MESTRADO PROFISSIONAL EM MATEMÁTICA EM REDE **NACIONAL**

### THIAGO HENRIQUE BUENO DA SILVA

# INSERÇÃO DE CURVAS PLANAS NÃO-CONVENCIONAIS NO ENSINO BÁSICO

DISSERTAÇÃO

CORNÉLIO PROCÓPIO

2021

### THIAGO HENRIQUE BUENO DA SILVA

# INSERÇÃO DE CURVAS PLANAS NÃO-CONVENCIONAIS NO ENSINO BÁSICO

## INSERTION OF UNCONVENTIONAL FLAT CURVES IN BASIC EDUCATION

Dissertação apresentado(a) como requisito parcial à obtenção do título de Mestre Profissional em Matemática, do Programa de Mestrado profissional em Matemática em rede nacional, da Universidade Tecnológica Federal do Paraná.

Orientador: Prof. Dr. Angelo Aliano Filho Coorientador: Prof. Dr. Alireza Mohebi Ashtiani

### CORNÉLIO PROCÓPIO

### 2021

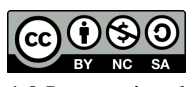

Esta licença permite remixe, adaptação e criação a partir do trabalho, para fins não comerciais, desde que sejam atribuídos créditos ao(s) autor(es) e que licenciem as novas criações sob termos idênticos.

Conteúdos elaborados por terceiros, citados e referenciados nesta obra não são cobertos pela licença.

[4.0 Internacional](https://creativecommons.org/licenses/by-nc-sa/4.0/deed.pt_BR)

18/06/2021

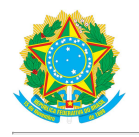

Ministério da Educação<br>Universidade Tecnológica Federal do Paraná<br>Campus Cornélio Procópio

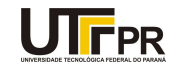

THIAGO HENRIQUE BUENO DA SILVA

#### INSERÇÃO DE CURVAS PLANAS NÃO-CONVENCIONAIS NO ENSINO BÁSICO

Trabalho de pesquisa de mestrado apresentado como requisito para obtenção do título de Mestre Profissional Em<br>Matemática Para A Escola Básica da Universidade Tecnológica Federal do Paraná (UTFPR). Área de concentração: Matemática.

Data de aprovação: 18 de Junho de 2021

Prof Angelo Aliano Filho, - Universidade Tecnológica Federal do Paraná

Prof a Glaucia Maria Bressan, Doutorado - Universidade Tecnológica Federal do Paraná

Prof Joao Debastiani Neto, Doutorado - Universidade Estadual do Norte do Paraná (Uenp)

Documento gerado pelo Sistema Acadêmico da UTFPR a partir dos dados da Ata de Defesa em 18/06/2021.

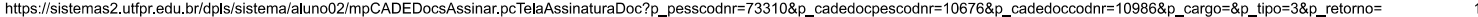

Dedico este trabalho a minha família e aos meus amigos, pelos momentos de ausência.

### AGRADECIMENTOS

Este trabalho não poderia ser terminado sem a ajuda de diversas pessoas às quais presto minha homenagem. Certamente esses parágrafos não irão atender a todas as pessoas que fizeram parte dessa importante fase de minha vida. Portanto, desde já peço desculpas àquelas que não estão presentes entre estas palavras, mas elas podem estar certas que fazem parte do meu pensamento e de minha gratidão.

A minha família, pelo carinho, incentivo e total apoio em todos os momentos da minha vida, em especial, minha mãe, irmãos e minha querida esposa.

Ao meu orientador, que me mostrou os caminhos a serem seguidos e pela confiança depositada.

A todos os professores e colegas, que ajudaram de forma direta e indireta na conclusão deste trabalho.

Enfim, a todos os que de alguma forma contribuíram para a realização deste trabalho.

"Não se pode ensinar nada a um homem; só é possivel ajudá-lo a encontrar a coisa dentro de si"(Galileu Galilei).

### RESUMO

SILVA, Thiago Henrique Bueno. Inserção de curvas planas não-convencionais no ensino básico. 2021. [98](#page-98-0) f. Dissertação (Mestrado em Mestrado profissional em Matemática em rede nacional) – Universidade Tecnológica Federal do Paraná. Cornélio Procópio, 2021.

Este é um trabalho voltado para o ensino-aprendizagem de curvas planas não-convencionais, desenvolvido com o intuito de ampliar os temas abordados na disciplina de Geometria Analítica no Ensino Médio. Foram abordados os seguintes temas: lemniscata de Bernoulli, Fólio de Descartes, Rosáceas, Bruxa de Agnesi, Ciclóide, Hipociclóide, Epiciclóide, Limaçon e Espiral de Arquimedes. Com o uso do Geogebra, seus comandos foram utilizados para auxiliar o entendimento e construção destas curvas, fazendo animações, permitindo a possível redução do tempo de aprendizagem das curvas propostas. A ideia foi demonstrar, de forma simples e visual, as suas definições no contexto do ensino básico, propondo exercícios para fixação de conteúdo, que em conjunto com as referidas animações podem tornar o aluno mais participativo e interessado em sala de aula, estabelecendo uma ponte com o modelo de ensino corrente, mantendo o rigor matemático.

Palavras-chave: Curvas planas. Geogebra. Ensino básico. Sistema de coordenadas. Geometria analítica.

### ABSTRACT

SILVA, Thiago Henrique Bueno. Insertion of unconventional flat curves in basic education. 2021. [98](#page-98-0) p. Dissertation (Master's Degree in Professional master in mathematics in national network) – Universidade Tecnológica Federal do Paraná. Cornélio Procópio, 2021.

This is a work aimed at teaching-learning non-conventional flat curves, developed with the aim of expanding the topics covered in the subject of Analytical Geometry in High School. The following themes were addressed: Bernoulli's lemniscate, Descartes' Folio, Rosacea, Agnesi's Witch, Cicloid, Hypocycloid, Epicycloid, Limaçon and Archimedes' Spiral. With the use of Geogebra, its commands were used to help the understanding and construction of these curves, making animations, allowing the possible reduction of the learning time of the proposed curves. The idea was to demonstrate, in a simple and visual way, its definitions in the context of basic education, proposing exercises for fixing content, which together with the aforementioned animations can make the student more participative and interested in the classroom, establishing a bridge with the current teaching model, maintaining mathematical rigor.

Keywords: Flat curves. Geogebra. Basic education. Coordinate system. Analytical Geometry.

## LISTA DE ILUSTRAÇÕES

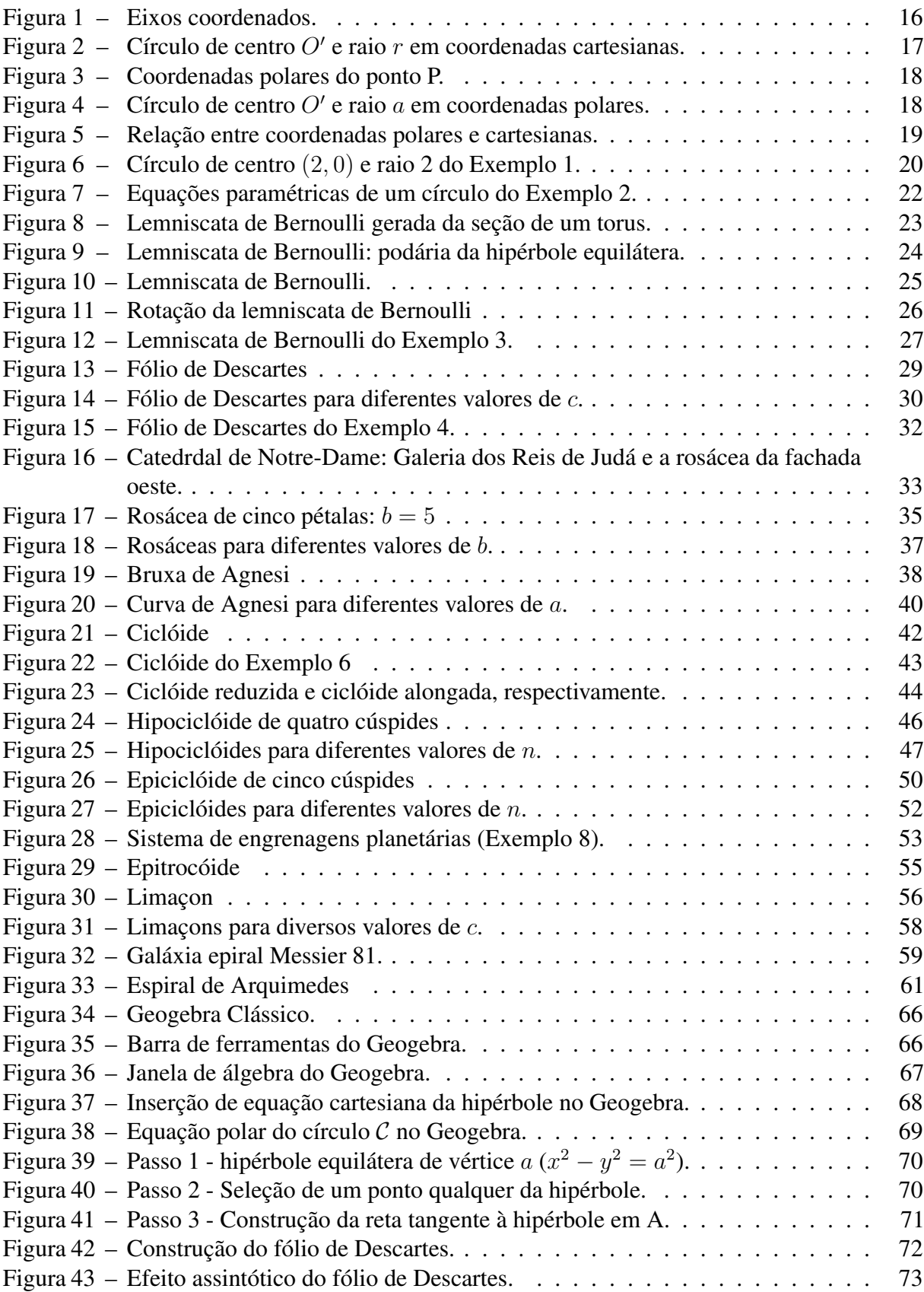

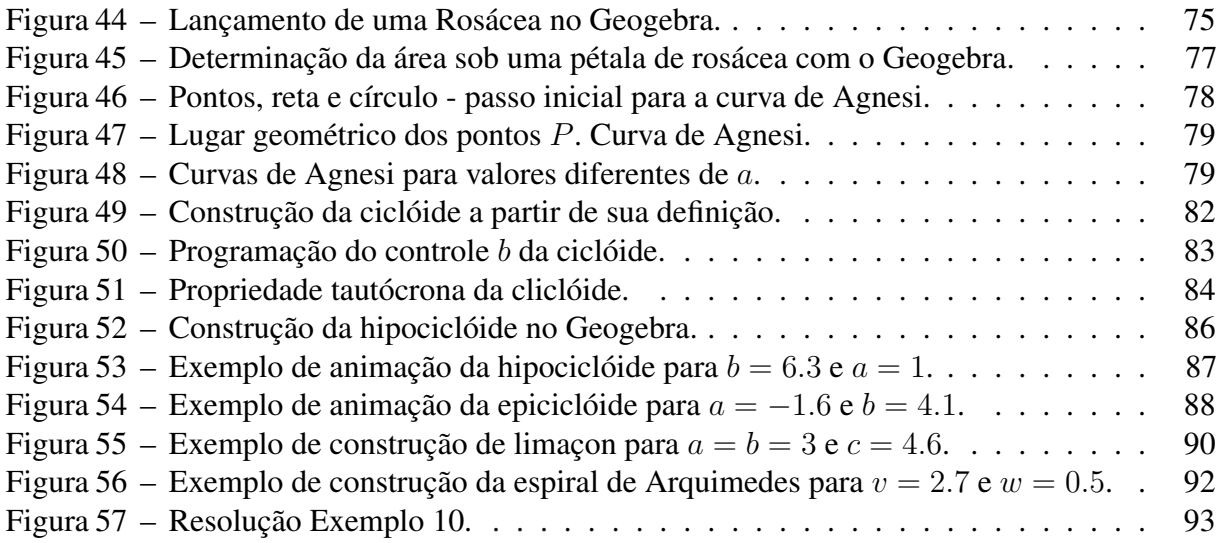

### LISTA DE TABELAS

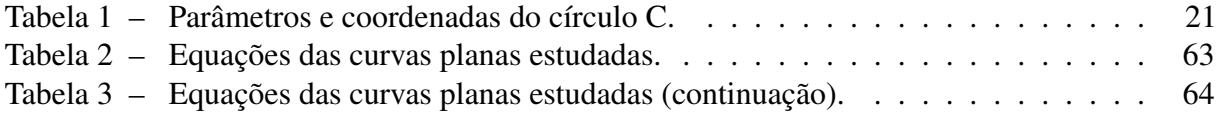

## LISTA DE ABREVIATURAS, SIGLAS E ACRÔNIMOS

### SIGLAS

<span id="page-11-1"></span><span id="page-11-0"></span>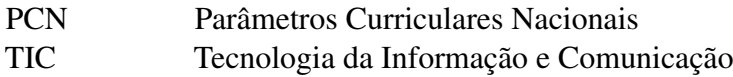

### SUMÁRIO

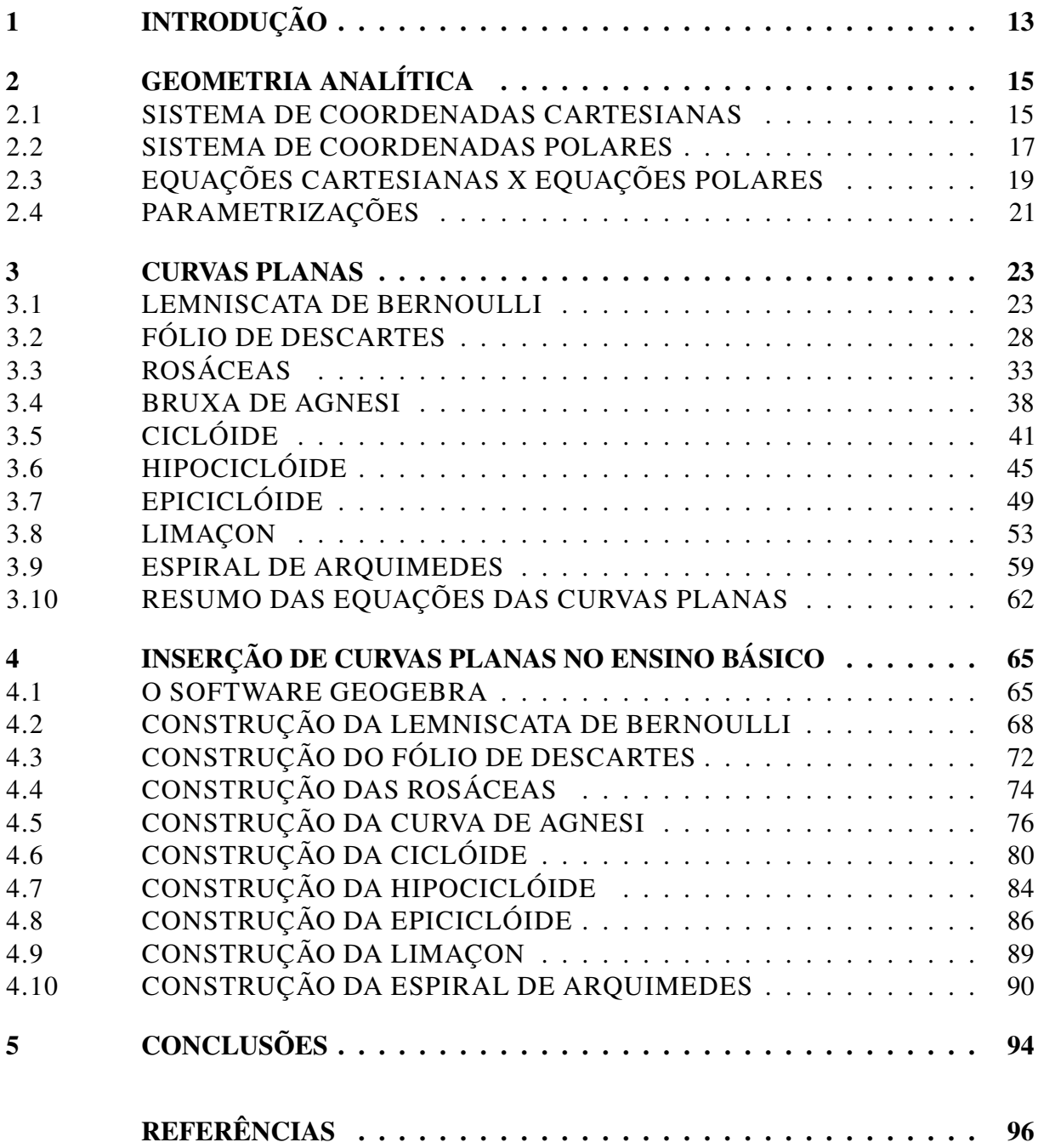

### <span id="page-13-0"></span>1 INTRODUÇÃO

No mundo em que vivemos, diversas formas geométricas influenciam a vida das pessoas direta ou indiretamente, sejam contidas em objetos de uso frequente, recorrentes no campo da engenharia e arquitetura, ou em produções artísticas. Por esse fato, o estudo de curvas planas mostra-se necessário para o desenvolvimento pessoal e profissional, bem como para o desenvolvimento tecnológico de diversos ramos da ciência.

No ensino básico são abordados, comumente, o estudo do círculo, elipse, hipérbole e parábola. Porém diversas outras formas geométricas não são abordadas. É de interesse para essa fase do aprendizado a inserção de curvas não-convencionais, para a exploração e melhor fixação de vários conceitos matemáticos importantes para a formação elementar.

A ocorrência cotidiana das curvas planas como Lemniscata de Bernoulli, Fólio de Descartes, Rosáceas, Bruxa de Agnesi, Ciclóide, Hipociclóide, Epiciclóide, Limaçon e Espiral de Arquimedes é notória. [Firmino](#page-96-1) *et al.* [\(2020\)](#page-96-1) mostra as propriedades e aplicações da Ciclóide, apresentando problemas que tomaram a atenção de renomados matemáticos. Em seu trabalho sobre o matemático Francisco Gomes Teixeira, [Azevedo](#page-96-2) [\(2000\)](#page-96-2) apresenta o equacionamento e as relações da Lemniscata de Bernoulli com a hipérbole e o torus. [Nascimento](#page-97-0) *et al.* [\(2007\)](#page-97-0) mostra a recorrência das Rosáceas, Epiciclóides e Hipociclóides em obras de arte muito conhecidas, como na Catedral de Notre Dame em Paris.

Nos [Parâmetros Curriculares Nacionais \(PCN\)](#page-11-0) [\(BRASIL,](#page-96-3) [1997\)](#page-96-3), é descrita a deficiência do aprendizado sobre matemática no Brasil, segundo análise apresentada, em especial para disciplinas nas quais não são feitas vinculações com a prática. A disciplina de geometria obteve o pior desempenho, com 40 % de aproveitamento entre os alunos participantes, onde a disciplina de matemática teve rendimento de apenas 50 %. Este mesmo texto discorre sobre a necessidade de inovação tecnológica do processo ensino-aprendizagem respondendo ao ritmo das mudanças no mundo.

Nesse contexto, torna-se importante a inserção de curvas planas não-convencionais no ensino básico o que pode ser feito com o auxílio de recursos de [Tecnologia da Informação e](#page-11-1) [Comunicação \(TIC\)](#page-11-1) associado a uma estrutura de aula onde a participação do aluno é predominante. Nessa abordagem, propõe-se diversas metodologias de exploração destas curvas, desde os conceitos de lugar geométrico até seus equacionamentos analíticos, inserindo conceitos intrínsecos à estas curvas que levarão o aluno a melhor compreender outros conceitos da matemática

elementar. E tudo isso de maneira visual sem perder de vista as relações algébricas envolvidas.

Nessa direção de pensamento, objetiva-se apresentar as definições e propriedades das curvas citadas, bem como uma metodologia de ensino-aprendizagem envolvendo o software de geometria dinâmica Geogebra. Especificamente, a partir das construções de cada curva no Geogebra, pretende-se despertar o interesse do aluno, devido à interatividade e a grande facilidade para testagem de possibilidades daquele, deixando o aluno livre para errar e acertar, abrindo caminho para a apresentação dos conceitos e equações das formas geométricas e atribuindo familiaridade com os recursos tecnológicos disponíveis para esse fim.

No Capítulo [2](#page-15-0) discorre-se sobre as teorias existentes sobre a representação de pontos e curvas no plano, utilizando três sistemas de representação distintos: o cartesiano, polar e paramétrico. O Capítulo [3](#page-23-1) versa sobre as definições, equações e propriedades das curvas propostas. Por fim, no Capítulo [4](#page-65-0) são descritas as propostas para o ensino e as etapas necessárias para as referidas construções no Geogebra, fazendo uma ponte com exemplos citados no Capítulo [3](#page-23-1) e apresentando sugestões para abordagens aos alunos durantes as aulas de geometria analítica. Por fim no Capítulo [5](#page-94-0) são pontuadas conclusões deste estudo e propostas futuras de investigações.

### <span id="page-15-0"></span>2 GEOMETRIA ANALÍTICA

Ramo da matemática introduzido por Pierre de Fermat e René Descartes no século XVII, a Geometria Analítica trata da descrição numérica de formas geométricas, ao mesmo tempo que possibilita a interpretação geométrica de expressões algébricas.

Neste capítulo serão apresentados os sistemas de representação de curvas no plano tão utilizados em geometria analítica, como as coordenadas cartesianas e polares, bem como a parametrização de curvas. Estes conceitos, serão aplicados no Capítulo [3](#page-23-1) para o estudo das seguintes curvas detalhadamente, com vistas à inserí-las no contexto do ensino básico:

- 1. lemniscata de Bernoulli
- 2. fólio de Descartes
- 3. rosáceas
- 4. bruxa de Agnesi
- 5. ciclóide
- 6. hiperciclóide
- 7. hipociclóide
- 8. Limaçon
- 9. Espiral de Arquimedes

### <span id="page-15-1"></span>2.1 SISTEMA DE COORDENADAS CARTESIANAS

Seja O um ponto qualquer sobre uma reta horizontal  $\overleftrightarrow{OX}$  com sentido positivo da esquerda para direita, a este ponto atribui-se o valor zero. Marcando outro ponto  $X'$ , qualquer, na parte positiva de  $\overleftrightarrow{OX}$  (à direita de O) obtem-se um seguimento  $OX'$  de medida  $d(O, X') = a$ . Assim é possível atribuir o valor numérico a para um ponto  $X'$  sobre  $\overleftrightarrow{OX}$  [\(SANTOS; FERREIRA,](#page-98-1) [2009\)](#page-98-1).

Repetindo o raciocínio, porém agora para uma reta vertical  $\overleftrightarrow{OY}$ , é possível atribuir um número  $d(O, Y') = b$  a um ponto qualquer Y' sobre  $\overleftrightarrow{OY}$ . Nos dois casos fez-se uma

<span id="page-16-0"></span>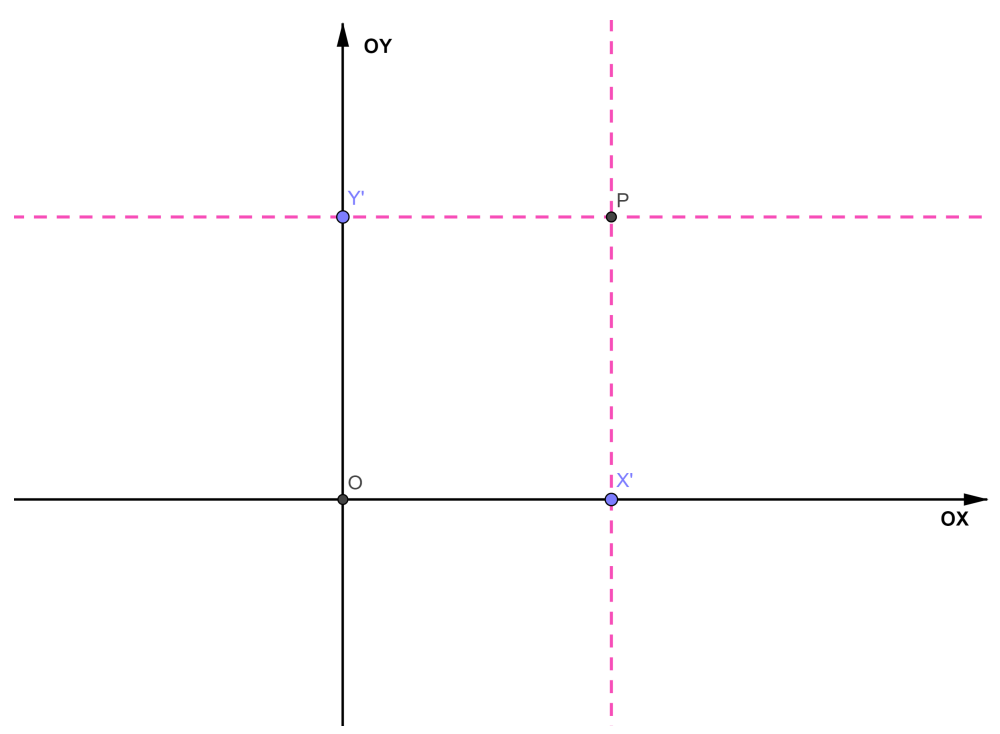

Figura 1 – Eixos coordenados.

atribuição numérica para um ponto sobre uma reta, ao mesmo tempo que os números  $(a, b)$  foram representados graficamente por pontos, como ilustra a Figura [1.](#page-16-0)

Também na Figura [1,](#page-16-0) nota-se a construção dos eixos coordenados formando o plano  $OXY$  e um ponto  $P \in OXY$ , onde  $X'$  é o pé da perpendicular baixada de  $P$  sobre  $\overleftrightarrow{OX}$  e  $Y'$  é o pé da perpendicular baixada de  $P$  sobre  $\overleftrightarrow{OY}$ . Assim diz-se que  $P$  possui coordenadas cartesianas  $a \neq b$ , ou seja  $P = (a, b)$ .

Chama-se par ordenado a representação  $(a, b)$  que relaciona o ponto P com suas coordenadas no eixo  $\overleftrightarrow{OX}$  e  $\overleftrightarrow{OY}$ , abscissas e ordenadas, respectivamente. Assim para qualquer par ordenado  $(x, y)$  é possível atribuir um ponto no plano que possui um sistemas de eixos  $OXY$ [\(DELGADO](#page-96-4) *et al.*, [2017\)](#page-96-4), ou seja, entre o par ordenado e o ponto no plano estabelece-se a seguinte correspondência biunívoca

$$
(x, y) \iff \mathbb{R}^2, \forall x, y \in \mathbb{R}.
$$

Além de pontos, é possível representar curvas por meio de equações algébricas que relacionam cada ponto pertencente à curva com suas coordenadas cartesianas. Para determinar a equação cartesiana de um círculo, por exemplo, utilizam-se as seguintes definições [\(DELGADO](#page-96-4) *[et al.](#page-96-4)*, [2017\)](#page-96-4):

**Teorema 1.** *Seja*  $P_1 = (x_1, y_1)$  *e*  $P_2 = (x_2, y_2)$  *dois pontos, tal que*  $P_1, P_2 \in \mathbb{R}^2$  *sob o sistema* 

 $de$  eixos ortogonais  $OXY$  e  $d(P_1, P_2)$  a distância entre esses dois pontos, então

$$
d(P_1, P_2) = \sqrt{(x_2 - x_1)^2 + (y_2 - y_1)^2}.
$$
 (1)

**Definição 1.** *Seja*  $C$  *um círculo de raio*  $r$  *e centro*  $O' = (\alpha, \beta)$  *inscrito em um plano*  $\pi$ *. Então* 

<span id="page-17-2"></span>
$$
C = \{Q = (x, y) \in \pi | d(Q, O') = r\} \iff d(Q, O') = \sqrt{(x - \alpha)^2 + (y - \beta)^2} = r
$$
  

$$
\iff (x - \alpha)^2 + (y - \beta)^2 = r^2.
$$
 (2)

A Equação [2](#page-17-2) permite a identificação de quaisquer pontos do círculo (curva formada pelo conjunto dos pontos equidistantes de outro ponto no plano)  $C$ , bem como a representação desse círculo em um sistemas de eixos ortogonais para o plano que o contém, conforme a Figura [2.](#page-17-0)

<span id="page-17-0"></span>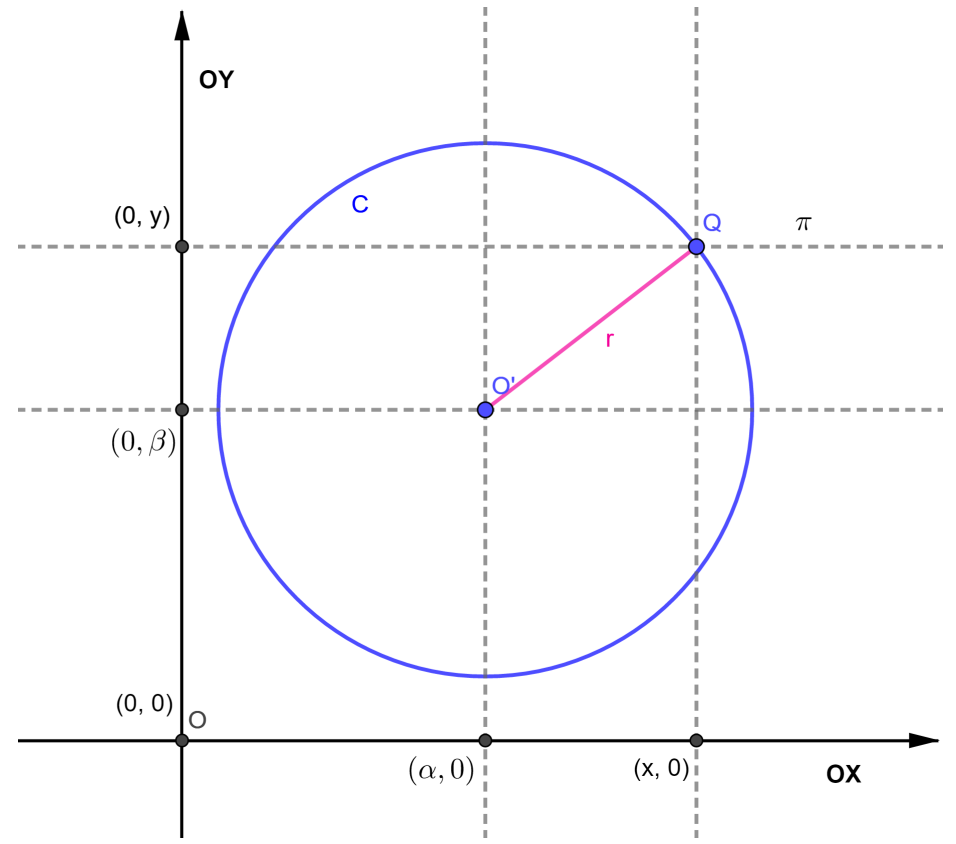

Figura 2 – Círculo de centro  $O'$  e raio  $r$  em coordenadas cartesianas.

### <span id="page-17-1"></span>2.2 SISTEMA DE COORDENADAS POLARES

Da mesma forma que o sistema de coordenadas cartesianas, é possível representar pontos e curvas de um plano por meio de suas coordenadas polares.

Seja  $P$  um ponto pertencente ao plano  $\pi$ . Tomando outro ponto  $O$  chamado de polo, desse mesmo plano, e uma semirreta horizontal traçada a paritr de  $O$  (eixo polar), com sentido da esquerda para a direita, escreve-se  $P = (\rho, \theta)$ , onde  $\rho = \overline{OP}$  e  $\theta$ , ângulo formado entre o eixo polar e  $OP$ , são as coordenadas polares de  $P$ , conforme a Figura [3](#page-18-0) [\(STEWART,](#page-98-2) [2013\)](#page-98-2).

<span id="page-18-0"></span>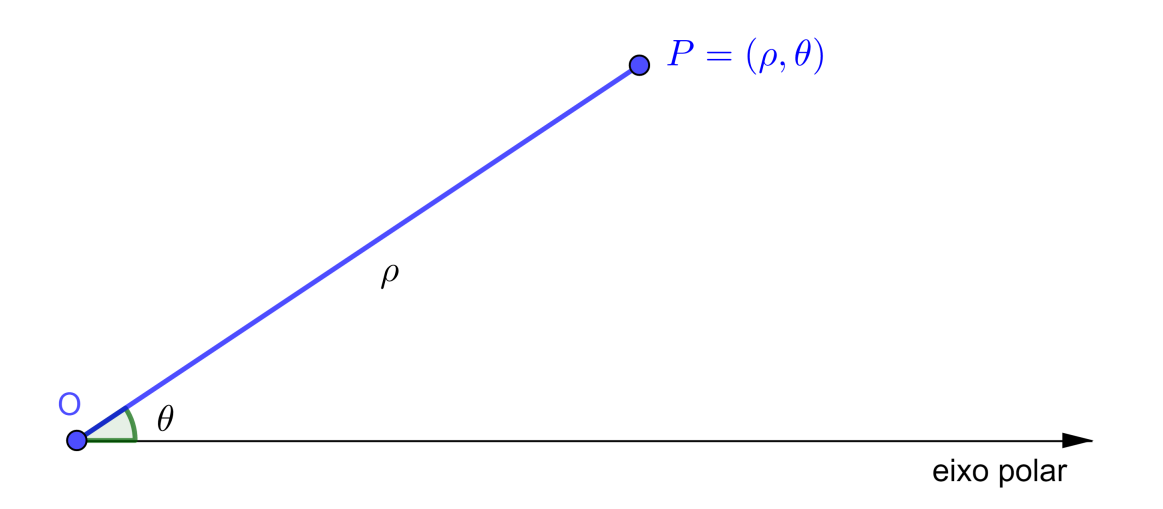

Figura 3 – Coordenadas polares do ponto P.

Por convenção,  $\theta$  é positivo quando medido no sentido anti-horário e  $\theta$  é negativo quando medido no sentido horário. Além disso,  $P' = (-\rho, \theta) \in \overleftrightarrow{OP}$  é oposto a  $P = (\rho, \theta)$ . Colocando um círculo C' de raio a, centro  $O' = (b, \alpha)$  e  $P = (\rho, \theta) \in C'$  em um sistema de

<span id="page-18-1"></span>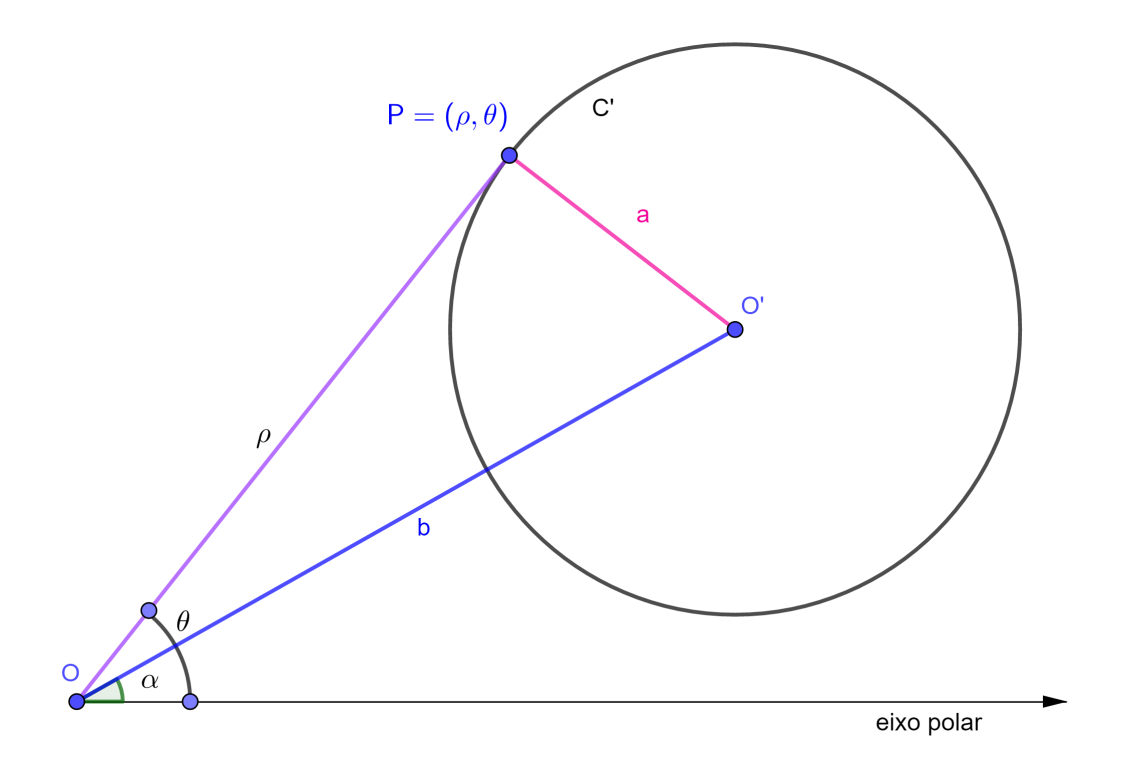

Figura 4 – Círculo de centro  $O'$  e raio a em coordenadas polares.

coordenadas polares, é possível determinar a sua equação aplicando a Lei dos Cossenos no triângulo OPO' [\(SANTOS; FERREIRA,](#page-98-1) [2009\)](#page-98-1).

<span id="page-19-2"></span>
$$
a^{2} = b^{2} + \rho^{2} - 2 \cdot b \cdot \rho \cdot \cos(\theta - \alpha)
$$
  

$$
\implies \rho^{2} = a^{2} - b^{2} + 2 \cdot b \cdot \rho \cdot \cos(\theta - \alpha).
$$
 (3)

A Equação [3](#page-19-2) permite determinar qualquer ponto do círculo  $C'$  em suas coordenadas polares, como ilustra a Figura [4.](#page-18-1)

### <span id="page-19-1"></span>2.3 EQUAÇÕES CARTESIANAS X EQUAÇÕES POLARES

Dado um ponto  $P = (\rho, \theta)$  em coordenadas polares, com o polo fixado na origem de um sistema de eixos ortogonais  $OXY$ , é possível estabelecer uma relação de  $\rho$  e  $\theta$  com as coordenadas cartesianas desse ponto,  $P = (x, y)$ . A Figura [5](#page-19-0) mostra o triângulo  $OAP$ , retângulo em A, assim nota-se que A é o pé da perpendicular baixada de P sobre  $\overleftrightarrow{OX}$  e se  $O = (0,0)$  (em coordenadas cartesinas), então  $\overline{OA} = x$ . Já que  $OA$  é o cateto adjacente a ∠ $AOP$  e  $\overline{OP} = \rho$  é a hipotenusa, tem-se as seguintes relações. Do mesmo modo obtem-se que  $\overline{AP} = y$ .

<span id="page-19-0"></span>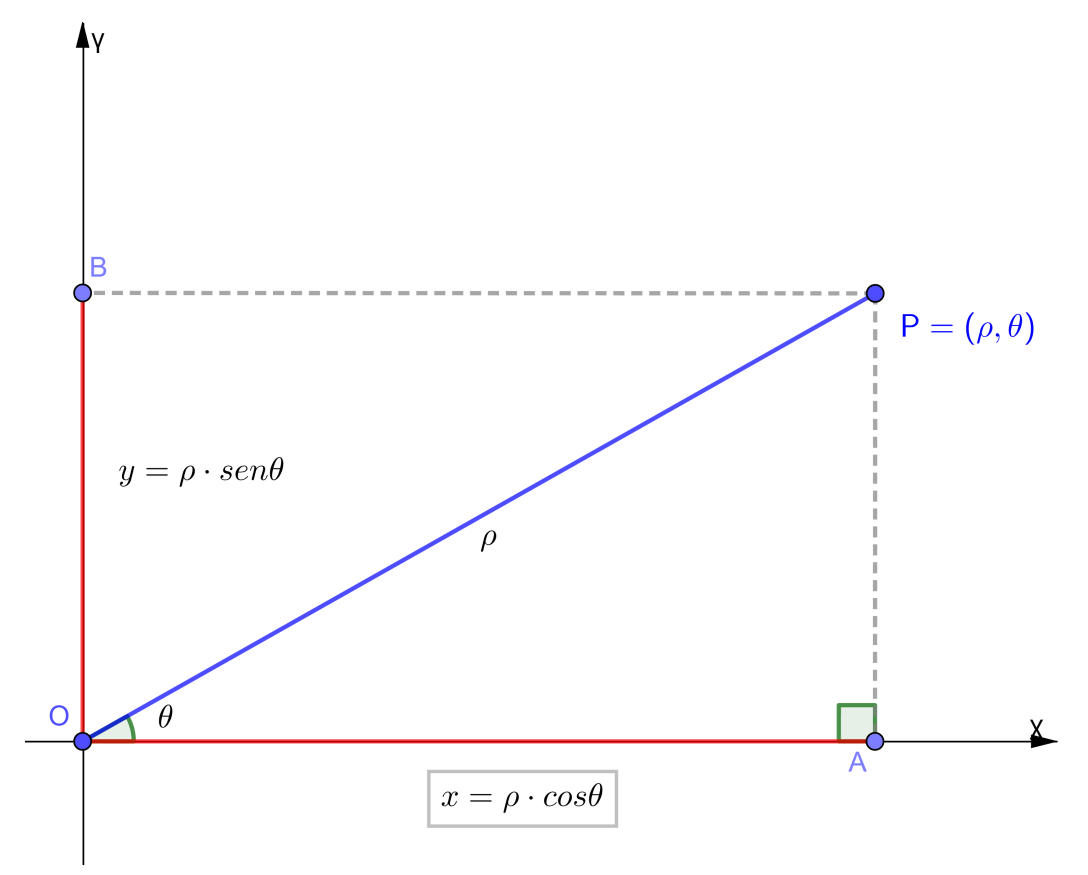

Figura 5 – Relação entre coordenadas polares e cartesianas.

<span id="page-20-2"></span>
$$
\begin{cases}\n x = \rho \cdot cos\theta \\
 y = \rho \cdot sen\theta.\n\end{cases}
$$
\n(4)

Através da Equação [4](#page-20-2) obtem-se as equações de curvas em coordenadas cartesinas a partir da suas equações em coordenadas polares.

<span id="page-20-1"></span>**Exemplo 1.** *Seja*  $\rho = 4 \cdot \cos \theta$  a equação de um círculo em coordenadas polares. De posse da *Equação [4](#page-20-2) determine a equação cartesiana dessa curva, raio e coordenadas do centro.*

Solução 1.

<span id="page-20-3"></span>
$$
x = \rho \cdot \cos \theta \iff \cos \theta = \frac{x}{\rho}
$$
  

$$
\implies \rho = 4 \cdot \frac{x}{\rho}
$$
  

$$
\iff \rho^2 = 4x.
$$
 (5)

*Como*  $x^2 + y^2 = \rho^2$ , Figura [5,](#page-19-0) substituindo na Equação [5](#page-20-3) obtem-se

<span id="page-20-4"></span>
$$
x^{2} + y^{2} = 4x \iff x^{2} + y^{2} - 4x = 0
$$
  

$$
\iff x^{2} + y^{2} - 4x + 4 - 4 = 0
$$
  

$$
\iff (x - 2)^{2} + y^{2} = 4.
$$
 (6)

<span id="page-20-0"></span>*A Equação [6](#page-20-4) facilita a percepção de que o círculo em questão possui centro em* (2, 0) *e raio*

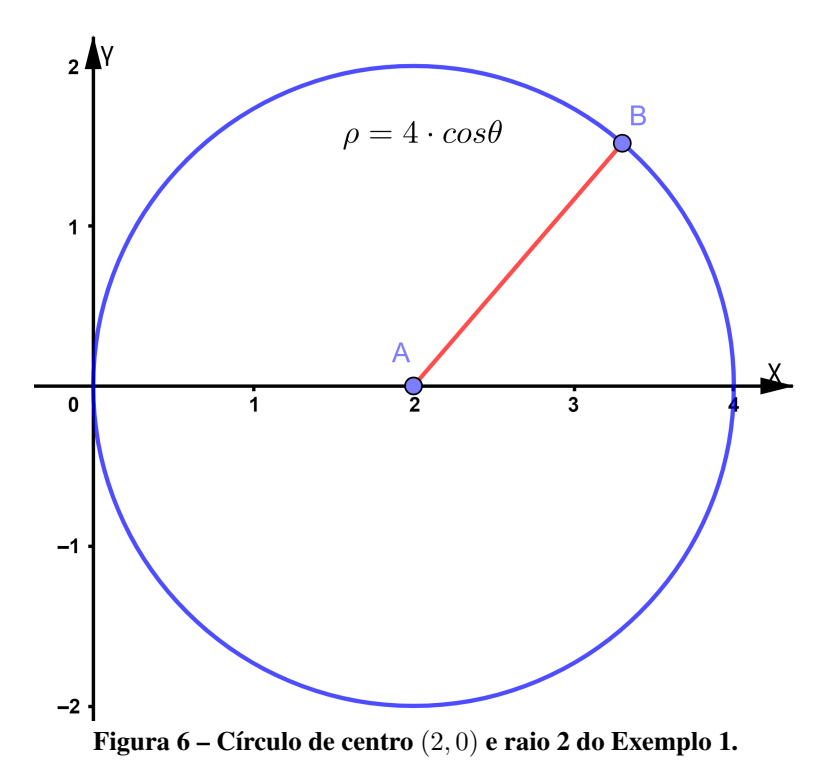

*igual a* 2*, como mostra a Figura [6.](#page-20-0)*

### <span id="page-21-2"></span>2.4 PARAMETRIZAÇÕES

Além dos sistemas apresentados nas seções anteriores, uma curva no plano pode ser descrita pelo movimento de um ponto sobre ela, sendo as suas coordenadas cartesianas denotadas por funções de uma mesma variável [\(STEWART,](#page-98-2) [2013\)](#page-98-2).

$$
x = f(t), \qquad y = g(t).
$$

**Definição 2.** "Uma curva no plano  $\mathbb{R}^2$  é uma aplicação  $\gamma : \mathbb{R} \to \mathbb{R}^2$ , tal que  $\gamma(t) = (f(t), g(t))$ , *com* ∈ R*. O conjunto imagem C da aplicação é dado por"[\(AMORIM,](#page-96-5) [2018\)](#page-96-5)*

$$
C = \{ \beta(t) = (f(t), g(t)); t \in I \}; \quad I \subset \mathbb{R},
$$

onde  $t$  é um parâmetro comum para as funções das abscissas e ordenadas do traço  $C$  de  $\gamma$ .

<span id="page-21-0"></span>Exemplo 2. Seja  $x = 2 + 2 \cos t$  e  $y = 2 \sin t$  as equações paramétricas de uma curva C. *Determinar que tipo de curva essas equações representam.*

<span id="page-21-1"></span>**Solução 2.** Para traçar a curva desejada basta atribuir valores para t obtendo seus pares  $(x, y)$ *correspondentes.*

|                  | $x=2+2\cdot cos(t)$ | $y=2\cdot sen(t)$ |
|------------------|---------------------|-------------------|
|                  |                     |                   |
| $\frac{\pi}{2}$  |                     |                   |
|                  |                     |                   |
| $\frac{3\pi}{2}$ |                     |                   |

Tabela 1 – Parâmetros e coordenadas do círculo C.

*A Tabela [1](#page-21-1) mostra os valores atribuidos para o parâmetro e as respectivas coordenadas* (, )*, sendo possível concluir que trata-se de um círculo de raio* 2 *e centro* (2, 0)*, formado pelo movimento de um ponto no sentido anti-horário. Com isso nota-se que a parametrização de curvas estebelece um sentido para o movimento do ponto que as descreve, como é possível verificar na Figura [7.](#page-22-0)*

*Outra forma de encontrar a curva correspondente a um conjunto de equações paramétricas é obtendo a equação cartesiana ou polar a partir da substituição do parâmetro em função*

<span id="page-22-0"></span>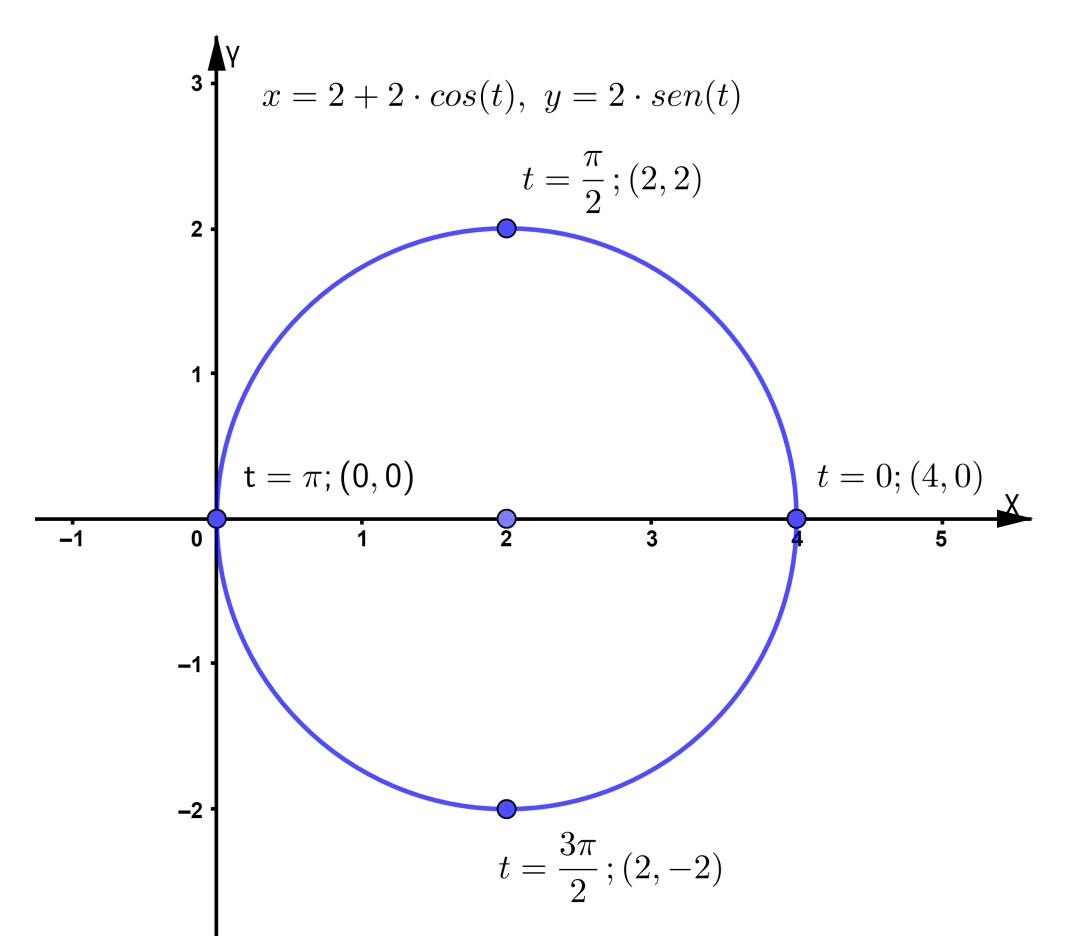

Figura 7 – Equações paramétricas de um círculo do Exemplo [2.](#page-21-0)

*de na equação de , ou vice-versa, como segue:*

$$
x = 2 + 2 \cos t, \quad y = 2 \operatorname{sent}
$$
  
\n
$$
\implies t = \operatorname{arcsen}(\frac{y}{2})
$$
  
\n
$$
\implies x = 2 + 2 \cdot \cos(\operatorname{arcsen}(\frac{y}{2}))
$$
  
\n
$$
\iff x = 2 + 2 \cdot \sqrt{1 - \operatorname{sen}^2(\operatorname{arcsen}(\frac{y}{2}))}
$$
  
\n
$$
\iff x - 2 = 2 \cdot \sqrt{1 - \frac{y^2}{4}}
$$
  
\n
$$
\iff (x - 2)^2 = 4 \cdot (1 - \frac{y^2}{4})
$$
  
\n
$$
\iff (x - 2)^2 = 4 - y^2
$$
  
\n
$$
\iff (x - 2)^2 + y^2 = 4. \tag{7}
$$

*Assim fica fácil concluir que a curva em questão é um círculo de raio* 2 *e centro* (2, 0)*.*

### <span id="page-23-1"></span>3 CURVAS PLANAS

Este capítulo trata das curvas planas não-convencionais no estudo da geometria analítica durante o ensino básico, como a lemniscata de Bernoulli, Bruxa de Agnesi, ciclóide, entre outras. Para cada uma delas são apresentadas as definições, equações cartesianas, equações polares e parametrizações.

### <span id="page-23-2"></span>3.1 LEMNISCATA DE BERNOULLI

Pertencente à família das curvas de Cassini, a lemniscata de Bernoulli possui este nome, do grego lhmniscoz (laços simétricos), devido à sua curva em forma de oito deitado [\(AZEVEDO,](#page-96-2) [2000\)](#page-96-2).

**Definição 3.** *Seja*  $C$  *um círculo no plano*  $\pi$  *e*  $r \subset \pi$  *uma reta tangente a*  $C$  *no ponto*  $P$ . *Rotacionando C em torno da reta*  $s \parallel r$ ,  $s \subset \pi$ , *obtem-se o sólido*  $\Sigma$  *denominado toro ou torus.* 

<span id="page-23-0"></span>Curiosamente obtem-se a lemniscata de Bernoulli secionando  $\Sigma$  com um plano  $\alpha \parallel s$ , passando por  $P$ , conforme a Figura [8.](#page-23-0)

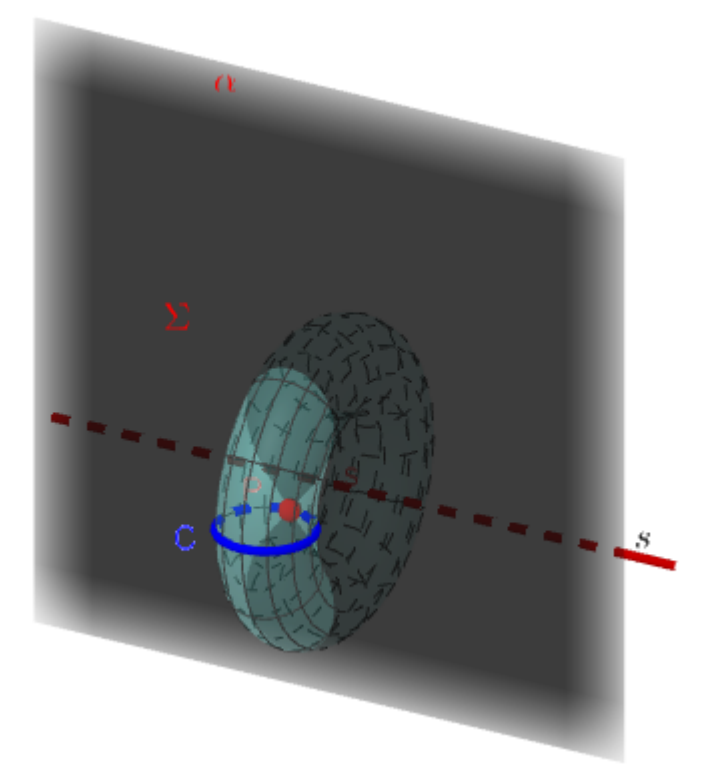

Figura 8 – Lemniscata de Bernoulli gerada da seção de um torus.

**Definição 4.** *Seja*  $C$  *uma curva no plano*  $\pi$ ,  $r$  *a reta tangente a*  $C$  *em*  $P$  *e*  $O \in \pi$ *. O lugar*  $geométrico \mathcal{L} = \{ X \in r \mid XO \perp r \}$  é dito curva pedal, ou podária, de  $\mathcal{C}$  em relação a  $O$ .

Dada uma hipérbole equilátera  $\mathcal{H}: x^2 - y^2 = a^2$ . A podária de  $\mathcal{H}$  em relação ao seu centro é uma lemniscata de Bernoulli.

<span id="page-24-0"></span>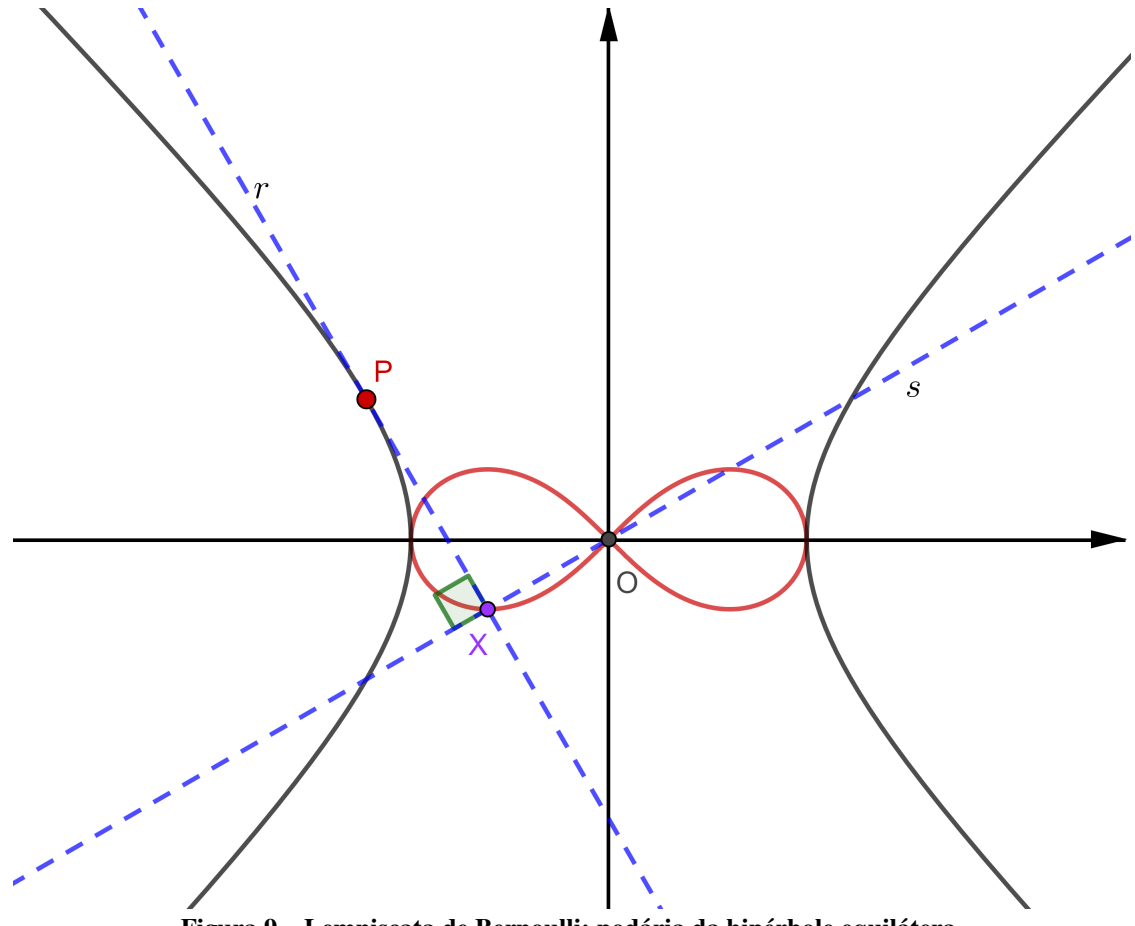

Figura 9 – Lemniscata de Bernoulli: podária da hipérbole equilátera.

Esta curva plana é recorrente, também, no âmbito cultural por representar o infinito. Tem significado para os rosa-cruzes por simbolizar os ciclos entre a vida e a morte, e da morte e a nova vida, e está presente no Tarô e no Reiki.

A Definição [5](#page-24-1) estabelece as curvas de Cassini e a Definição [6](#page-25-1) evidencia que a lemniscata de Bernoulli é um caso particular da primeira.

<span id="page-24-1"></span>**Definição 5.** *Seja*  $F_1$  *e*  $F_2$  *dois pontos pertencentes a um plano*  $\pi$ . *O conjunto dos pontos*  $P = (x, y) \in \mathbb{R}^2$  *do plano*  $\pi$  *tal que*  $d(P, F_1) \cdot d(P, F_2) = k | k \in \mathbb{R}$ *, sendo k* constante, é *denominado uma curva de Cassini.*

<span id="page-25-1"></span>**Definição 6.** *Seja*  $F_1$  *e*  $F_2$  *dois pontos pertencentes a um plano*  $\pi$  *tal que*  $d(F_1, F_2) = 2c$ . *O conjunto dos pontos*  $P = (x, y) \in \mathbb{R}^2$  do plano  $\pi$  tal que  $d(P, F_1) \cdot d(P, F_2) = c^2 | c \in \mathbb{R}$ , sendo *constante, é denominado lemniscata de Bernoulli.*

Para o caso particular em que o centro da lemniscata de Bernoulli encontra-se na origem,  $O = (0, 0)$ , com  $F_1 = (-c, 0)$  e  $F_2 = (c, 0)$  tem-se a Equação [8](#page-25-2) em coordenadas cartesinas:

<span id="page-25-2"></span>
$$
d(P, F_1) \cdot d(P, F_2) = c^2 \iff \sqrt{(x + c)^2 + y^2} \cdot \sqrt{(x - c)^2 + y^2} = c^2
$$
  
\n
$$
\iff [(x + c)^2 + y^2] \cdot [(x - c)^2 + y^2] = c^4
$$
  
\n
$$
\iff x^4 - 2c^2x^2 + c^4 + y^2(2x^2 + 2c^2) + y^4 = c^4
$$
  
\n
$$
\iff x^4 + y^4 + 2x^2y^2 - 2c^2x^2 + 2c^2y^2 = 0
$$
  
\n
$$
\iff x^4 + y^4 + 2x^2y^2 = 2c^2(x^2 - y^2)
$$
  
\n
$$
\iff (x^2 + y^2)^2 = 2c^2(x^2 - y^2).
$$
 (8)

<span id="page-25-0"></span>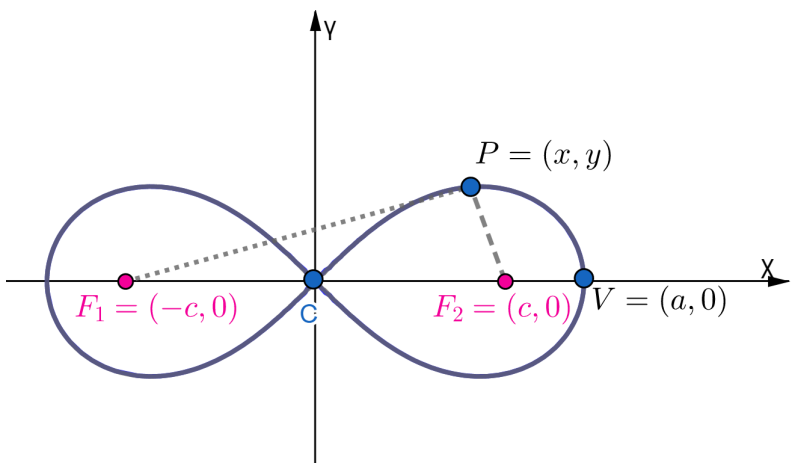

Figura 10 – Lemniscata de Bernoulli.

A Figura [10](#page-25-0) indica os focos  $F_1 = (-c, 0)$  e  $F_2 = (c, 0)$ , o centro  $C = (0, 0)$ , o ponto  $P = (x, y)$  pertencente à curva, e um de seus vértices  $V = (a, 0)$ , sendo este último uma das interseções da lemniscata com  $\overleftrightarrow{OX}$ , com  $a = \sqrt{}$  $2\cdot c$ . Este resultado é obtido da Equação [8](#page-25-2) para  $y = 0$ , assim a curva intersecta o eixo  $\overleftrightarrow{OX}$  para os seguintes valores de abscissas:

$$
(x^{2} + y^{2})^{2} = 2c^{2}(x^{2} - y^{2}), \t y = 0
$$
  
\n
$$
\implies (x^{2} + 0^{2})^{2} = 2c^{2}(x^{2} - 0^{2}) \iff (x^{2})^{2} = 2c^{2}(x^{2})
$$
  
\n
$$
\iff x^{4} - 2c^{2}x^{2} = 0
$$
  
\n
$$
\iff x = \{-\sqrt{2} \cdot c, 0, \sqrt{2} \cdot c\}.
$$

Nota-se que essa curva é fechada, não possuindo assíntotas. Possui dois eixos de simetria, um em relação ao seu eixo focal e outro em relação à reta perpendicular ao eixo focal e que passa pelo centro dela, o que pode ser verificado atribuindo os valores  $x = a e x = -a$  para as abscissas na Equação [8:](#page-25-2)

$$
x = a \implies (a^2 + y^2)^2 = 2c^2(a^2 - y^2)
$$
  
\n
$$
x = -a \implies ((-a)^2 + y^2)^2 = 2c^2((-a)^2 - y^2)
$$
  
\n
$$
\iff (a^2 + y^2)^2 = 2c^2(a^2 - y^2).
$$

Substituindo a Equação [4](#page-20-2) na Equação [8](#page-25-2) obtem-se a equação polar da referida curva que possibilita a sua rotação e a análise do seu comportamento de forma simples.

<span id="page-26-1"></span>
$$
x = \rho \cos \theta, \quad y = \rho \sec \theta, \quad (x^2 + y^2)^2 = 2c^2(x^2 - y^2)
$$
  
\n
$$
\implies (\rho^2 \cos^2 \theta + \rho^2 \sec^2 \theta)^2 = 2c^2(\rho^2 \cos^2 \theta - \rho^2 \sec^2 \theta)
$$
  
\n
$$
\iff (\rho^2)^2 = 2c^2 \rho^2 (\cos^2 \theta - \sec^2 \theta)
$$
  
\n
$$
\iff \rho^4 = 2c^2 \rho^2 \cos 2\theta
$$
  
\n
$$
\iff \rho^2 = 2 c^2 \cos 2\theta, \quad 0 \le \theta \le 2\pi.
$$
  
\n(9)

Através da Equação [9](#page-26-1) é possível atribuir uma rotação no sentido horário somando o dobro do ângulo desejado ao termo  $2\theta$  e rotação anti-horária fazendo a subtração.

<span id="page-26-0"></span>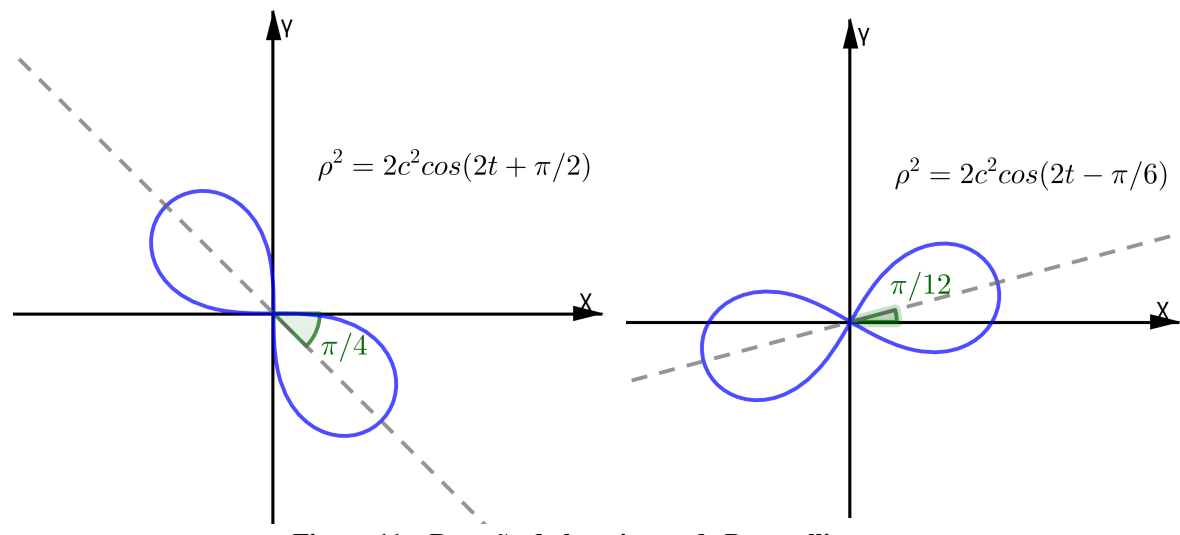

Figura 11 – Rotação da lemniscata de Bernoulli

O Exemplo [3](#page-27-1) trata da determinação das principais características de uma lemniscata a partir de sua equação polar.

<span id="page-27-1"></span>**Exemplo 3.** *Esboce a curva da lemniscata de Bernoulli*  $\rho^2 = 8 \cos(2\theta - \frac{\pi}{2})$ 2 )*, e determine as coordenadas cartesianas de seus vértices e dos focos.*

**Solução 3.** Comparando a equação  $\rho^2 = 8 \cdot cos(2\theta - \frac{\pi}{2})$ 2  $\int$  *com*  $\rho^2 = 2 c^2 \cdot cos(2\theta)$ *, tem-se que*  $c = 2$ , assim o comprimento da pétala é  $a =$  $\sqrt{2} c = 2\sqrt{2}$ . Ainda tem-se que a rotação dessa *lemniscata é de* 4 *(metade do ângulo que está subtraindo de* 2 *), logo os vértices* <sup>1</sup> *e* <sup>2</sup> *da curva possuem as coordenadas polares* (2<sup>√</sup> 2,  $\pi$ 4 ) *e* (−2 √ 2,  $\pi$ 4 )*, respectivamente. Aplicando a Equação [4](#page-20-2) tem-se:*

$$
V_1 = (2\sqrt{2}\cos\frac{\pi}{4}, 2\sqrt{2}\sec\frac{\pi}{4}) \implies V_1 = (2, 2)
$$
  

$$
V_2 = (-2\sqrt{2}\cos\frac{\pi}{4}, -2\sqrt{2}\sec\frac{\pi}{4}) \implies V_2 = (-2, -2).
$$

*Sabendo que distância do foco ao centro da curva é c* = 2, tem-se as coordenadas polares de  $F_1 = (2,$  $\pi$  $\frac{\pi}{4}$ ) *e*  $F_2 = (-2, \frac{\pi}{4})$ 4 ) *que podem ser convertidas em coordenadas cartesianas com o procedimento anterior:*

$$
F_1 = (2 \cos \frac{\pi}{4}, 2 \sec \frac{\pi}{4}) \implies F_1 = (\sqrt{2}, \sqrt{2})
$$
  

$$
F_2 = (-2 \cos \frac{\pi}{4}, -2 \sec \frac{\pi}{4}) \implies F_2 = (-\sqrt{2}, -\sqrt{2}).
$$

<span id="page-27-0"></span>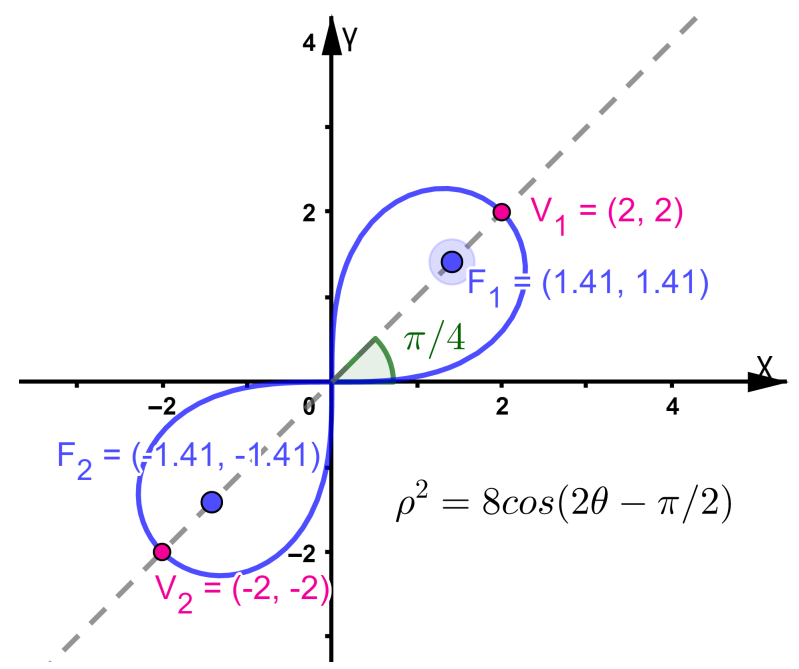

Figura 12 – Lemniscata de Bernoulli do Exemplo [3.](#page-27-1)

Para a determinação das equações paramétricas da lemniscata de Bernoulli, [Luz](#page-97-1) [\(2016\)](#page-97-1) sugere as transformações  $y = x \cdot \text{sen } t$  e  $c = \frac{a}{4}$ 2 aplicadas na Equação [8:](#page-25-2)

$$
(x^{2} + y^{2})^{2} = 2c^{2}(x^{2} - y^{2}) \iff [x^{2} + (x \cdot \text{sen } t)^{2}]^{2} = 2c^{2}[x^{2} - (x \text{ sen } t)^{2}]
$$
  

$$
\iff [x^{2} + x^{2} \cdot \text{sen}^{2} t]^{2} = 2 \cdot \frac{a^{2}}{2}[x^{2} - x^{2} \text{sen}^{2} t]
$$
  

$$
\iff x^{2}[1 + \text{sen}^{2} t] = ax \cos t
$$
  

$$
\iff \int x = \frac{a \cos t}{1 + \text{sen}^{2} t}
$$
  

$$
\iff 0 \le t \le 2\pi.
$$
 (10)

$$
y = \frac{a \cos t}{1 + \sin^2 t} \operatorname{sent}
$$
 (10)

Onde o trecho da curva que está no primeiro quadrante, Figura [10,](#page-25-0) é obtido para  $0 < t <$  $\pi$  $\frac{1}{2}$ o trecho no terceiro quadrante para  $\frac{\pi}{2} < t < \pi$ , segundo quadrante para  $\pi < t <$  $3\pi$  $\frac{\pi}{2}$  e quarto quadrante no intervalo  $\frac{3\pi}{2} < t < 2\pi$ .

### <span id="page-28-0"></span>3.2 FÓLIO DE DESCARTES

Proposto por René Descartes em 1638, o fólio de Descartes é uma curva plana que tem o formato de uma folha, por isso o nome folium proveniente do latim [\(NASSERALA; ALVES,](#page-97-2) [2014\)](#page-97-2).

Essa curva é regida pela equação

<span id="page-28-1"></span>
$$
x^3 + y^3 = 3c \, x \, y, \quad c \in \mathbb{R}, \tag{11}
$$

que é simétrica em relação à reta  $r : x - y = 0$  uma vez que dado  $P = (x, y) \in \mathcal{F}$  então  $P' = (y, x) \in \mathcal{F}$ , onde  $\mathcal{F}$  é o folium:

$$
x^{3} + y^{3} = 3c x y \iff y^{3} + x^{3} = 3 c y x e
$$

$$
d(P, r) = d(P', r) \iff \frac{|x - y|}{\sqrt{2}} = \frac{|y - x|}{\sqrt{2}}.
$$

Com isso observa-se da Figura [13](#page-29-0) que r:  $x - y = 0$  intersecta  $\mathcal F$  no seu centro  $\mathcal O = (0, 0)$  e

$$
\text{vértice } A = \left(\frac{3c}{2}, \frac{3c}{2}\right) \mathbf{e}:
$$
\n
$$
\begin{cases}\nx^3 + y^3 = 3cx \, y \\
x - y = 0\n\end{cases} \implies x^3 + x^3 = 3c x x
$$
\n
$$
\implies 2x^3 = 3cx^2
$$
\n
$$
\implies x = \frac{3c}{2},
$$
\n
$$
x^3 + y^3 = 3c x y, \quad x = 0 \implies 0^3 + y^3 = 3c 0 y
$$
\n
$$
\implies y = 0.
$$

<span id="page-29-0"></span>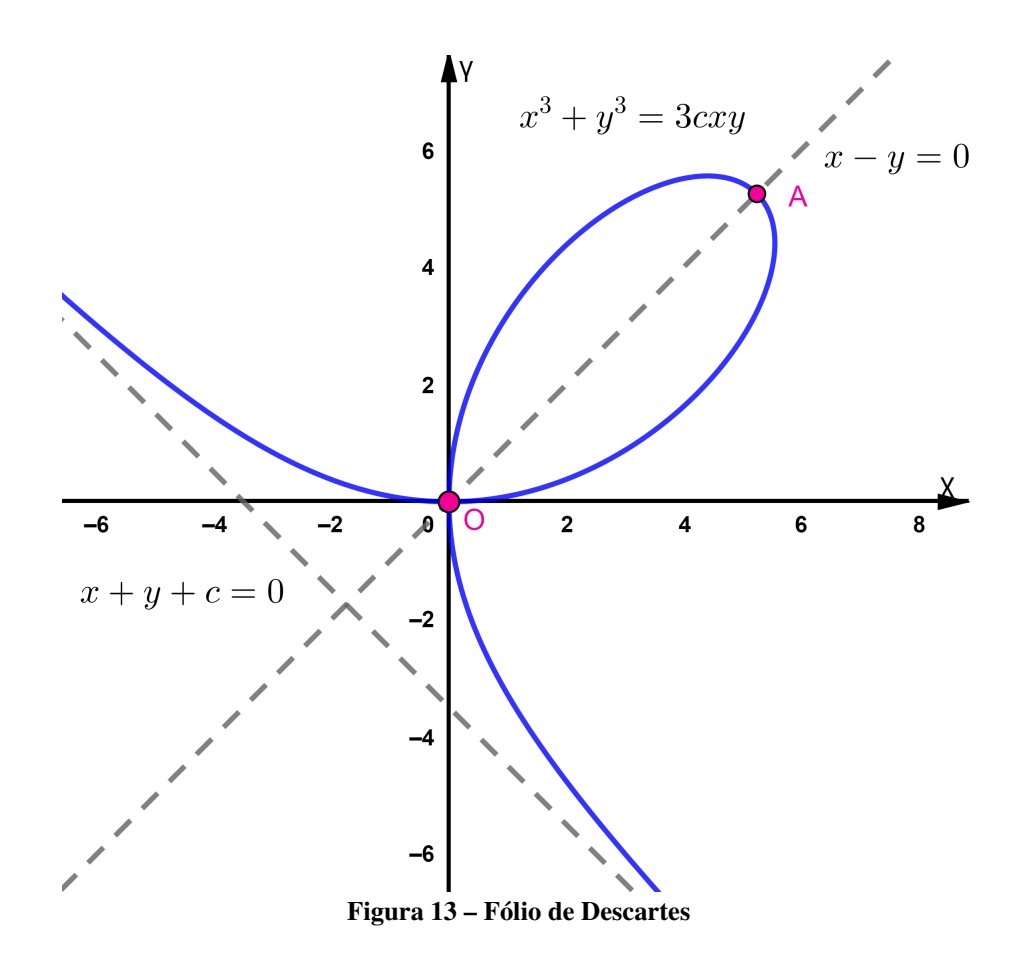

A equação polar que descreve essa curva pode ser obtida substituindo a Equação [4](#page-20-2) na

Equação [11,](#page-28-1) como segue:

<span id="page-30-1"></span>
$$
x = \rho \cos \theta, \quad y = \rho \sec \theta, \quad x^3 + y^3 = 3cx \, y
$$
  
\n
$$
\implies (\rho \cos \theta)^3 + (\rho \sec \theta)^3 = 3c \rho \cos \theta \rho \sec \theta
$$
  
\n
$$
\iff \rho^3 \cos^3 \theta + \rho^3 \sec^3 \theta = 3c \rho^2 \cos \theta \sec \theta
$$
  
\n
$$
\iff \rho(\sec^3 \theta + \cos^3 \theta) = 3c \sec \theta \cos \theta
$$
  
\n
$$
\iff \rho = \frac{3c \sec \theta \cos \theta}{\sec^3 \theta + \cos^3 \theta}, \quad 0 \le \theta \le \pi \ e \theta \neq \frac{3\pi}{4}.
$$
 (12)

Nota-se que o laço do fólio é obtido aplicando  $0 \le \theta \le \frac{\pi}{2}$  $\frac{\pi}{2}$  na Equação [12,](#page-30-1) e que quando  $\theta$  se aproxima de  $\frac{3\pi}{4}$ , no sentido anti-horário,  $\rho$  vai para o infinito. Ainda,  $\rho$  vem do infinito até o centro da curva se  $\theta$  se afasta de  $\frac{3\pi}{4}$  e se aproxima de  $2\pi$ . A Figura [14](#page-30-0) mostra a geometria do

<span id="page-30-0"></span>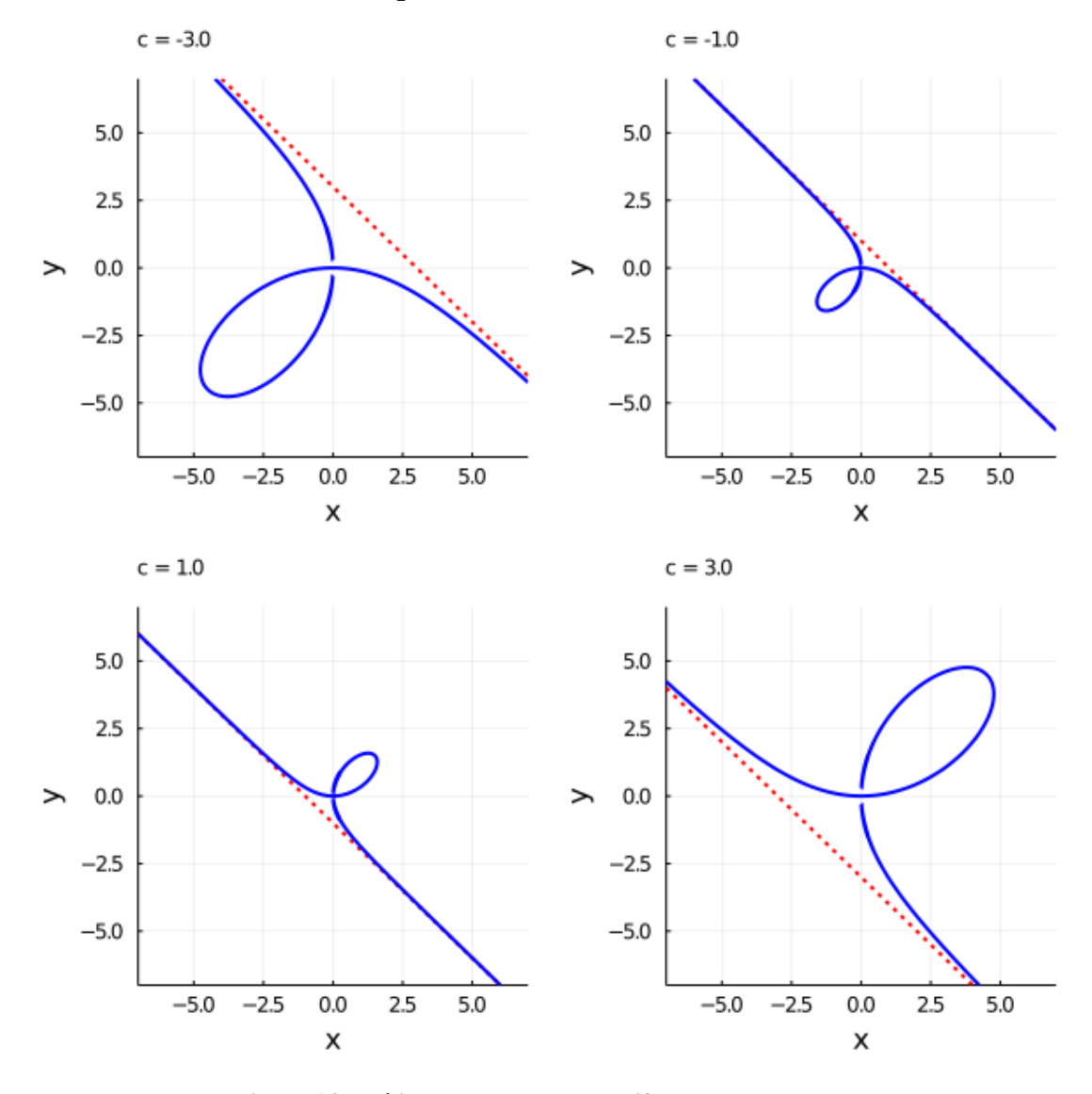

Figura 14 – Fólio de Descartes para diferentes valores de  $c$ .

fólio de Descartes para diferentes valores de c.

Aplicando a transformação  $y = x t$  na Equação [11](#page-28-1) determina-se a equação paramétrica do fólio de Descartes:

$$
y = xt, \quad x^3 + y^3 = 3cx \quad y \implies x^3 + (xt)^3 = 3cx \quad xt
$$
\n
$$
\iff x = \frac{3ct}{t^3 + 1}
$$
\n
$$
\iff \begin{cases}\nx = \frac{3ct}{t^3 + 1} \\
y = \frac{3ct^2}{t^3 + 1}\n\end{cases}, t \in \mathbb{R}.\tag{13}
$$

Novamente, analisando as funções de  $x =$  $3c$  $\frac{36}{t^2+1/t}$  e  $y=$  $3c$  $\frac{1}{t + 1/t^2}$ , verifica-se o seguinte:

- se *t* vai para  $\infty$ , então *x* e *y* se aproximam de zero;
- se  $t$  se aproxima de zero, então  $x \in y$  também se aproximam de zero;
- quando  $t = 1$ , então  $x =$  $3c$  $\frac{36}{2}$  e y =  $3c$  $\frac{2}{2}$ , coordenadas do vértice do fólio;
- t se aproxima de -1 pela esquerda, x vai para +∞ e y vai para -∞, do contrário, se t se aproxima de -1 pela direita, então x vai para  $-\infty$  e y para  $+\infty$ .

**Teorema 2.** *Seja*  $\mathcal{F}: x^3 + y^3 = 3 c x y$ , então  $s: x + y + c = 0$  é uma assíntota de  $\mathcal{F}$ .

**Demonstração 1.** *Seja*  $P = (x, y) \in \mathcal{F}$  *e*  $d(P, s)$  *a* distância entre  $P$  *e a* reta *s*, então:

$$
d(P,s) = \frac{|ax + by + c|}{\sqrt{a^2 + b^2}} \iff d(P,s) = \frac{|x + y + c|}{\sqrt{1^2 + 1^2}}
$$
  

$$
\iff d(P,s) = \frac{\left|\frac{3ct}{t^3 + 1} + \frac{3ct^2}{t^3 + 1} + c\right|}{\sqrt{2}}
$$
  

$$
\iff d(P,s) = \frac{\left|\frac{3ct + 3ct^2 + ct^3 + c}{t^3 + 1}\right|}{\sqrt{2}}
$$
  

$$
\iff d(P,s) = \frac{\left|\frac{c(t+1)(t^2 + 2t + 1)}{(t+1)(t^2 - t + 1)}\right|}{\sqrt{2}}
$$
  

$$
\iff d(P,s) = \frac{c(t+1)^2}{|\sqrt{2}(t^2 - t + 1)|}.
$$

*Como dito anteriormente, e vão para o infinito, seja positivo ou negativo, quando se aproxima de -1. Assim analisando o comportamento de*  $d(P, s)$  *para t muito próximo de -1, percebe-se que*  $d(P, s)$  *tende a zero, portanto estabelecendo um efeito assintótico entre*  $\mathcal{F}$  *e s.* 

<span id="page-32-1"></span>Exemplo 4. *Dada a equação paramétrica do fólio de Descartes, abaixo, encontre a área da figura delimitada pelo seu eixo, pelos eixos coordenados* ←→ *<sup>e</sup>* ←→ *, e pelo segmento* ′ *, sendo A* o seu vértice e A' a projeção ortogonal de A sobre  $\overleftrightarrow{OX}$ .

$$
\begin{cases}\nx = \frac{6t}{t^3 + 1}, & t \in \mathbb{R}.\n\\
y = \frac{3t^3 + 6t^2 + 3}{t^3 + 1}\n\end{cases}
$$

Solução 4. *Analisando a equação paramétrica dada, reorganizando a equação de y, verifica-se que o fólio encontra-se deslocado de 3 unidades na vertical, não está deslocado na horizontal e também não está rotacionado em relação à sua forma básica. Ainda é possível determinar que*  $c = 2$ *, como segue:* 

$$
\begin{cases}\nx = \frac{3 \cdot 2t}{t^3 + 1}, \quad t \in \mathbb{R}.\n\end{cases}
$$
\n
$$
y = \frac{3 \cdot 2t^2}{t^3 + 1} + 3
$$

<span id="page-32-0"></span>*Com isso, tem-se o centro do fólio em coordenadas cartesianas*  $O' = (0,3)$ ,  $O = (0,0)$ ,

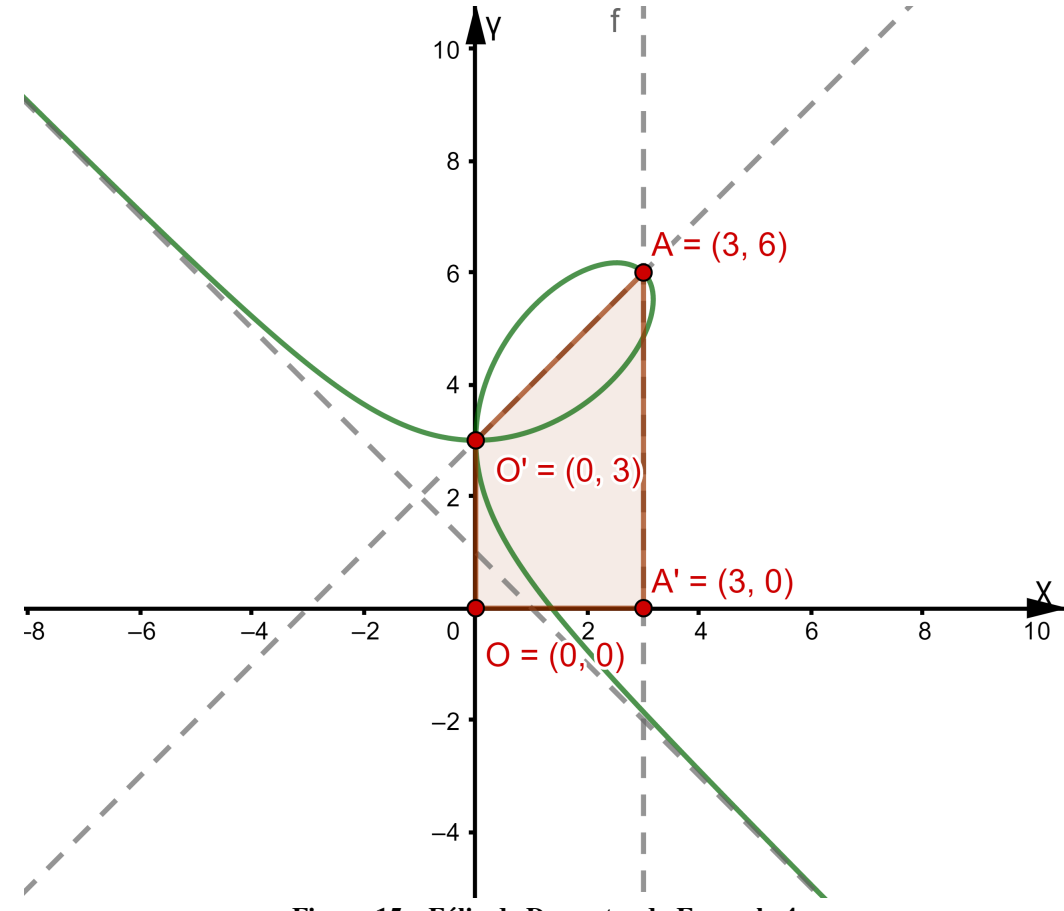

Figura 15 – Fólio de Descartes do Exemplo [4.](#page-32-1)

 $A=$  $\int$ 3 c 2 ,  $3c$ 2  $(-3, 4) \implies A = (3, 6)$  e  $A' = (3, 0)$ , delimitando o trapézio da Figura [15.](#page-32-0) Logo *a área desejada é do trapézio* ′′ *:*

$$
A_{OO'AA'} = \frac{(\overline{OO'} + \overline{AA'}) \overline{OA'}}{2} \iff A_{OO'AA'} = \frac{(3+6)3}{2}
$$
  

$$
\iff A_{OO'AA'} = 13,5 \ u^2.
$$

### <span id="page-33-1"></span>3.3 ROSÁCEAS

Forma geométrica muito recorrente na arquitetura gótica de catedrais como a de Notre Dame, em Paris, e Burgos, na Espanha, as rosáceas têm essa denominação devido ao seu formato em pétalas de uma flor [\(NASCIMENTO](#page-97-0) *et al.*, [2007\)](#page-97-0).

São curvas que possuem pétalas infinitesimais de mesmo centro e comprimentos iguais [\(GRANDI,](#page-97-3) [1728\)](#page-97-3).

As também denominadas rhodoneas (rhodon, rosa em grego) foram estudadas primeiramente pelo padre e matemático italiano Luigi Guido Grandi durante o século XVIII, marcado pela sua obra "Flores Geometrici"[\(MADALENA,](#page-97-4) [2014\)](#page-97-4).

<span id="page-33-0"></span>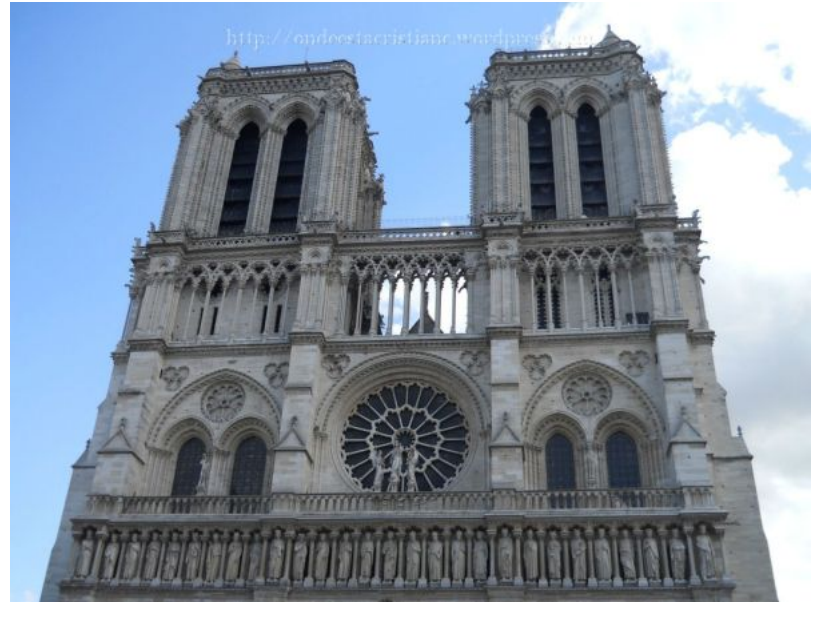

Figura 16 – Catedrdal de Notre-Dame: Galeria dos Reis de Judá e a rosácea da fachada oeste.

Fonte: [\(DIAS,](#page-96-6) [2011\)](#page-96-6)

<span id="page-33-2"></span>**Definição 7.** Seja a, b ∈  $\mathbb{R}^*$ . São denominadas rosáceas o grupo de curvas planas formadas por *equações em coordenadas polares do tipo, [\(MADALENA,](#page-97-4) [2014\)](#page-97-4):*

$$
\rho = a \cdot \cos(b\,\theta), \quad a, b \in \mathbb{R}.\tag{14}
$$

Se  $\rho = a \cdot cos(b\theta)$ , como  $-1 \leq cos(b\theta) \leq 1 \implies -a \leq a \cdot cos(b\theta) \leq a \iff$  $-a \le \rho \le a \iff \|\rho\| \le a$ . Ainda, se  $\|\rho\| = a \iff \|a \cdot \cos(b\theta)\| = a \iff a \cdot \cos(b\theta) = a$  $\pm a \iff \cos(b \theta) = \pm 1 \iff b \theta = 0 + k \pi \iff \theta = \frac{k \pi}{l}$  $\boldsymbol{b}$ ,  $k \in \mathbb{Z}^*$ . Em outras palavras,  $\rho = a$  é o máximo valor atingindo pela curva e isso ocorre quando  $\theta =$  $k \pi$  $\frac{1}{b}$ .

Dá-se o nome de pétala da rosácea ao intervalo  $\rho(S)$  |  $S$  =  $\left\{\theta \in \mathbb{R} \mid \frac{\pi}{2\pi}\right\}$  $2b$  $+ k$  $\pi$  $\boldsymbol{b}$  $< \theta < \frac{\pi}{2}$  $2b$  $+(k+1)\frac{\pi}{4}$  $\boldsymbol{b}$ }. Para  $b \in \mathbb{Z}^*$ , tem-se  $\rho = a \cdot cos(b\theta)$ , com  $\theta' = \theta + \pi$ :

$$
\rho' = a \cdot \cosh(\theta') \iff \rho' = a \cdot \cos b(\theta + \pi)
$$
  

$$
\iff \rho' = a \cdot [\cos(b\theta)\cos(b\pi) - \sin(b\theta)\sin(b\pi)]
$$
  

$$
\iff \rho' = a \cdot \cos(b\theta)\cos(b\pi).
$$

Assim se  $b = 2n$ ,  $n \in \mathbb{Z}^*$ , então  $\rho' = a \cdot cos(b \theta) cos(2n \pi) \iff \rho' = a \cdot cos(b \theta) \iff \rho' = \rho$ , logo para  $\theta' = \theta + 2\pi$  ocorre a sobreposição de pontos da rosácea. Portanto, para o intervalo  $0 \leq \theta < 2\pi$  essa curva possui  $k=2b$  pétalas, visto que  $\theta = \frac{k\pi}{L}$  $\boldsymbol{b}$  $\implies 2\pi = \frac{k\pi}{l}$  $\frac{\partial h}{\partial b} \to k = 2b.$ 

Analogamente, se  $b = 2n+1$ ,  $n \in \mathbb{Z}^*$ , chega-se a  $\rho' = a \cdot cos(\theta \theta) cos((2n+1)\pi) \implies$  $\rho' = -a \cdot cos(\theta \theta) \implies \rho' = -\rho$ . Isso significa que para  $\theta' = \theta + \pi$  ocorre sobreposição de pontos da rosácea, logo é necessária apenas meia-volta no ciclo trigonométrico para obter todo o traçado dessa curva,  $0 \le \theta < \pi$ , que possui  $k = b$  pétalas.

Também, se  $b =$  $\dot{m}$  $\overline{n}$  $, m, n \in \mathbb{Z}^*$ , tem-se para  $\theta = 2\pi, \theta =$  $k\pi$  $\boldsymbol{b}$  $\implies 2\pi = \frac{k\pi}{l}$  $\boldsymbol{b}$ ⇐⇒  $2 b\pi = k\pi \iff 2 \frac{m}{m}$  $\frac{m}{n}\pi = k\pi \iff 2m\pi = k\pi$ . O que implica que se m e/ou n são pares o número de pétalas da rosácea é igual a 2 m para um intervalo  $0 \le \theta < 2n\pi$ . Por outro lado, se m e *n* são ímpares obtem-se uma rosácea com *m* pétalas no intervalo  $0 \le \theta < n\pi$ .

Resumidamente:

- $b \in \mathbb{Z}^*$  e par,  $0 \le \theta \le 2\pi$ : número de pétalas igual a  $2b$ ;
- $b \in \mathbb{Z}^*$  e ímpar,  $0 \le \theta \le 2\pi$ : número de pétalas igual a b;
- $b =$  $\dot{m}$  $\overline{n}$ ,  $m, n \in \mathbb{Z}^*$ , com m e/ou n pares,  $0 \le \theta \le 2n\pi$ : número de pétalas igual a  $2m$ ;
- $b =$  $\dot{m}$  $\overline{n}$ ,  $m, n \in \mathbb{Z}^*$ , com  $m$  e  $n$  ímpar,  $0 \le \theta \le q\pi$ : número de pétalas igual a  $m$ ;
- $b \in \overline{\mathbb{Q}}^*$ : número de pétalas varia conforme o intervalo de  $\theta$ .

<span id="page-35-0"></span>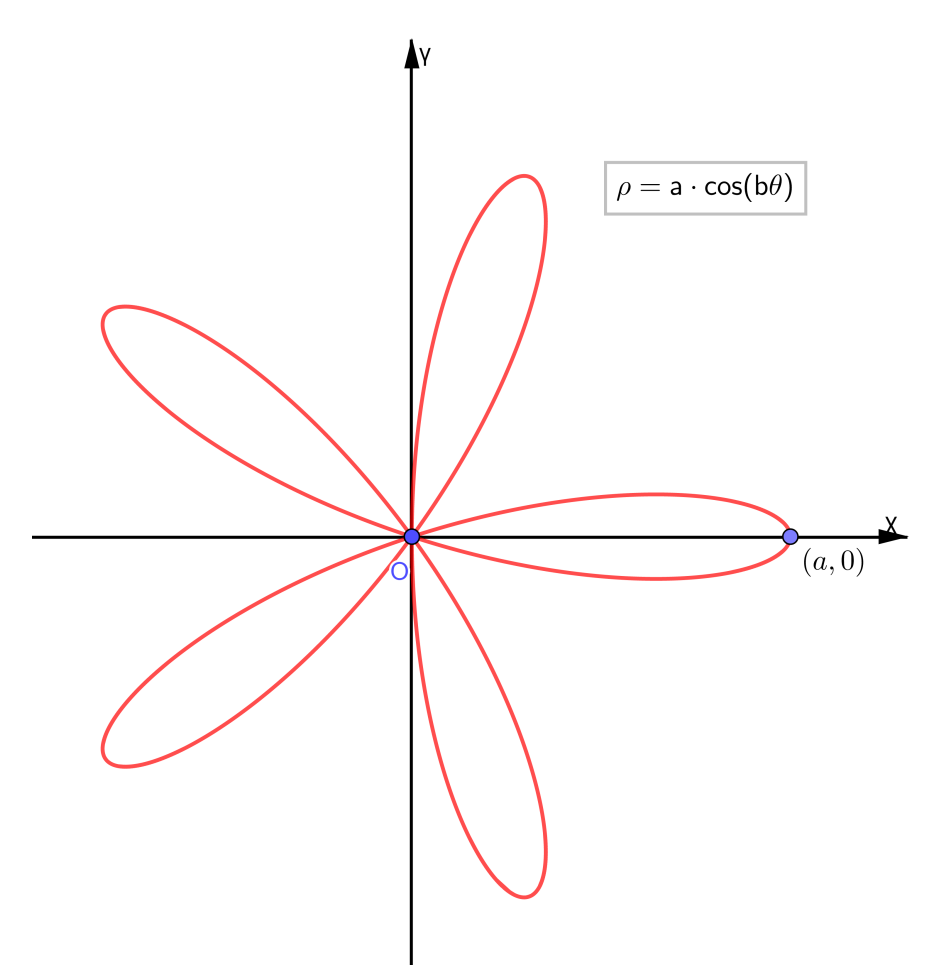

Figura 17 – Rosácea de cinco pétalas:  $b = 5$ 

Uma rosácea também pode ser representada pela seguinte equação paramétrica, basta substituir a equação 13 nas equações 4:

<span id="page-35-1"></span>
$$
\rho = a \cos b \theta, \qquad \begin{cases} x = \rho \cos \theta \\ y = \rho \sin \theta \end{cases}
$$

$$
\implies \begin{cases} x = a \cos (b\theta) \cos \theta \\ y = a \cos (b\theta) \sin \theta \end{cases} \quad \theta \in \mathbb{R}.
$$
 (15)

Na Equação [15,](#page-35-1)  $a \in \mathbb{R}$  é responsável pela amplitude das pétalas da rosácea, também sendo o máximo valor de  $x^2 + y^2$ . O coeficiente b, por outro lado, controla o número de pétalas da rosácea, conforme demonstrado para a sua equação polar.

Analisando a mesma equação para  $a$  e  $b$  quaisquer, percebe-se que a sua representação gráfica inicia-se em  $(a, 0)$ , prosseguindo sentido à origem, se igualando e se afastando dela pelo número de vezes igual ao número de pétalas.

Lançando mão da Equação [14,](#page-33-2) aplicando a expansão de Euler para  $cos(b\theta)$ , obtem-se a Equação [16](#page-36-0) da rosácea em sua forma cartesiana, onde novamente,  $a \in \mathbb{R}$  determina a amplitude
de rosácea e  $b \in \mathbb{Z}^*$  determina o número de pétalas:

$$
\rho = a \cdot \cos(b\theta), \qquad \cos(b\theta) = \left(\sum_{r=0}^{r \leq \frac{b}{2}} (-1)^r \binom{b}{2r} \cos^{b-2r}(\theta) \sec^{2r}(\theta)\right)
$$
  

$$
\rho^2 = a^2 \cdot \cos^2(b\theta) \implies x^2 + y^2 = a^2 \left(\sum_{r=0}^{r \leq \frac{b}{2}} (-1)^r \binom{b}{2r} \left(\frac{x}{\sqrt{x^2 + y^2}}\right)^{b-2r} \left(\frac{y}{\sqrt{x^2 + y^2}}\right)^{2r}\right)^2
$$
  

$$
\iff (x^2 + y^2)(x^2 + y^2)^b = a^2 \left(\sum_{r=0}^{r \leq \frac{b}{2}} (-1)^r \binom{b}{2r} x^{b-2r} y^{2r}\right)^2
$$
  

$$
\iff (x^2 + y^2)^{b+1} = a^2 \left(\sum_{r=0}^{r \leq \frac{b}{2}} (-1)^r \binom{b}{2r} x^{b-2r} y^{2r}\right)^2, r \in \mathbb{Z}.
$$
 (16)

Exemplo 5. *Determinar a equação cartesiana da rosácea de quatro pétalas e cinco pétalas, ou*  $seja b = 2 e b = 5$ , *respectivamente*.

Solução 5. *Para*  $b = 2$ , *tem-se*:

$$
b = 2,
$$
\n
$$
(x^{2} + y^{2})^{b+1} = a^{2} \left( \sum_{r=0}^{r \leq \frac{b}{2}} (-1)^{r} {b \choose 2r} x^{b-2r} y^{2r} \right)^{2}
$$
\n
$$
\implies (x^{2} + y^{2})^{2+1} = a^{2} \left( \sum_{r=0}^{r \leq \frac{2}{2}} (-1)^{r} {2 \choose 2r} x^{2-2r} y^{2r} \right)^{2}
$$
\n
$$
\iff (x^{2} + y^{2})^{3} = a^{2} \left( (-1)^{0} {2 \choose 0} x^{2} y^{0} + (-1)^{1} {2 \choose 2} x^{0} y^{2} \right)^{2}
$$
\n
$$
\iff (x^{2} + y^{2})^{3} = a^{2} (x^{2} - y^{2})^{2}.
$$

*Para*  $b = 5$ *, tem-se:* 

$$
b = 5,
$$
\n
$$
(x^{2} + y^{2})^{b+1} = a^{2} \left( \sum_{r=0}^{r \leq \frac{b}{2}} (-1)^{r} {b \choose 2r} x^{b-2r} y^{2r} \right)^{2}
$$
\n
$$
\implies (x^{2} + y^{2})^{5+1} = a^{2} \left( \sum_{r=0}^{r \leq \frac{5}{2}} (-1)^{r} {5 \choose 2r} x^{5-2r} y^{2r} \right)^{2}
$$
\n
$$
\iff (x^{2} + y^{2})^{6} = a^{2} \left( (-1)^{0} {5 \choose 0} x^{5} y^{0} + (-1)^{1} {5 \choose 2} x^{3} y^{2} + (-1)^{2} {5 \choose 4} x^{1} y^{4} \right)^{2}
$$
\n
$$
\iff (x^{2} + y^{2})^{6} = a^{2} (x^{5} - 10x^{3} y^{2} + 5x^{1} y^{4})^{2}
$$
\n
$$
\iff (x^{2} + y^{2})^{3} = a^{2} (x^{5} - 10x^{3} y^{2} + 5x y^{4}).
$$

Por fim, a Figura [18](#page-37-0) mostra a relação da natureza de b com a geometria da rosácea.

<span id="page-37-0"></span>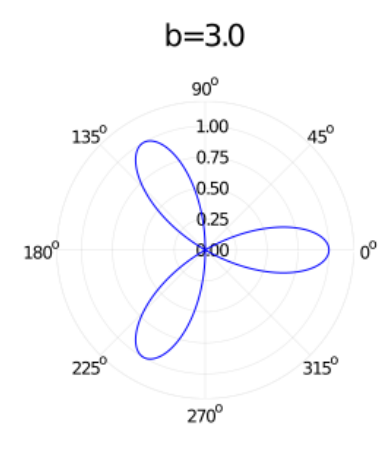

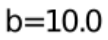

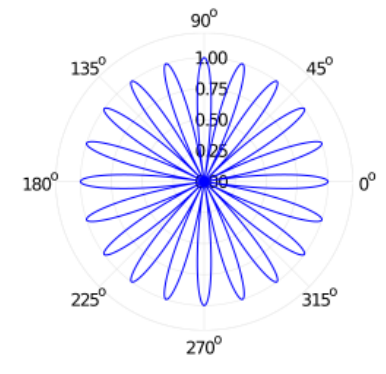

 $b=4.0$  $90^{\rm o}$  $4.00$  $135^\circ$  $45^{\circ}$  $0.75$  $0.5<sub>b</sub>$ 10.≱ 180°  $0^{\circ}$ k۴  $225^{\circ}$  $315^\circ$  $270^\circ$ 

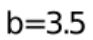

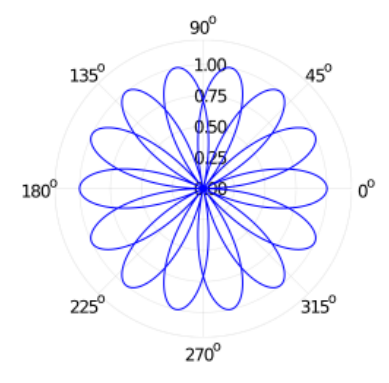

b=6.66666666666667

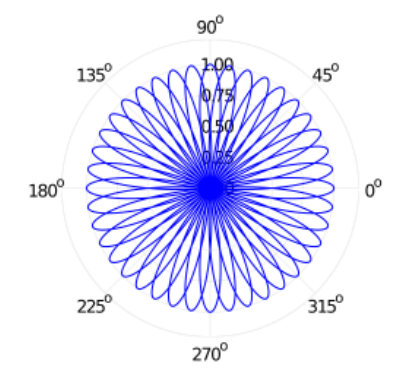

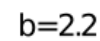

 $135^{\rm o}$ 

 $225^\circ$ 

 $180^\circ$ 

 $90^{\rm o}$ 

 $0,$  $\sqrt{50}$ 

 $270^\circ$ 

1,00

 $45^{\circ}$ 

 $315^{\circ}$ 

 $0^0$ 

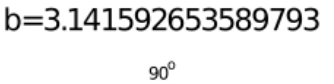

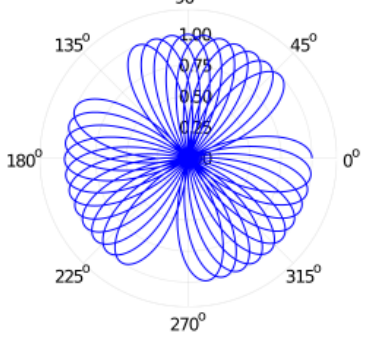

b=2.718281828459045

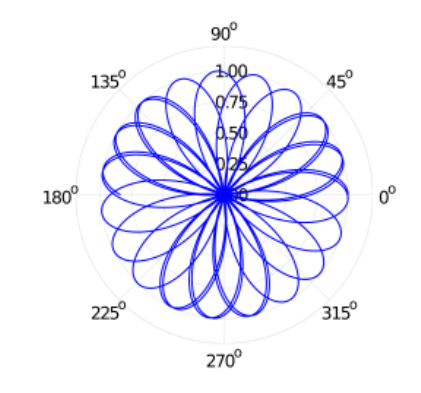

Figura 18 – Rosáceas para diferentes valores de b.

Em sua obra prima publicada em 1748, Instituzioni Analitiche ad uso della gioveniù italiana, a matemática italiana Maria Gaetana Agnesi definiu a curva chamada Bruxa de Agnesi [\(SANTOS](#page-98-0) *et al.*, [2020\)](#page-98-0).

Devido a grande repercussão do seu trabalho, visto que foi um dos mais completos materiais sobre análise matemática e cálculo, foram feitas traduções para o francês e inglês. O nome dado à curva estudada por Agnesi se deve a um erro de tradução da palavra "versiera"para o inglês, pois se assemelha com a palavra "avversiera"que significa bruxa [\(MOURA; SAITO,](#page-97-0) [2014\)](#page-97-0).

A partir da definição dada por Agnesi é possível determinar a equação paramétrica dessa curva ilustrada na Figura [19.](#page-38-0)

<span id="page-38-0"></span>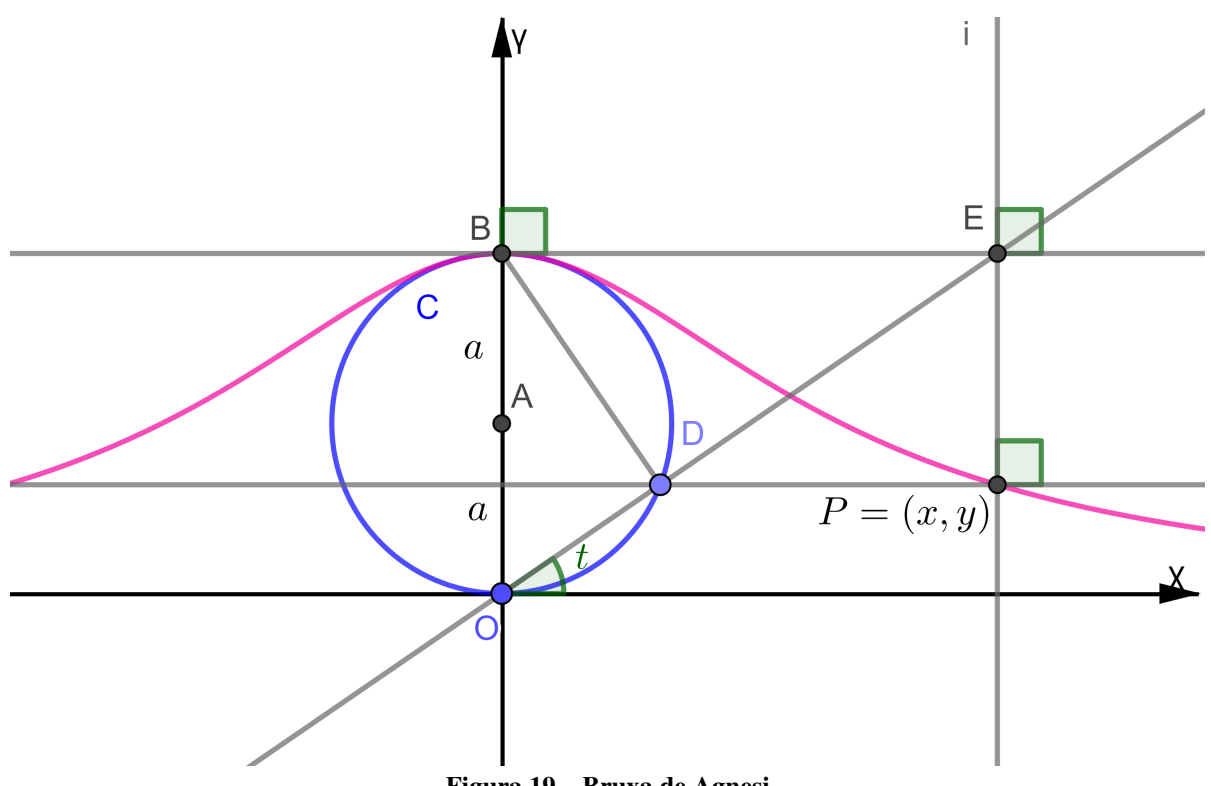

Figura 19 – Bruxa de Agnesi

<span id="page-38-1"></span>**Definição 8.** *Seja um círculo*  $C$  *de centro*  $A = (0, a)$  *e raio a, inscrito em um sistema de eixos*  $\overleftrightarrow{or}$ *ortogonais* OXY, tangente a  $\overleftrightarrow{OX}$  em  $O = (0,0)$ . Escolhe-se um ponto  $D \in C$ , traçam-se as *retas* ←→ *passando por* = (0, <sup>2</sup>)*, tangente a e paralela a* ←→*, e* ←→*, sendo a interseção*  $\overleftrightarrow{B}$  *e*  $\overleftrightarrow{OD}$ . Por D traça-se a reta  $\overleftrightarrow{DP}$  paralela a  $\overleftrightarrow{OX}$  e de E baixa-se a perpendicular  $\overleftrightarrow{EP}$  $sobre$  $\overleftrightarrow{DP}$ ,  $P = (x, y)$  é a interseção entre  $\overleftrightarrow{DP}$  e  $\overleftrightarrow{EP}$ .

*O lugar geométrico dos pontos*  $P = (x, y)$  é denominado Curva de Agnesi ou Bruxa de *Agnesi.*

Pela Definição [8](#page-38-1) nota-se que  $X\hat{O}E = t$  é alterno interno de ∠ $OEB$ , assim do triângulo *OBE*, retângulo em *B*, tem-se que  $\overline{BE} = x e t g(t) = \frac{2a}{x} \implies x = 2a \cdot cotg(t)$ .

Além disso, do triângulo  $BDO$ , retângulo em D, tem-se  $O\hat{B}D = t$  e  $\operatorname{sen}(t) =$ *OD*  $\frac{2D}{2a} \implies OD = 2a \cdot sen(t)$ . Como  $y = OD \cdot sen(t) \implies y = 2a \cdot sen(t) \cdot sen(t) \implies y =$  $2a \cdot sen^2(t)$ , ou seja,  $\epsilon$ 

<span id="page-39-0"></span>
$$
\begin{cases}\n x = 2a \cdot \cot t \\
 y = 2a \cdot \sin^2 t\n\end{cases}, \quad 0 < t < \pi.
$$
\n(17)

Observa-se que  $a$  determina a amplitude vertical da curva, porém o eixo das abscissas permanece como a sua assíntota para qualquer valor de  $a$ . Além disso, da Equação [17](#page-39-0) percebe-se que o seu traçado inicia-se à direita do eixo das ordenadas, considerando  $t$  crescente, com progressão da direita para a esquerda, atingindo o seu ponto máximo em  $B = (0, 2a)$ , seguindo para à esquerda do eixo das ordenadas.

É possível obter a equação cartesiana da curva de Agnesi através da Equação [17,](#page-39-0) como segue:

<span id="page-39-1"></span>
$$
y = 2a \operatorname{sen}^2 t \iff \operatorname{sen}^2 t = \frac{y}{2a}
$$
  
\n
$$
\iff 1 - \cos^2 t = \frac{y}{2a}
$$
  
\n
$$
\iff \cos^2 t = \frac{2a - y}{2a}
$$
  
\n
$$
\implies \cos t = \sqrt{\frac{2a - y}{2a}}, \quad \operatorname{sen} t = \sqrt{\frac{y}{2a}}
$$
  
\n
$$
x = 2a \cot g t \iff x = 2a \frac{\cos t}{\operatorname{sen} t}
$$
  
\n
$$
\implies x = 2a \sqrt{\frac{2a - y}{y}}
$$
  
\n
$$
\implies x = 2a \sqrt{\frac{2a - y}{y}}
$$
  
\n
$$
\iff x^2 = 4a^2 \frac{(2a - y)}{y} \iff x^2 y = 8a^3 - 4a^2 y
$$
  
\n
$$
\iff x^2 y + 4a^2 y = 8a^3 \iff (x^2 + 4a^2)y = 8a^3
$$
  
\n
$$
\iff y = \frac{8a^3}{x^2 + 4a^2}.
$$
  
\n(18)

A partir da Equação [18](#page-39-1) determina-se a equação polar da curva estudada fazendo a

substituição de  $x e y$  pela Equação [4:](#page-20-0)

$$
y = \frac{8a^3}{x^2 + 4a^2} \implies \rho \operatorname{sen} \theta = \frac{8a^3}{[\rho \cos \theta]^2 + 4a^2}
$$

$$
\iff \rho \operatorname{sen} \theta = \frac{8a^3}{\rho^2 \cos^2 \theta + 4a^2}
$$

$$
\iff \rho \operatorname{sen} \theta \left[ \rho^2 \cos^2 \theta + 4a^2 \right] = 8a^3. \tag{19}
$$

A Figura [20](#page-40-0) mostra a relação entre o raio do círculo base e o formato da referida curva.

<span id="page-40-0"></span>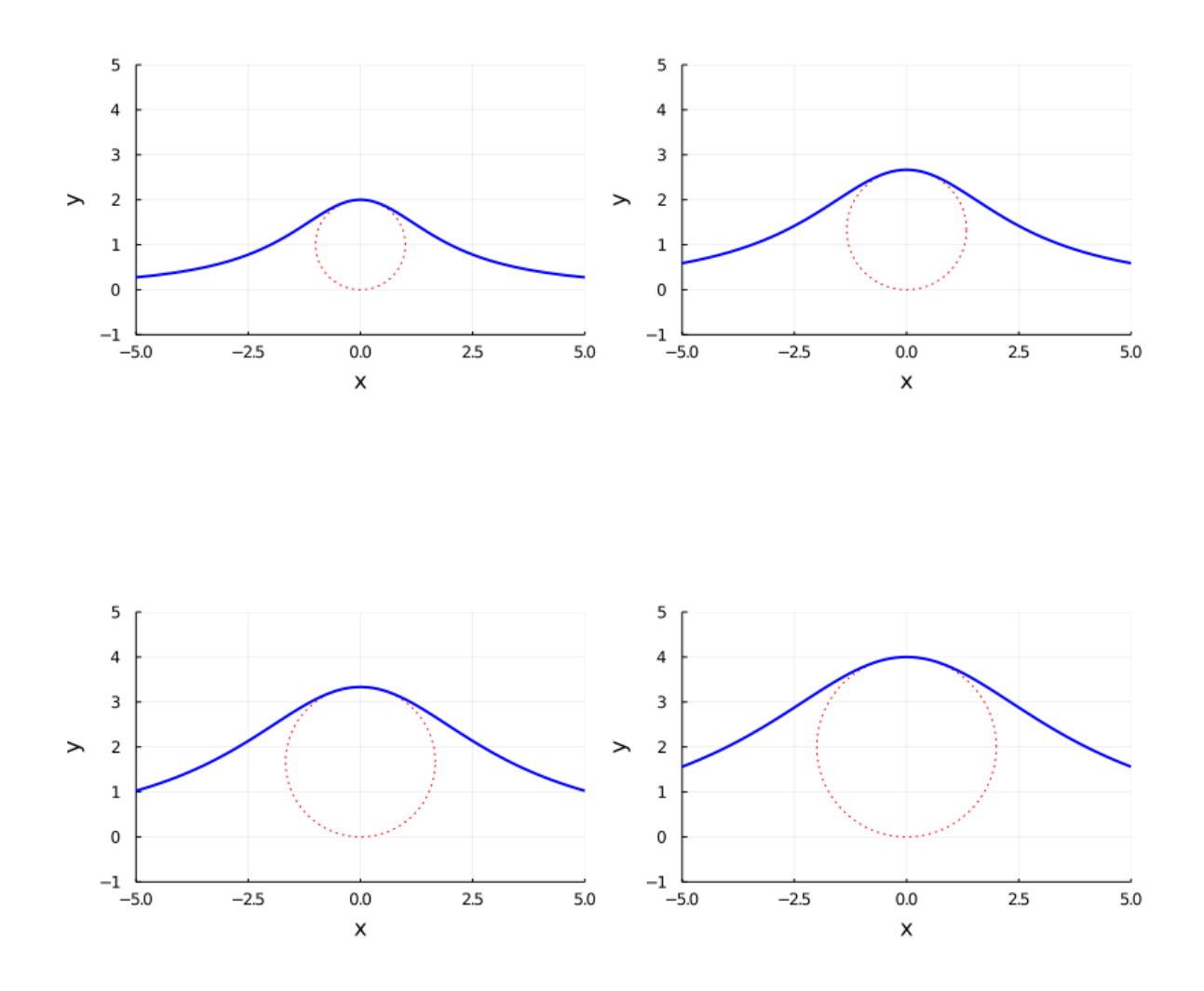

Figura 20 – Curva de Agnesi para diferentes valores de a.

# 3.5 CICLÓIDE

Estudada desde o século XV pelos matemáticos Nicholas Cusa (1401-1464) e Charles Bouvelles (1471-1553), a curva ciclóide teve a atenção de diversos matemáticos renomados ao longo do tempo, sendo um deles Galileu Galilei que atribuiu-lhe este nome no século XVI, quando da observação do período de oscilação de um lustre na Catedral de Pisa, verificando que este tempo independia da amplitude do movimento de pêndulo da lâmpada, iniciou seu estudos a respeito dessa curva [\(BUSTILLOS; SASSINE,](#page-96-0) [2009\)](#page-96-0).

No século XVII, Jean Bernoulli publicou o problema da braquistócrona na revista científica de Leibniz, que foi solucionado por Isaac Newton, pelos irmão Bernoulli e pelo próprio Leibniz, sendo a ciclóide a solução deste problema que será apresentado nos próximos capítulos [\(FIRMINO](#page-96-1) *et al.*, [2020\)](#page-96-1).

<span id="page-41-1"></span>Definição 9. *Seja um círculo de raio rolando, sem escorregamento, sobre* ←→ *de um sistema*  $de\}{\text{eixos ortogonal}}\ OXY,$   $e\ P = (x, y)$  *um ponto fixo de C. O trajeto descrito por*  $P$  *ao longo do movimento de é denominado ciclóide.*

Posicionando C inicialmente com centro em  $(0, a)$  e adotando o ponto P sobre a origem, faz-se C percorrer a distância  $\overline{OB}$ , assim P terá percorrido a mesma distância descrevendo o arco  $\stackrel{\frown}{PB}$ , conforme a Figura [21.](#page-42-0) Assim, sendo t o ângulo correspondente a  $\stackrel{\frown}{PB} \Longrightarrow \stackrel{\frown}{PB} =$  $at \implies \overline{OB} = at$ , portanto:

<span id="page-41-0"></span>
$$
x = \overline{OB} - a \cdot \operatorname{sen} t, \ y = a - a \cdot \cos t
$$

$$
\implies \begin{cases} x = at - a \cdot sent \\ y = a - a \cdot cost \end{cases}
$$

$$
\iff \begin{cases} x = a(t - sent) \\ y = a(1 - cost) \end{cases}, t \in \mathbb{R}.
$$
 (20)

A parametrização da ciclóide, Equação [20,](#page-41-0) mostra que à medida que  $t$  aumenta,  $P$ move-se da origem para a direita desenvolvendo um arco de comprimento igual a oito vezes o raio do círculo que a gera, no intervalo  $0 \le t \le 2\pi$ .

Como em um sistema de coordenadas polares  $\rho^2 = x^2 + y^2$ , basta substituir a Equação

<span id="page-42-0"></span>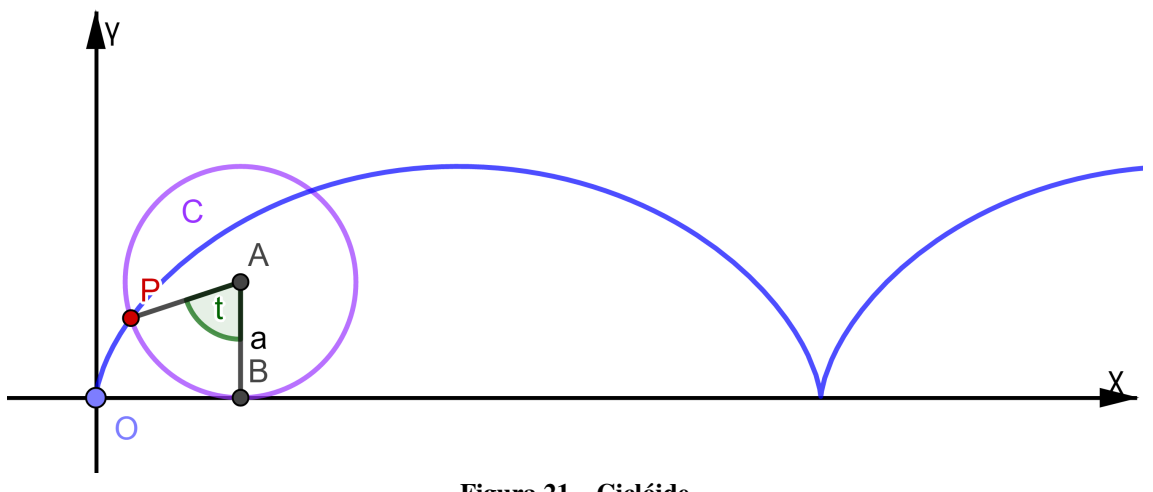

Figura 21 – Ciclóide

[20,](#page-41-0) em  $x e y$ , e adotar  $t = \theta$  para obter a equação polar do ciclóide:

$$
\rho^2 = x^2 + y^2 \implies \rho^2 = a^2[\theta - \operatorname{sen}(\theta)]^2 + a^2[1 - \cos(\theta)]^2
$$
  

$$
\iff \rho^2 = a^2[\theta^2 + \operatorname{sen}^2(\theta) - 2\theta \cdot \operatorname{sen}(\theta) + 1 - 2 \cdot \cos(\theta) + \cos^2(\theta)]
$$
  

$$
\iff \rho^2 = a^2[\theta^2 + 2(1 - \theta \cdot \operatorname{sen}(\theta) - \cos(\theta))] \quad \theta \in \mathbb{R}.
$$
 (21)

Também de posse a Equação [20](#page-41-0) fica fácil a determinação da equação cartesiana da ciclóide, isolando  $t$  da equação de  $y$ :

$$
y = a [1 - cos(t)] \iff cos(t) = 1 - \frac{y}{a}
$$
  
\n
$$
\iff t = arccos\left(1 - \frac{y}{a}\right)
$$
  
\n
$$
sen(t) = \pm \sqrt{1 - cos^2(t)} \iff sen(t) = \pm \sqrt{1 - \left(1 - \frac{y}{a}\right)^2}
$$
  
\n
$$
\iff sen(t) = \pm \frac{\sqrt{2ya - y^2}}{a}
$$
  
\n
$$
x = a [t - sen(t)] \iff x = a [arccos\left(1 - \frac{y}{a}\right) \pm \frac{\sqrt{2ya - y^2}}{a}].
$$
 (22)

<span id="page-42-1"></span>Exemplo 6. *Dada a equação da ciclóide abaixo, determine o seu comprimento no intervalo*  $0 \leq t \leq 2\pi$ .

$$
\begin{cases}\nx = a(t - sent) \\
y = a(1 - cost)\n\end{cases}, t \in \mathbb{R}.
$$

Solução 6. *Seja a ciclóide de equação citada no exemplo. Assim nota-se que o raio do círculo* gerador *C* dessa curva é igual a a, logo, pela Definição [9,](#page-41-1) tem-se que no intervalor  $0 \le t \le 2\pi$ , *C* percorre o seguimento  $\overline{OF} = 2\pi a$ , enquanto P descreve a ciclóide, Figura [22.](#page-43-0)

*Ainda, P atinge o seu valor máximo quando C está sobre B, ou seja,*  $\overline{OB} = \frac{OF}{2}$ 2 *,*  $e$ videnciando a flecha  $\overline{OP} = 2a$  do arco OPF. A medida do comprimento da ciclóide no

*referido trecho é a mesma do setor do círculo de raio R e centro em E, ou seja, a medida do arco* ⌢ *:*

$$
OPF = R\alpha.
$$

*Na Figura [22](#page-43-0) observa-se triângulo , retângulo em B, portanto:*

.

$$
\overline{EB}^2 + \overline{BO}^2 = \overline{EO}^2 \implies (R - 2a)^2 + (\pi a)^2 = R^2
$$
  

$$
\iff R^2 - 4Ra + 4a^2 + \pi^2 a^2 = R^2
$$
  

$$
\iff 4a^2 + \pi^2 a^2 = 4Ra
$$
  

$$
\iff R = \frac{4a + \pi^2 a}{4}
$$

<span id="page-43-0"></span>*Ainda do triângulo EBO, tem-se*  $\operatorname{sen}(\alpha) = \frac{\pi a}{D}$  $\boldsymbol{R}$  $\implies \text{sen}(\alpha) = \frac{4\pi a}{4\pi a}$  $4a + \pi^2 a$  $\implies$  sen( $\alpha$ ) =  $4\pi$  $\frac{4\pi}{4+\pi^2} \implies \text{sen}(\alpha) = 0,9060367 \implies \alpha = 1,133823 \text{ rad. Portanto:}$ 

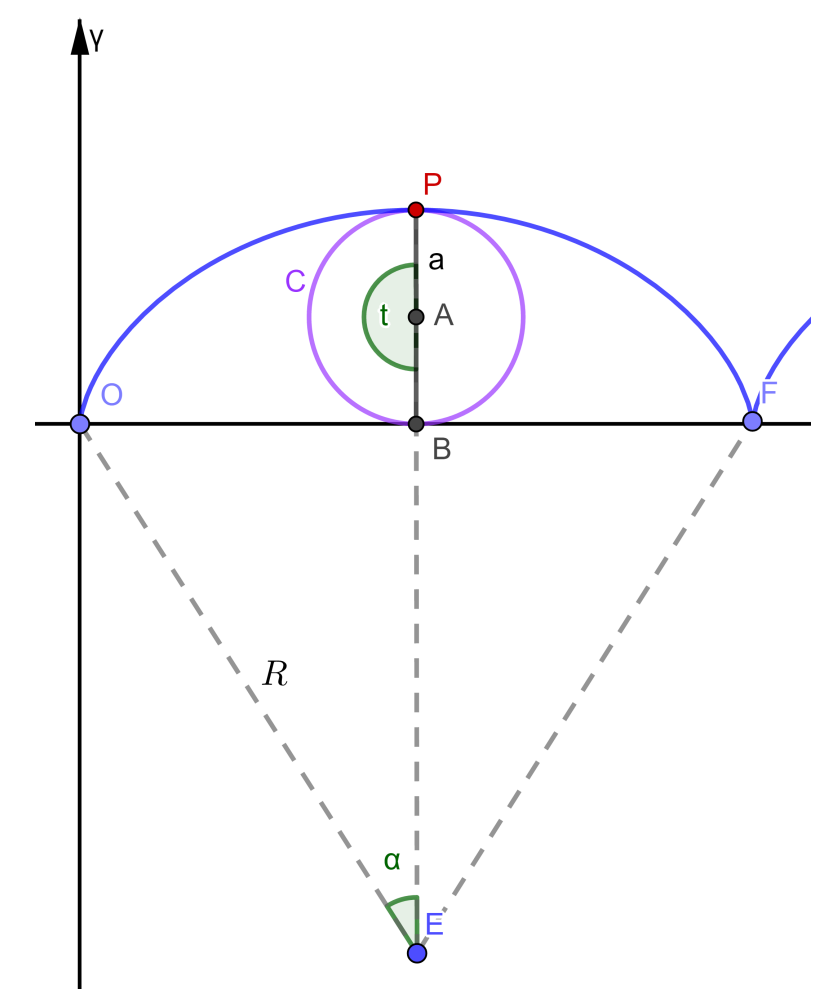

Figura 22 – Ciclóide do Exemplo [6](#page-42-1)

$$
\widehat{OPF} = R2\alpha \implies \widehat{OPF} = \left(\frac{4a + \pi^2 a}{4}\right) 2,267646
$$

$$
\implies \widehat{OPF} = 3,4674011 \cdot 2,267646 a
$$

$$
\implies \widehat{OPF} = 7,862838 a.
$$

*Através do cálculo variacional é possível determinar que o comprimento de um arco de ciclóide*  $\acute{e}$  oito vezes o raio do seu círculo gerador, ou seja,  $OPF = 8a$ . Os arredondamentos feitos para *e seus múltiplos causam a inexatidão do método adotado neste exemplo. Também com técnicas muito conhecidas de integração, é possível determinar que a área de um arco de ciclóide é*  $A = 3\pi a^2$ .

<span id="page-44-0"></span>Observando a Equação [20,](#page-41-0) nota-se que a curva degenera apenas quando  $a = 0$ , caso em que ela se torna um ponto. Se  $a < 0$  obtem-se uma ciclóide com a concavidade voltada para cima, forma geométrica descrita pelo movimento de um pêndulo preso a um fio inextensível, por exemplo, de recorrência em superfícies de pistas de skates.

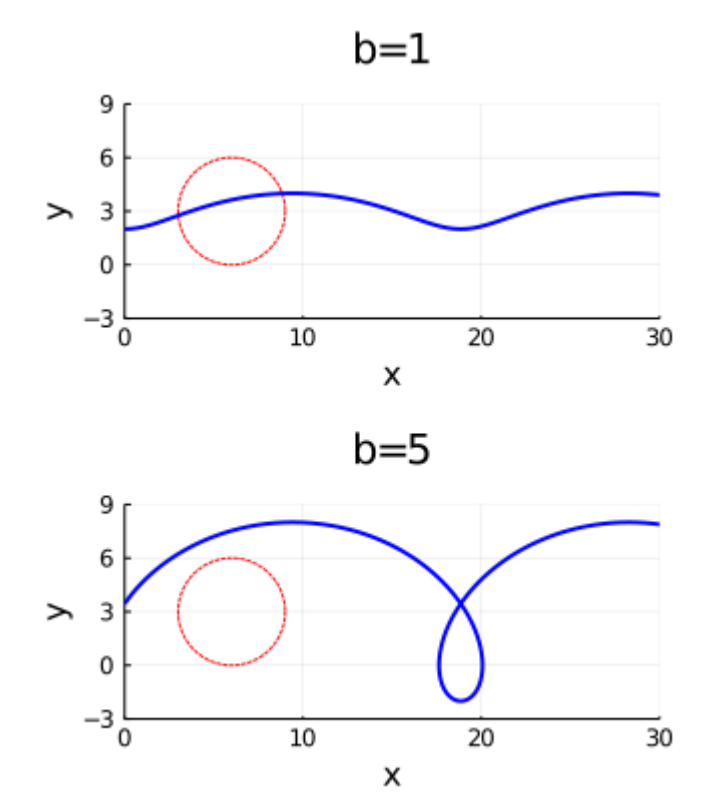

Figura 23 – Ciclóide reduzida e ciclóide alongada, respectivamente.

Por último, existem dois casos particulares, considerados variações dessa curva uma delas a ciclóide reduzida e a outra ciclóide alongada. O primeiro acontece se o ponto  $P$  estiver no interior do círculo base, ou seja,  $d(P, A) < a$ , Figura [23.](#page-44-0) O segundo ocorre se P for exterior a C, ou seja,  $d(P, A) > a$ . Na Figura [23,](#page-44-0) tem-se uma ciclóide reduzida, formada um círculo

de raio 3, com  $d(P, A) = b = 1$  e uma ciclóide alongada, formada pelo mesmo círculo, com  $d(P, A) = b = 5.$ 

A Equação [23](#page-45-0) parametriza todos os casos de ciclóides citados nessa seção:

<span id="page-45-0"></span>
$$
\begin{cases}\nx = at - b \operatorname{sent} \\
y = a - b \operatorname{cost}\n\end{cases}, t \in \mathbb{R}, a, b \in \mathbb{R}^*.
$$
\n(23)

# 3.6 HIPOCICLÓIDE

Nesta seção será apresentada uma curva gerada a partir do rolamento de um círculo internamente a outro círculo, a hipociclóide.

Definição 10. *Seja C um círculo de raio rolando internamente, sem escorregamento, sobre outro círculo*  $C'$  de raio  $R$  e  $P = (x, y) \in C$ . O trajeto descrito por P ao longo do movimento *de é chamado de hipociclóide.*

Suponha o círculo C de raio  $r$  e centro  $A = (R - r, t)$ , em coordenadas polares, tangenciando internamente o círculo  $C'$  de raio  $R$  e centro  $O = (0, 0)$ . Inicialmente  $C$  tangencia  $C'$  em  $E = (R, 0)$  e depois rola até D, percorrendo o arco  $\stackrel{\frown}{DE} = \stackrel{\frown}{DP}$ , sendo  $P = (x, y)$ ,  $\stackrel{\frown}{DE}$  = R · t,  $\stackrel{\frown}{DP}$  = r ·  $\theta$  e  $\theta$  =  $R \cdot t$  $\frac{r}{r}$ . Como  $\overrightarrow{OP} = \overrightarrow{OA} + \overrightarrow{AP} \implies x = \|\overrightarrow{OA}\| \cos(t) + \|\overrightarrow{AP}\| \sin(90 + t - \theta)$  e  $y =$ 

$$
\|\overrightarrow{OA}\| \operatorname{sen}(t) - \|\overrightarrow{AP}\| \operatorname{cos}(90 + t - \theta), \operatorname{se} \|\overrightarrow{OA}\| = (R - r) e \|\overrightarrow{AP}\| = r, \text{então:}
$$

<span id="page-45-1"></span>
$$
\begin{cases}\nx = (R-r)\cos t + r \operatorname{sen}(\pi/2 + t - \theta) \\
y = (R-r) \operatorname{sen}t - r \cos(\pi/2 + t - \theta) \\
\Rightarrow \begin{cases}\nx = (R-r)\cos t + r \cos(t - \theta) \\
y = (R-r) \operatorname{sen}t + r \operatorname{sen}(t - \theta) \\
x = (R-r) \operatorname{cost} + r \cos\left(t - \frac{R \cdot t}{r}\right)\n\end{cases} \\
\Leftrightarrow \begin{cases}\nx = (R-r) \operatorname{sen}t + r \operatorname{sen}\left(t - \frac{R \cdot t}{r}\right) \\
x = (R-r) \operatorname{cost} + r \cos\left(\frac{(R-r)t}{r}\right) \\
\Rightarrow \begin{cases}\nx = (R-r) \operatorname{cost} + r \cos\left(\frac{(R-r)t}{r}\right) \\
y = (R-r) \operatorname{sen}t - r \operatorname{sen}\left(\frac{(R-r)t}{r}\right)\n\end{cases}, t \in \mathbb{R}.\n\end{cases}
$$
\n(24)

<span id="page-46-0"></span>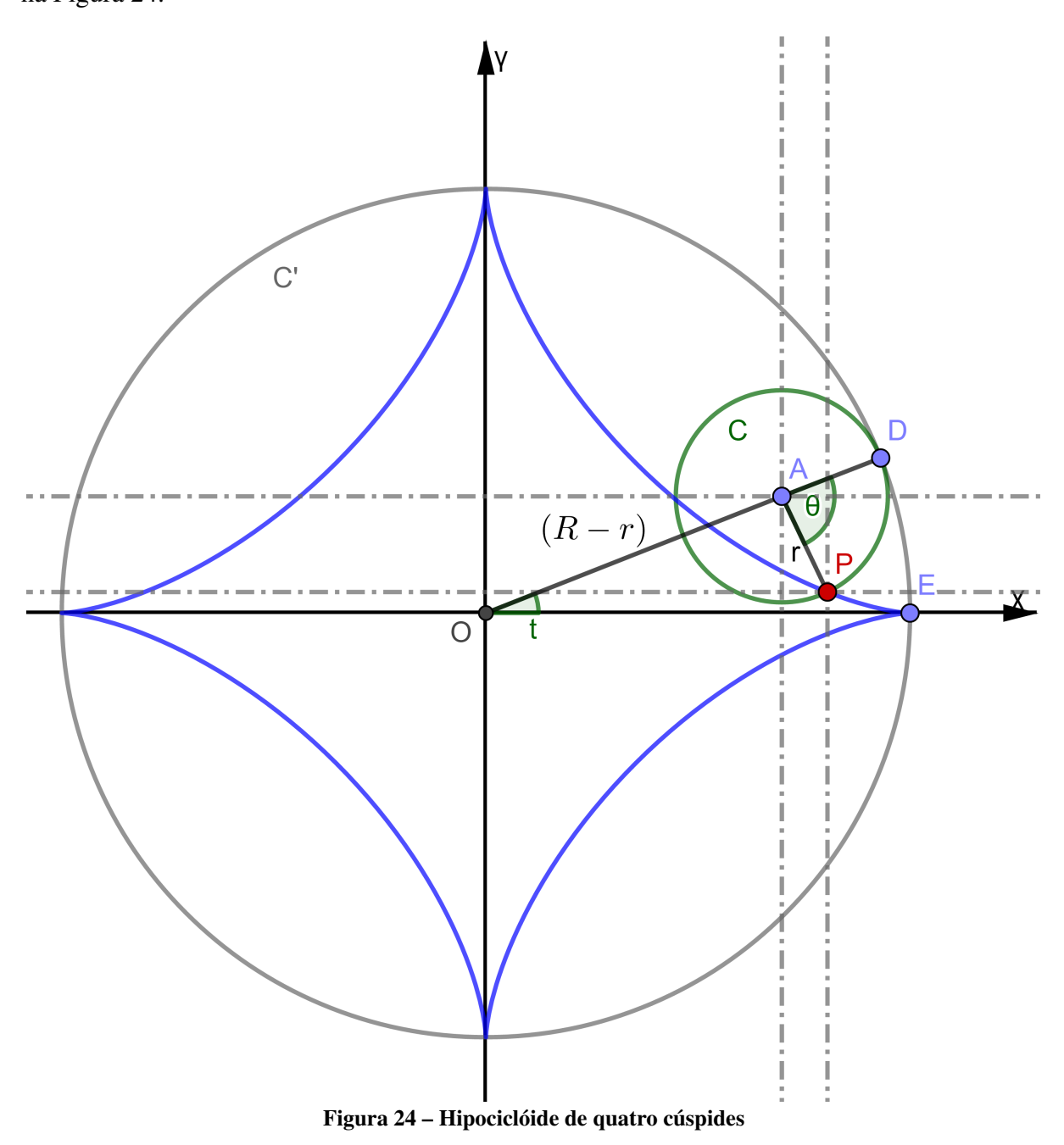

A Equação [24](#page-45-1) é a parametrização para a curva hipociclóide como aquela representada na Figura [24.](#page-46-0)

Como  $R > r$  então a relação  $n =$  $\boldsymbol{R}$  $\frac{\pi}{r} > 1$  indica a quantidade de cúspides das hipociclóides: se  $n \in \mathbb{N}$ , então  $n \notin \mathfrak{O}$  número de cúspides da curva; se  $n = \frac{a}{l}$  $\frac{a}{b}$  |  $b \nmid a \neq a, b \in \mathbb{N}$ , então a é o número de cúspides e são necessárias b voltas do círculo inscrito no círculo maior para traçá-las. Porém, se  $n \in \mathbb{Q}^c$  então a hipociclóide terá infinitas cúspides [\(VENCESLAU,](#page-98-1) [2015\)](#page-98-1).

De fato, isso ocorre devido à relação entre o comprimento  $L = 2 \pi R$  do círculo base e o comprimento  $l = 2 \pi r$  do círculo inscrito, ou seja, como  $n =$  $\boldsymbol{R}$  $\mathcal{r}$  $\implies n = \frac{2 \pi R}{2}$  $2\pi r$  $\implies n =$ 

 $\overline{L}$  $\frac{E}{l} \implies L = n \, l$ . A Figura [25](#page-47-0) ilustra diversas hipociclóides para diferentes valores de *n*. Vale ressaltar que se  $\frac{R}{r} = 2$ , então a Equação [24](#page-45-1) resulta em um seguimento de reta sobreposto a  $\overleftrightarrow{OX}$ .

<span id="page-47-0"></span>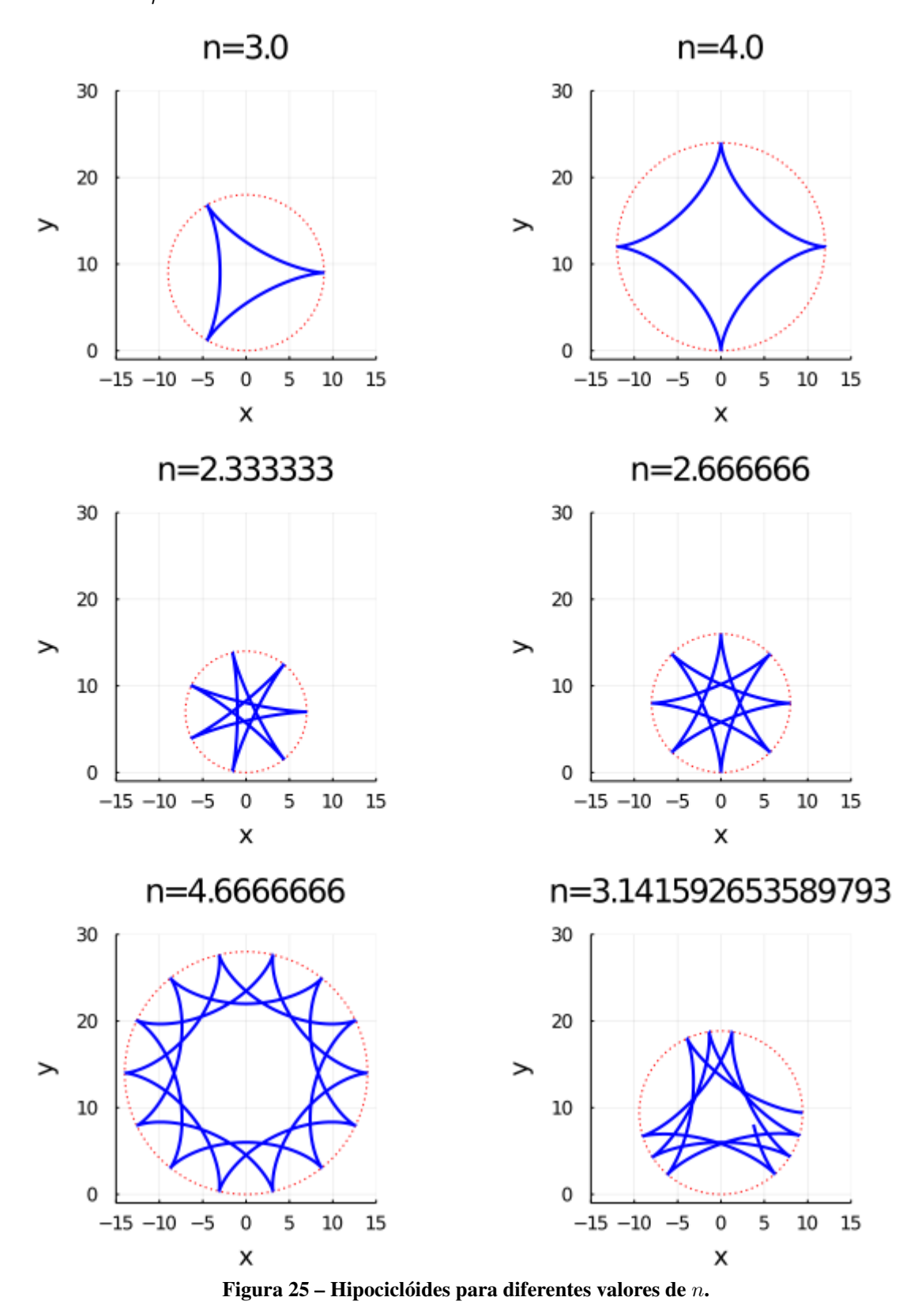

A hipociclóide ilustrada na Figura [24](#page-46-0) é conhecida como astróide, uma curva que possui

aplicações no geoprocessamento de dados astronômicos, possui relação com as elipses, contendo também o trajeto das barras móveis do tresmalho de Arquimedes. Sua equação paramétrica pode ser obtida pela Equação [24](#page-45-1) para o caso em que  $n=$  $\boldsymbol{R}$  $\frac{R}{r} = 4 \implies R = 4 r$ :

<span id="page-48-0"></span>
$$
\begin{cases}\nx = (R-r)\cos t + r\cos\left(\frac{(R-r)t}{r}\right) \\
y = (R-r)\sin t - r\sin\left(\frac{(R-r)t}{r}\right) \\
x = (4r-r)\cos t + r\cos\left(\frac{(4r-r)t}{r}\right) \\
y = (4r-r)\sin t - r\sin\left(\frac{(4r-r)t}{r}\right) \\
x = 3r\cos t + r\cos 3t \\
y = 3r\sin t - r\sin 3t\n\end{cases}
$$
\n(25)

Como  $cos^3 t =$ 1  $\frac{1}{4}(3\cos t + \cos 3t)$  e  $\sin^3 t =$ 1  $\frac{1}{4}(3 \text{ sen } t - \text{ sen } 3t)$ , a Equação [25](#page-48-0) pode ser reescrita da seguinte forma:

$$
\begin{cases}\n x = \frac{r}{4} \cos^3 t \\
 , t \in \mathbb{R}.\n\end{cases}
$$
\n(26)

Sendo assim possível determinar a sua equação cartesiana:

$$
\begin{cases}\n x = \frac{r}{4} \cos^3 t \\
 y = \frac{r}{4} \sin^3 t\n\end{cases}\n\implies\n\begin{cases}\n x^{\frac{1}{3}} = \left(\frac{r}{4}\right)^{\frac{1}{3}} \cos t \\
 y^{\frac{1}{3}} = \left(\frac{r}{4}\right)^{\frac{1}{3}} \sin t\n\end{cases}\n\implies\n\begin{aligned}\n \left(x^{\frac{1}{3}}\right)^2 + \left(y^{\frac{1}{3}}\right)^2 &= \left(\frac{r}{4}\right)^{\frac{2}{3}} \cos^2 t + \left(\frac{r}{4}\right)^{\frac{2}{3}} \sin^2 t\n\end{aligned}\n\implies\nx^{\frac{2}{3}} + y^{\frac{2}{3}} = \left(\frac{r}{4}\right)^{\frac{2}{3}} + \left(\frac{r}{4}\right)^{\frac{2}{3}}\n\end{cases}\n\tag{27}
$$

Exemplo 7. *Determine o número de cúspides da hipociclóide dada pela seguinte equação*

*paramétrica:*

$$
\begin{cases}\nx = 2 \cdot \cos(t) + 3 \cdot \cos\left(\frac{2t}{3}\right) \\
y = 2 \cdot \text{sen}(t) - 3 \cdot \text{sen}\left(\frac{2t}{3}\right)\n\end{cases}, t \in \mathbb{R}.
$$

Solução 7. *Para determinar o número de cúspides da hipociclóide, basta encontrar os valores de e . Analisando a equação paramétrica dada e comparando com a Equação [24](#page-45-1) obtem-se o*  $\emph{valor r = 3, assim como R-r = 2, logo R = 5. Como\ n = \frac{R}{\pi}$  $\mathcal{r}$  $\implies n = \frac{5}{3}$ 3 *, então chega-se a conclusão de que a hipociclóide terá* 5 *cúspides sendo necessárias* 3 *voltas do círculo menor sobre o círculo base.*

Cabe observar que nas considerações feitas até aqui que  $P \in C$ . Por outro lado, poderse-ia adotar  $P | d(P,A) = b \neq r$ , logo a equação dessa hipociclóide reduzida ou alongada seria da seguinte forma:

$$
\begin{cases}\nx = (R-r) \cdot \cos(t) + b \cdot \cos\left(\frac{(R-r)t}{r}\right) \\
y = (R-r) \cdot \sin(t) - b \cdot \sin\left(\frac{(R-r)t}{r}\right)\n\end{cases}, t \in \mathbb{R}.
$$

É importante ressaltar que as formas apresentadas ocorrem apenas para  $R > r$ . Caso  $R = r$  a hipociclóide degenera e se torna apenas um ponto. Caso  $R < r$  tem-se a formação de uma espiral e para  $r < 0$  obtem-se a epiciclóide, curva que será apresentada a seguir.

# 3.7 EPICICLÓIDE

No ano 200 a.C., o filósofo Apolônio de Tiana propôs o modelo geocêntrico para explicar a disposição dos corpos celestes no espaço, onde a Terra era o centro das órbitas do sol e dos outros planetas do nosso sistema, órbitas estas em formato de epiciclos, tema desta seção [\(CASTRO,](#page-96-2) [2014\)](#page-96-2).

Análogas às hipociclóides, as epiciclóides são curvas planas formadas pelo movimento de um círculo sobre outro círculo fixo, porém agora externamente.

**Definição 11.** Seja C um círculo de raio r rolando externamente sobre um círculo C' de raio R, *sem escorregamento, e*  $P = (x, y) \in C$  *fixo.* A epiciclóide consiste no trajeto de P quando C rola sobre C'.

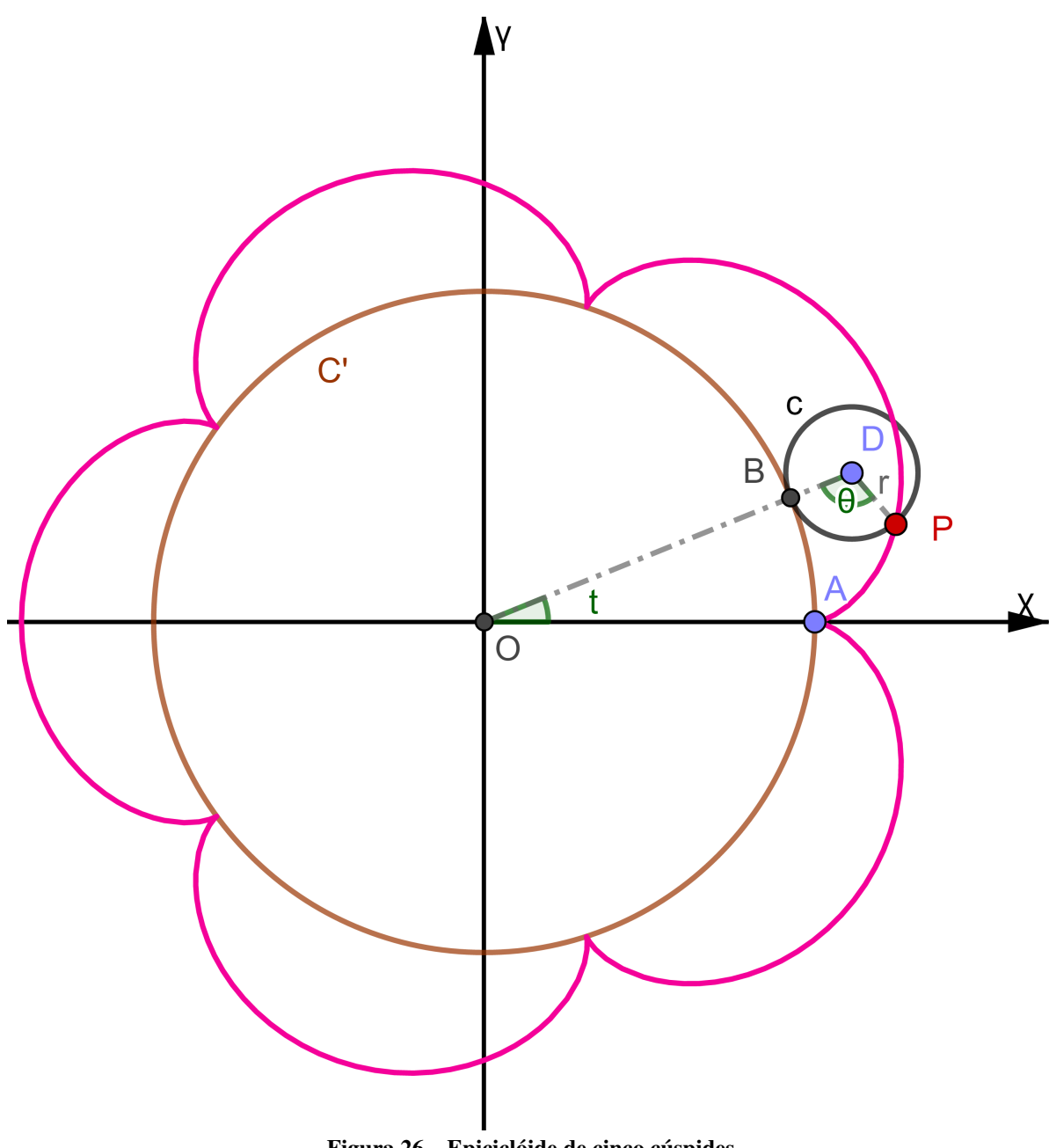

Figura 26 – Epiciclóide de cinco cúspides

Seja  $C'$  centrado na origem  $O = (0, 0)$  de um sistema de eixos ortogonais  $OXY$  e  $C$ inicialmente com centro em  $D = (R+r, 0)$  e  $P = A = (R, 0)$ . Assim  $C$  rola até  $B$  descrevendo o arco  $\stackrel{\frown}{PB}$  =  $r \theta$  e percorrendo o arco  $\stackrel{\frown}{AB}$  =  $R t$  em  $C'$ , logo tem-se que  $\theta$  =  $R \cdot t$  $\frac{\partial}{\partial r}$ . Como na seção 3.6, obtém-se, portanto, que  $\overrightarrow{OP} = \overrightarrow{OD} + \overrightarrow{DP} \implies x = ||\overrightarrow{OD}|| \cos(t) + ||\overrightarrow{DP}|| \sin(\theta + t - \pi/2)$  $e y = ||\overrightarrow{OD}|| sen(t) - ||\overrightarrow{DP}|| cos(\theta + t - \pi/2),$  se  $||\overrightarrow{OD}|| = (R + r) e ||\overrightarrow{DP}|| = r$ , então:

<span id="page-51-0"></span>
$$
\begin{cases}\nx = (R+r)\cos t + r \operatorname{sen}(\theta + t - \pi/2) \\
y = (R+r)\operatorname{sen}t - r \cos(\theta + t - \pi/2) \\
\Rightarrow \begin{cases}\nx = (R+r)\cos t - r \cos(\theta + t) \\
y = (R+r)\operatorname{sen}t - r \operatorname{sen}(\theta + t) \\
x = (R+r)\cos t - r \cos\left(\frac{Rt}{r} + t\right)\n\end{cases} \\
\Leftrightarrow \begin{cases}\nx = (R+r)\operatorname{sen}t - r \operatorname{sen}\left(\frac{Rt}{r} + t\right) \\
x = (R+r)\operatorname{sen}t - r \cos\left(\frac{(R+r)t}{r}\right) \\
\Leftrightarrow \begin{cases}\nx = (R+r)\cosh - r \cos\left(\frac{(R+r)t}{r}\right) \\
y = (R+r)\operatorname{sen}t - r \operatorname{sen}\left(\frac{(R+r)t}{r}\right)\n\end{cases}, t \in \mathbb{R}.\n\end{cases}
$$
\n(28)

Assim como na hipociclóide, na epiciclóide o número de cúspides depende da relação  $n =$  $\boldsymbol{R}$  $\frac{n}{r}$ , ou seja, se  $n \in \mathbb{N}^*$ , então o número de cúspides será igual a *n*. Por outro lado, se  $n =$  $\overline{a}$  $\boldsymbol{b}$  $\in \mathbb{Q}^*$ , então a epiciclóide terá a cúspides sendo necessárias b voltas para traça-las.

Para o caso de  $n \in \mathbb{Q}^c$  a curva nunca se fecha, sendo assim ela poderá ter infinitas cúspides.

Analisando a Equação [28,](#page-51-0) nota-se que a medida que  $t$  aumenta, o círculo  $C$  translada em torno de C' no sentido anti-horário, logo a construção da epiciclóide segue o mesmo sentido. Ainda, caso  $R = 0$  a Equação [28](#page-51-0) origina o ponto  $(0, 0)$ , por outro lado se  $r = 0$  a epiciclóide degenera formando o círculo base  $C'$ .

O Caso em que  $R = r$  será estudado na seção seguinte, bem como os casos de epiciclóides reduzidas ou alongadas, que assumem a nomenclatura de epitrocóides.

A Figura [27](#page-52-0) ilustra diversas epiciclóides para diferentes valores de  $n$ .

<span id="page-51-1"></span>Exemplo 8. *Em veículos de câmbio automático, um sistema de engrenagens planetárias permite a mudança de velocidades sem a necessidade de atuação de embreagem comandada pelo condutor do veículo. A Figura [28](#page-53-0) exemplifica o conjunto mencionado, composto basicamente por uma engrenagem anelar (mais externa), engrenagem solar (mais interna) e um conjunto de engrenagens satélites que orbitam a engrenagem solar.*

 $S$ upondo a engrenagem solar fixa, raio  $R = 10$  *cm, considerando que a engrenagem anelar gira no sentido anti-horário. Determine a equação que rege o movimento de um dente de*

<span id="page-52-0"></span>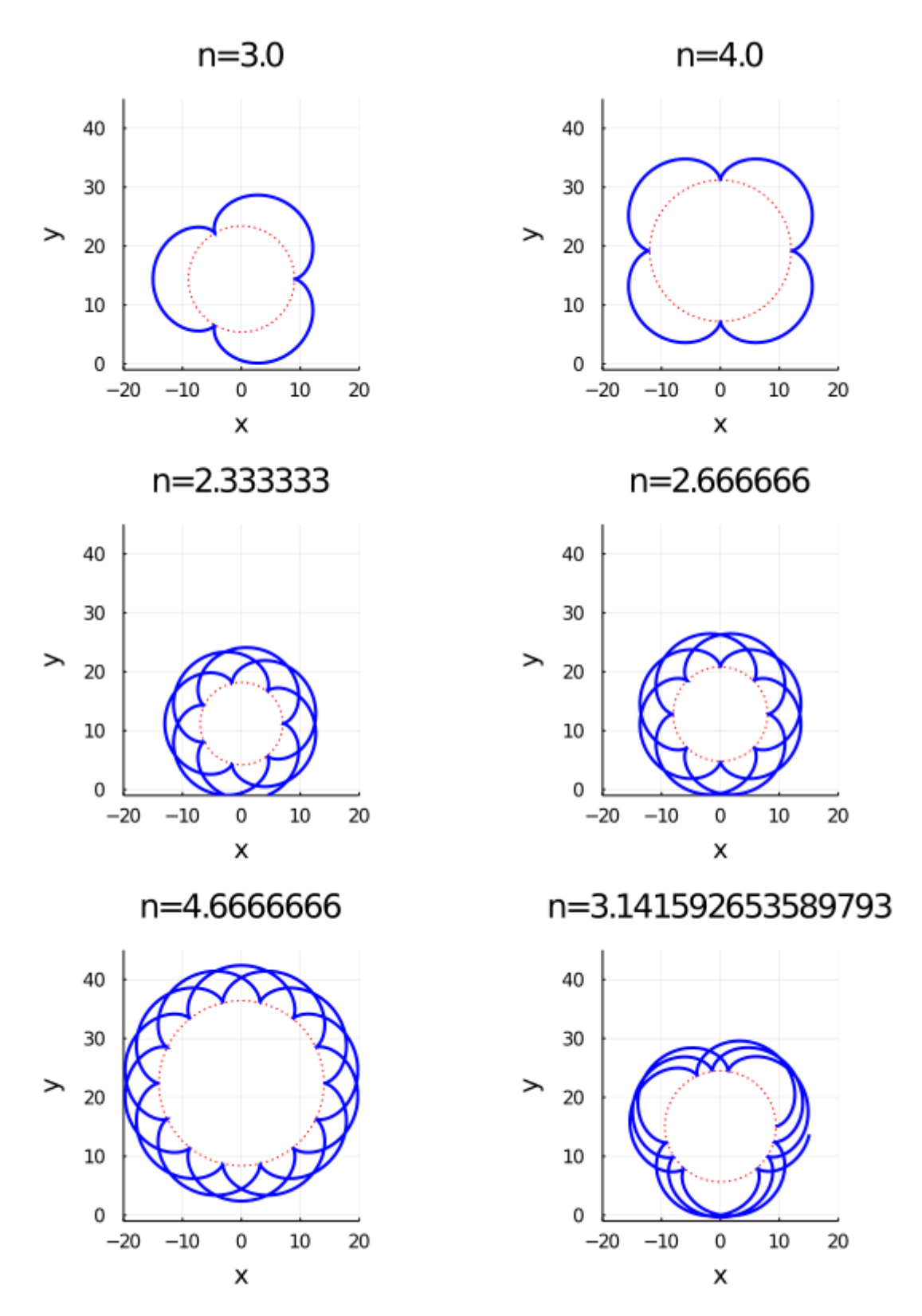

Figura 27 – Epiciclóides para diferentes valores de  $n$ .

*uma engrenagem satélite de raio*  $r = 3$  *cm, indicando as principais características do seu lugar geométrico.*

<span id="page-53-0"></span>Figura 28 – Sistema de engrenagens planetárias (Exemplo [8\)](#page-51-1).

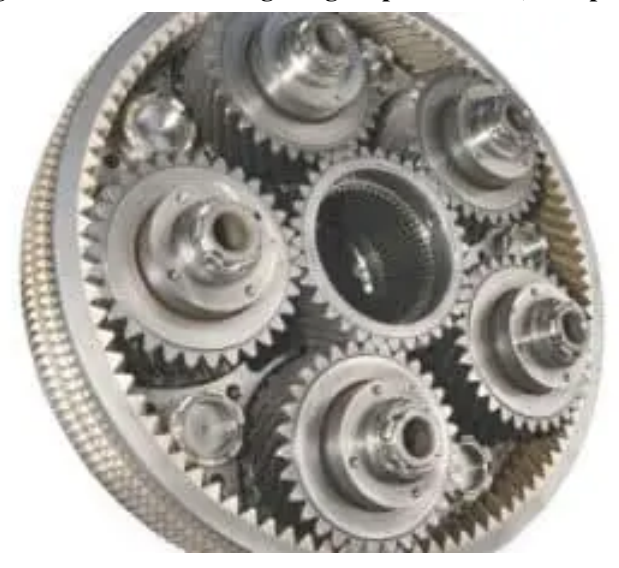

Fonte:[\(ANDRADE,](#page-96-3) [2018\)](#page-96-3)

## Solução 8.

Como a engrenagem solar é fixa e a engrenagem anelar gira no sentido anti-horário, as engrenagens satélites rolam sobre a solar também no sentido anti-horário. O dente da engrenagem satélite de raio  $r = 3$  *cm* é como um ponto fixo de um círculo que rola, sem escorregamento, sobre ou círculo base, de raio  $R = 10$  *cm*. Percebe-se, portanto, que cada dente da engrenagem satélite se movimenta em epiciclos, com  $n =$  $\boldsymbol{R}$  $\mathcal{r}$  $\implies n = \frac{10}{3}$  $\frac{10}{3}$ , ou seja, seu movimento é uma epiciclóide com 10 cúspides sendo necessárias 3 voltas da engrenagem satélite sobre a solar para descrevê-la.

## 3.8 LIMAÇON

Estudada por Étienne Pascal, pai de Blaise Pascal, a limaçon é um caso particular da família de curvas planas epitrocóides. Após a obtenção da parametrização da epitrocóide será possível perceber que não só as limaçons, mas também as epiciclóides são casos particulares desse grupo de curvas.

Definição 12. *Seja um círculo de raio e centro rolando externamente, sem deslizamento, sobre outro círculo* ′ *de raio e centro , e* = (, ) *um ponto fixo no interior ou exterior*  $de C$ , tal que  $d(P, D) = c$ . A curva descrita pelo movimento de P é denominada epitrocóide.

Fixando  $O$  na origem de um sistema de eixos ortogonais  $OXY$ , posiciona-se  $C$  tangente externamente a C' no ponto  $A = (R, 0)$ , com P sobre  $\overleftrightarrow{AX}$ . Feito isso, move-se C até  $B \in C'$ ,

assim este descreve o arco  $\stackrel{\frown}{BP'} = \theta \cdot r$ , sendo  $P' \in C$  e  $P \in \overline{DP'}$ , ao passo que este círculo também percorre o arco  $\stackrel{\frown}{AB} = tR$  sobre  $C'$ , logo  $\theta =$  $R \cdot t$  $\frac{r}{r}$ .

<span id="page-54-0"></span>Portanto 
$$
\overrightarrow{OP} = \overrightarrow{OD} + \overrightarrow{DP} \implies x = ||\overrightarrow{OD}|| \cos(t) + ||\overrightarrow{DP}|| \sin(\theta + t - \pi/2) \text{ e}
$$

\n
$$
y = ||\overrightarrow{OD}|| \sin(t) - ||\overrightarrow{DP}|| \cos(\theta + t - \pi/2), \text{ se } ||\overrightarrow{OD}|| = (R + r) \text{ e } ||\overrightarrow{DP}|| = c, \text{ então:}
$$
\n
$$
\begin{cases}\n x = (R + r) \cos t + c \sin(\theta + t - \pi/2) \\
 y = (R + r) \sin t - c \cos(\theta + t - \pi/2)\n\end{cases}
$$
\n
$$
\implies \begin{cases}\n x = (R + r) \cos t - c \cos(\theta + t) \\
 y = (R + r) \sin t - c \sin(\theta + t) \\
 y = (R + r) \cos t - c \cos\left(\frac{R \cdot t}{r} + t\right)\n\end{cases}
$$
\n
$$
\implies \begin{cases}\n x = (R + r) \cos t - c \cos\left(\frac{R \cdot t}{r} + t\right) \\
 y = (R + r) \sin t - c \sin\left(\frac{R \cdot t}{r}\right) \\
 \Rightarrow \begin{cases}\n x = (R + r) \cos t - c \cos\left(\frac{(R + r)t}{r}\right) \\
 y = (R + r) \sin t - c \sin\left(\frac{(R + r)t}{r}\right)\n\end{cases}, t \in \mathbb{R}.\n\end{cases}
$$
\n(29)

Na Equação [29](#page-54-0) atribuindo  $c = r$  chega-se a parametrização da epiciclóide. Para o caso particular em que  $R = r$ , tem-se a parametrização das limaçons:

<span id="page-54-1"></span>
$$
\begin{cases}\nx = 2r \cos t - c \cos 2t \\
y = 2r \sin t - c \sin 2t\n\end{cases}, t \in \mathbb{R}.
$$
\n(30)

Nota-se pela Figura [30](#page-56-0) que a limaçon tem formato parecido com o cardióide. De fato este último é um caso particular da primeira onde o valor de c da Equação [30](#page-54-1) se iguala a r. É importante notar que o nó do laço, ponto  $B$  da Figura [30,](#page-56-0) não é o ponto inicial do traçado da limaçon, mas sim o ponto E que é obtido para  $t = 0$  e  $t = 2\pi$ .

Utilizando a Equação [30](#page-54-1) é possível entender que  $B$  é alcançado quando  $t = arccos$  $\boldsymbol{r}$  $\frac{1}{c}$ sendo  $d(O, B) = c$ . Com isso é fica evidente que a construção da curva parte de E e avança até  $B$ , no sentido anti-horário, e em direção a  $F$ , retornando em seguida para  $B$ , fechando a curva  $em E.$ 

Ainda, [Jesus](#page-97-1) [\(2019\)](#page-97-1) propõe o deslocamento  $-c$  aplicado a equação de x (Equação [30\)](#page-54-1) para obtenção da equação polar da limaçon. Isso faz com que o laço da Figura [30](#page-56-0) se desloque

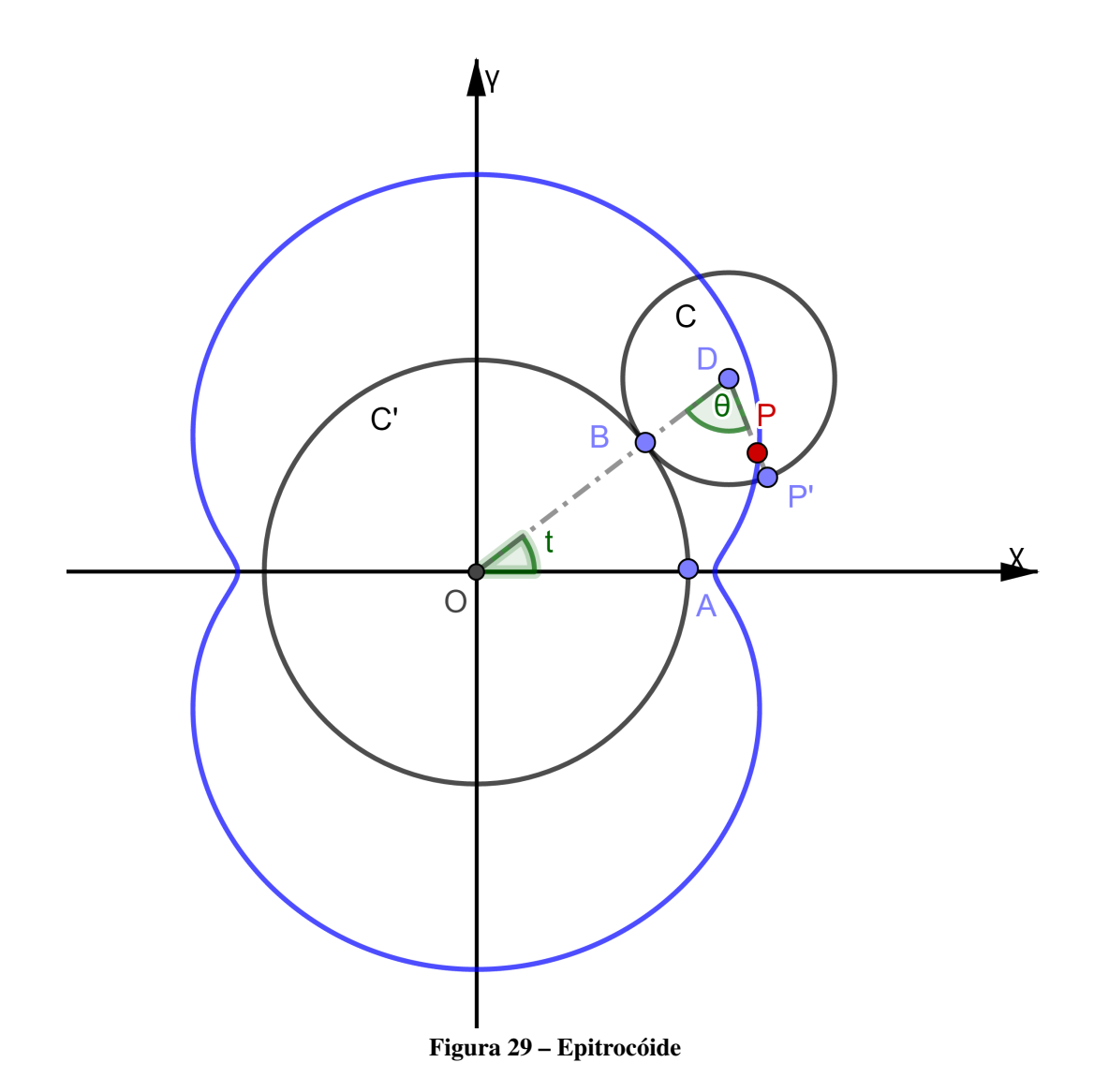

para a origem, como segue:

<span id="page-55-0"></span>
$$
\begin{cases}\nx = 2r \cos t - c \cos 2t \\
y = 2r \sin t - c \sin 2t\n\end{cases}\n\implies\n\begin{cases}\nx = 2r \cos t - c \cos 2t - c \\
y = 2r \tan t - c \sin 2t\n\end{cases}
$$
\n
$$
\implies\n\begin{cases}\nx = 2r \cos t - c(2 \cos^2 t - 1) - c \\
y = 2r \sin t - c(2 \sin t \cos t)\n\end{cases}
$$
\n
$$
\implies\n\begin{cases}\nx = 2r \cos t - 2c \cos^2 t + c - c \\
y = 2r \sin t - 2c \sin t \cos t \\
y = (2r - 2c \cos t) \sin t\n\end{cases}, t \in \mathbb{R}.
$$
\n(31)

Considerando o sistema de coordenadas polares  $(\rho, \theta)$ e fazendo  $t = \theta$ tem-se que

<span id="page-56-0"></span>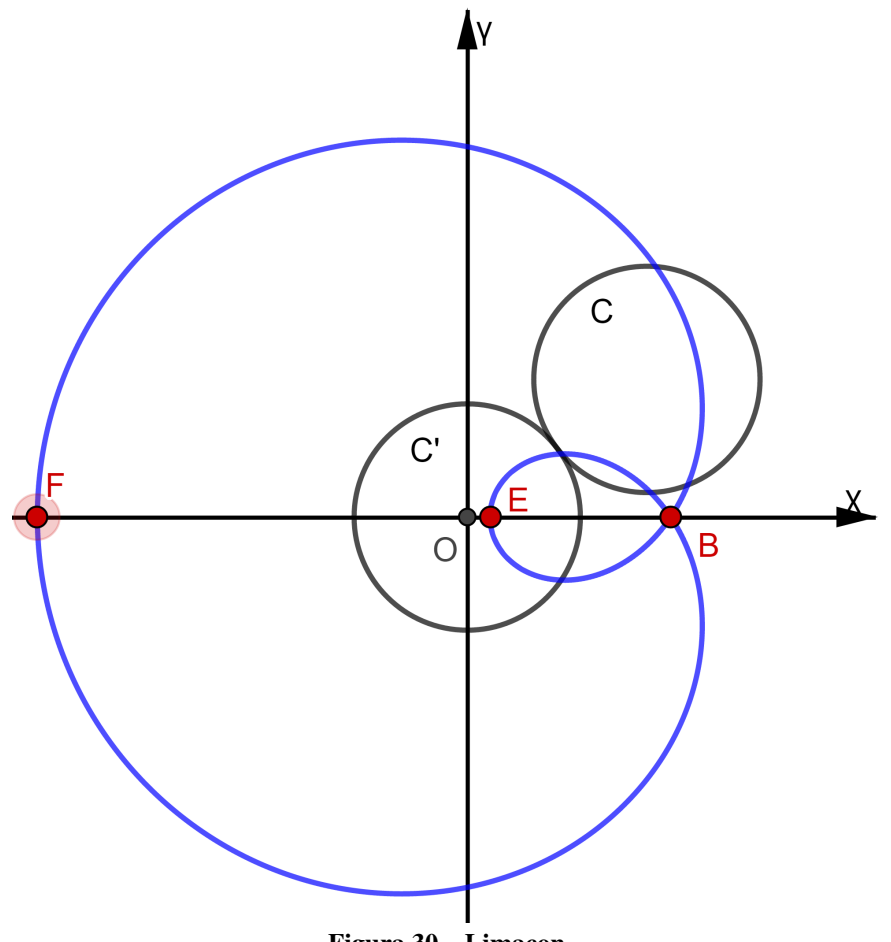

Figura 30 – Limaçon

 $\rho^2 = x^2 + y^2$ , assim

<span id="page-56-1"></span>
$$
\rho^2 = [(2r - 2c \cos \theta) \cos \theta]^2 + [(2r - 2c \cos \theta) \sin \theta]^2
$$
  
\n
$$
\iff \rho^2 = (2r - 2c \cos \theta)^2 \cos^2 \theta + (2r - 2c \cos \theta)^2 \sin^2 \theta
$$
  
\n
$$
\iff \rho^2 = (2r - 2c \cos \theta)^2 (\cos^2 \theta + \sin^2 \theta)
$$
  
\n
$$
\iff \rho^2 = (2r - 2c \cos \theta)^2
$$
  
\n
$$
\iff \rho = 2r - 2c \cos \theta, \theta \in \mathbb{R}.
$$
  
\n(32)

Relacionando a Equação [32](#page-56-1) com a Equação [4](#page-20-0) temos a equação cartesiana da limaçon:

 $\lambda$ 

$$
\begin{cases}\n x = \rho \cdot \cos(\theta) \\
 y = \rho \cdot \sin(\theta) \\
 \implies \cos(\theta) = \frac{x}{\rho} \\
 \iff \rho = 2r - 2c \cdot \left(\frac{x}{\rho}\right) \\
 \iff \rho^2 = 2r\rho - 2cx \\
 \iff (\rho^2 + 2cx)^2 = (2r\rho)^2 \\
 \iff (x^2 + y^2)^2 + 4cx(x^2 + y^2) + 4c^2x^2 = 4r(x^2 + y^2).\n\end{cases}
$$
\n(33)

**Exemplo 9.** *Prove que o cardióide de equação*  $\rho = 6 - 6 \cos(\theta)$  é uma limaçon e determine o *raio do seu círculo gerador, bem como as coordenadas dos pontos de interseção da curva com o eixo das abscissas.*

**Solução 9.** *De posse da equação do cardióide*  $\rho = 6 - 6 \cos \theta \iff \rho = 6(1 - \cos \theta) e$ *lançando mão da Equação [4,](#page-20-0) tem-se o seguinte:*

$$
\begin{cases}\n x = \rho \cos \theta \\
 y = \rho \sin \theta\n\end{cases}\n\implies\n\begin{cases}\n x = 6(1 - \cos \theta) \cos \theta \\
 y = 6(1 - \cos \theta) \sin \theta\n\end{cases}
$$
\n
$$
\implies\n\begin{cases}\n x = 6(\cos \theta - \cos^2 \theta) \\
 y = 6(\sin \theta - \cos \theta \sin \theta)\n\end{cases}
$$
\n
$$
\implies\n\begin{cases}\n x = 6(\cos \theta - \sin^2 \theta - \cos^2 \theta + \sin^2 \theta) \\
 y = 6(\sin \theta - \frac{\sin 2\theta}{2})\n\end{cases}
$$
\n
$$
\implies\n\begin{cases}\n x = 6(\cos \theta - \left(\frac{1 - \cos 2\theta}{2}\right) - \cos 2\theta) \\
 y = 6(\sin \theta - \frac{\sin 2\theta}{2})\n\end{cases}
$$
\n
$$
\implies\n\begin{cases}\n x = 6 \cos \theta - 3 \cos 2\theta - 3 \\
 y = 6 \sin \theta - 3 \sin 2\theta\n\end{cases}.
$$

*Comparando o resultado obtido com a Equação [31](#page-55-0) verifica-se que trata-se de um caso particular de limaçon, com círculo gerador de raio*  $r = c = 3$ , porém deslocado horizontalmente de 3 *unidades para a esquerda.*

*Ainda de*  $y = 6 \operatorname{sen} \theta - 3 \operatorname{sen} 2\theta$ , se  $y = 0 \implies 0 = 6 \operatorname{sen} \theta - 3 \operatorname{sen} 2\theta \iff$  $2 \operatorname{sen} \theta (\cos \theta - 1) = 0 \iff \operatorname{sen} \theta = 0$  *ou*  $\cos \theta = 1$ ,  $\operatorname{log} \theta = 0$  *ou*  $\theta = \pi$ . Assim  $x = 0$  *ou* = −12*, resumindo, os pontos desejados são* (0, 0) *e* (−12, 0)*.*

<span id="page-58-0"></span> $c = 3.0$  $c = 4.0$ 15 15 10  $10$ 5 5  $\geq$  $\geq$  $\,$  0  $\mathsf{O}\xspace$  $-5$  $-5$ 10  $10\,$  $-10$  $-5$ 0 5  $-10$  $-5$ 0 5  $\mathsf{x}$  $\mathsf{x}$  $c = -3.0$ c=2.666666 15 15 10 10 5 5  $\rightarrow$  $\rightarrow$  $\mathsf{o}$ 0  $-5$  $-5$  $-10$  $-5$  $\mathbf 0$ 5  $10$  $-10$  $-5$ 5  $10$ 0  $\mathsf{x}$  $\mathsf{x}$  $c = 5.5$  $c = 1.0$ 15 15 10 10 5 5  $\geq$  $\rightarrow$  $\,0\,$ 0

A Figura [31](#page-58-0) ilustra alguns casos de limaçons:

Figura 31 – Limaçons para diversos valores de  $c$ .

 $-5$ 

 $-10$ 

 $-5$ 

 $\mathbf 0$ 

 $\mathsf{x}$ 

5

 $10$ 

 $-5$ 

 $-10$ 

 $-5$ 

 $\mathbf 0$ 

 $\mathsf{x}$ 

5

 $10$ 

#### 3.9 ESPIRAL DE ARQUIMEDES

Esta curva plana foi estudada pelo matemático Arquimedes de Siracusa em sua obra Sobre as Espirais, onde definiu a espiral que atualmente leva o seu nome [\(SILVA](#page-98-2) *et al.*, [2016\)](#page-98-2).

Possui diversas ocorrências na natureza e aplicações práticas que causam fascínio e curiosidade como a relação com a razão áurea, a ocorrência em conchas, nos anéis de Jade, em discos de vinil, formato de galáxias, geometria de bombas hidráulicas [\(RESENDE,](#page-98-3) [2017\)](#page-98-3).

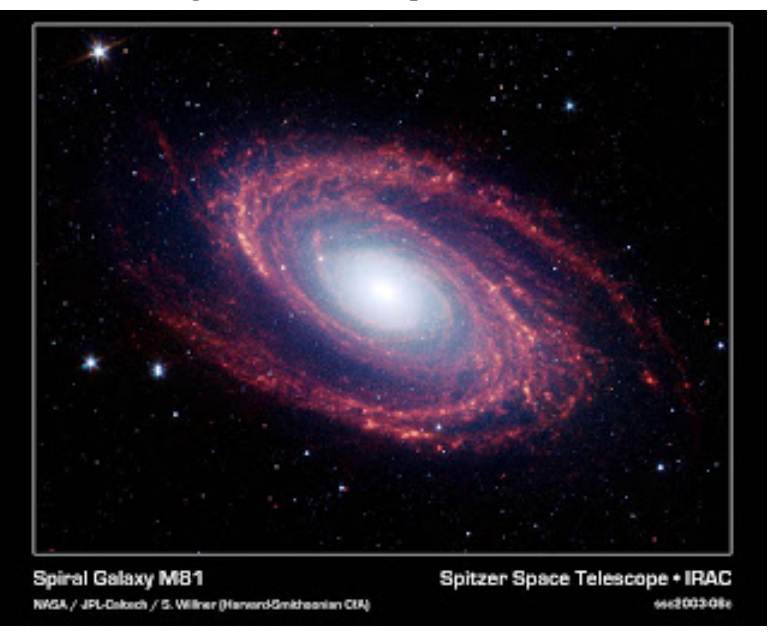

Figura 32 – Galáxia epiral Messier 81.

Fonte: [\(MEDEIROS,](#page-97-2) [2011\)](#page-97-2)

<span id="page-59-0"></span>**Definição 13.** *Seja*  $P \in \mathbb{R}^2$  *um ponto que se move linearmente, com velocidade constante v, sobre uma reta, que por sua vez, rotaciona com velocidade angular*  $\omega$ , também constante. O *trajeto descrito por é denominado espiral de Arquimedes.*

A partir da Definição [13](#page-59-0) é possível determinar a equação polar da espiral de Arquimedes utilizando conceitos da cinemática:

**Definição 14.** Se  $P \in \mathbb{R}^2$  é um ponto que se move linearmente com velocidade constante, então  $a$  sua velocidade instantânea  $v$  é igual à sua velocidade média  $v_m =$  $S-S_0$  $\frac{\varepsilon_0}{t}$ , com  $S_0$ , *S* e t *sendo a posição inicial, a posição final e o tempo para atingir a posição final, respectivamente. Logo tem-se que a equação da posição de P no tempo é*  $S = S_0 + Vt$ .

Definição 15. *Se* ∈ R <sup>2</sup> *possui movimento de rotação com velocidade angular constante, então*  $a$  sua velocidade instantânea angular  $\omega$  é igual à sua velocidade angular média  $\omega_m =$  $\Phi - \Phi_0$  $\bar{t}$ *,* Com isso, considerando P inicialmente em  $(0, 0)$ ,  $S = \rho e \Phi = \theta$ , obtem-se:

<span id="page-60-0"></span>
$$
\rho = \rho_0 + vt \qquad e \qquad \theta = \theta_0 + \omega t
$$
  

$$
\implies \qquad \rho = vt, \qquad t = \frac{\theta}{\omega}
$$
  

$$
\implies \qquad \rho = v \frac{\theta}{\omega}
$$
  

$$
\iff \qquad \rho = \frac{v}{\omega} \theta
$$
  

$$
\iff \qquad \rho = k \theta, \quad \theta, k \in \mathbb{R}.
$$
  
(34)

Observa-se da Equação [34](#page-60-0) que a construção dessa curva se dá no sentido anti-horário, com  $\theta$ crescente, partindo da origem e completando uma volta, ou anel, em  $\theta = 2 \pi$ . Ainda  $k =$  $\overline{v}$  $\omega$ determina a amplitude da espiral de Arquimedes, que consiste no espaçamente entre as voltas da curva.

Na Figura [33](#page-61-0) ilustra-se a referida espiral para  $0 \le \theta \le 10 \pi$ , sendo possível observar que a curva instersecta o eixo das abscissas em  $\theta = n \pi$ ,  $n \in \mathbb{Z}$  e possui  $\frac{n}{2}$  anéis. Dessa constatação, nota-se que  $d(A, C) = 2 k \pi$ ,  $d(B, D) = 2 k \pi$ , sucessivamente. O mesmo vale para o eixo das ordenadas.

É possível obter a rotação  $b \in \mathbb{R}$  da espiral de Arquimedes somando esse valor à Equação [34,](#page-60-0) obtendo:

$$
\rho = b + k \theta, \quad \theta, b, k \in \mathbb{R}.
$$
\n(35)

Também da Equação [34](#page-60-0) e Equação [4](#page-20-0) obtem-se a equação paramétrica da referida curva:

<span id="page-60-1"></span>
$$
\rho = k \theta \qquad e \qquad \begin{cases} x = \rho \cos \theta \\ y = \rho \sin \theta \\ x = k \theta \cos \theta \\ y = k \theta \sin \theta \end{cases}, \theta \in \mathbb{R}.
$$
 (36)

Exemplo 10. *Seja uma bobina de papel toalha de espessura* 0,01*cm, com diâmetro de* 16*cm*, enrolada em um carretel com 8cm de diâmetro. Determinar o comprimento de papel toalha *disponível nessa bobina, sabendo que o comprimento de um setor de espiral de Arquimedes é igual a*  $s = k \frac{(t_2{}^2 - t_1{}^2)}{2}$  $\frac{1}{2}$ , onte  $t_1$  e  $t_2$  *são os parâmetros inicial e final, respectivamente, do setor de espiral e a relação entre as velocidades linear e angular do ponto gerador de uma espiral.*

<span id="page-61-0"></span>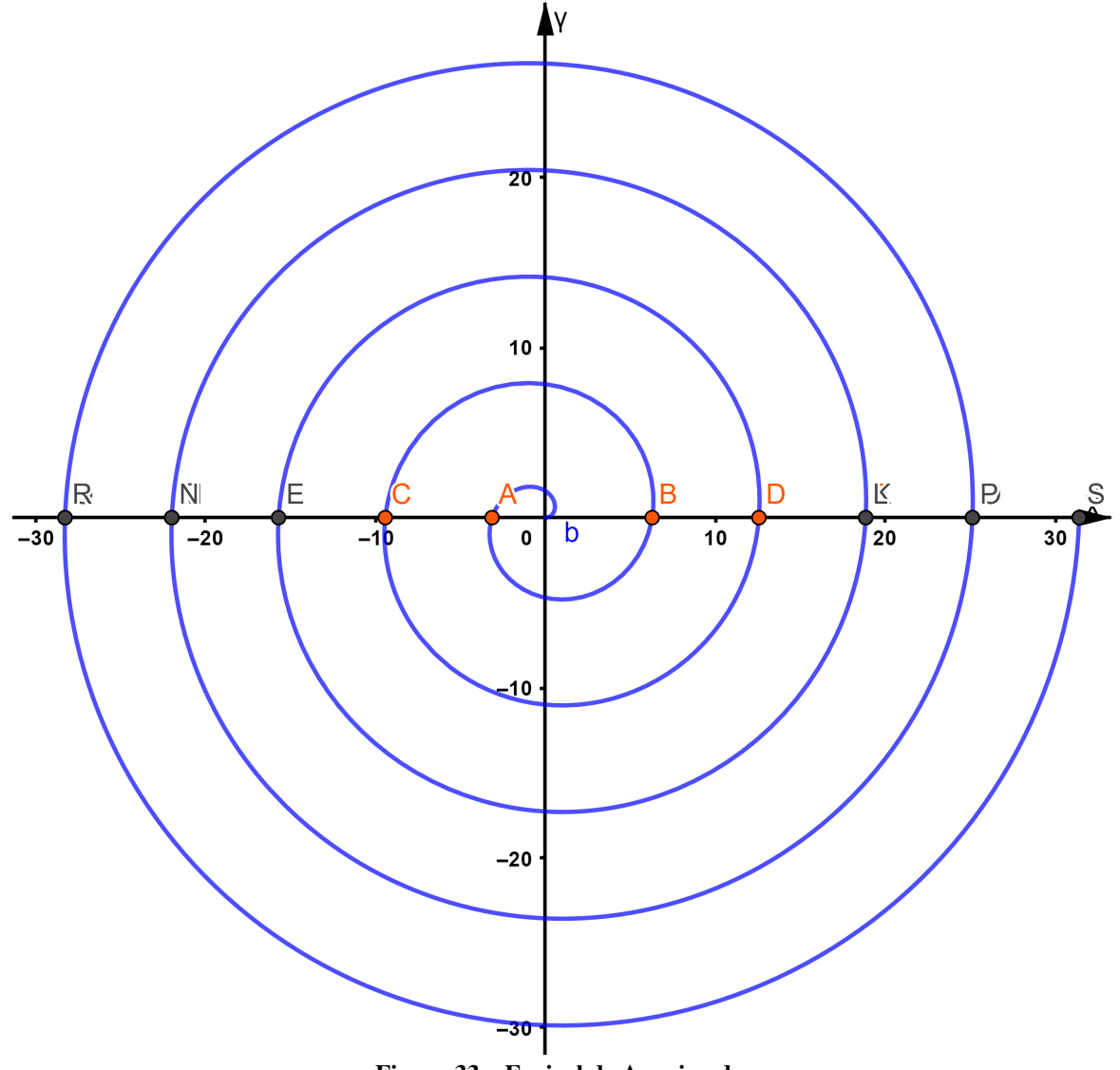

Figura 33 – Espiral de Arquimedes

Solução 10. *Como cada volta do papel toalha envolve a volta anterior, a distância entre o eixo de cada uma dessas se mantem constante e igual a* 0,01*, formando uma espiral de Arquimedes*  $com\ 2\,k\,\pi=0,\!01\implies k\approx 1,\!5915\cdot 10^{-3}.$  Assim o comprimento de um setor da toalha é dado *por*  $s = 1,5915 \cdot 10^{-3} \frac{(t_2{}^2 - t_1{}^2)}{2}$ 2 *e a sua equação paramétrica por:*

$$
\begin{cases}\nx = 1,5915 \cdot 10^{-3} \text{ } t \cos t \\
y = 1,5915 \cdot 10^{-3} \text{ } t \text{ } s \text{ } t\n\end{cases}, t \in \mathbb{R}
$$

Se o carretel tem diâmetro igual a 8 *cm*, então basta determinar o comprimento da

*referida curva para*  $4 \le x \le 8$ *. Da equação paramétrica tem-se que:* 

$$
\begin{cases}\nx = 1,5915 \cdot 10^{-3} \text{ } t \cos t \\
y = 1,5915 \cdot 10^{-3} \text{ } t \text{ } s \text{ } t\n\end{cases}\n\implies\nx^2 + y^2 = k^2 t^2 (\text{ } s \text{ } e \text{ } n^2 t + \cos^2 t)
$$
\n
$$
\implies x^2 + y^2 = k^2 t^2
$$
\n
$$
\implies x^2 = k^2 t^2
$$
\n
$$
\implies t = \pm \frac{x}{k}
$$
\n
$$
\implies t = \pm \frac{x \cdot 10^3}{1,5915}.
$$

*Tomando*  $x_1 = 4 e x_2 = 8$  *tem-se*  $t_1 = 2{,}5133 \cdot 10^3 e t_2 = 5{,}0267 \cdot 10^3$ , logo,  $s = 1,5915 \cdot 10^{-3} \frac{(t_2{}^2 - t_1{}^2)}{2}$ 2  $\implies s = 1,5915 \cdot 10^{-3} \frac{((5,0267 \cdot 10^3)^2 - (2,5133 \cdot 10^3)^2)}{2}$ 2 *, logo*  $s = 150,80 m$ .

Por fim, a equação cartesiana da espiral de Arquimedes pode ser obtida a partir da Equação [36,](#page-60-1) como segue:

$$
\begin{cases}\n x = k \theta \cos \theta \\
 y = k \theta \sin \theta\n\end{cases} \implies x^2 + y^2 = k^2 \theta^2
$$
\n
$$
\implies \tan \theta = \frac{y}{x}
$$
\n
$$
\implies \theta = \arctan \left(\frac{y}{x}\right)
$$
\n
$$
\implies x^2 + y^2 = k^2 \left(\arctan \frac{y}{x}\right)^2.
$$
\n(37)

# 3.10 RESUMO DAS EQUAÇÕES DAS CURVAS PLANAS

A Tabela [2](#page-63-0) apresenta, de forma resumida, as equações de todas as curvas apresentadas nas suas formas cartesinas, polares e paramétricas, bem como apresenta algumas características importantes e relevância para o ensino e aplicação.

<span id="page-63-0"></span>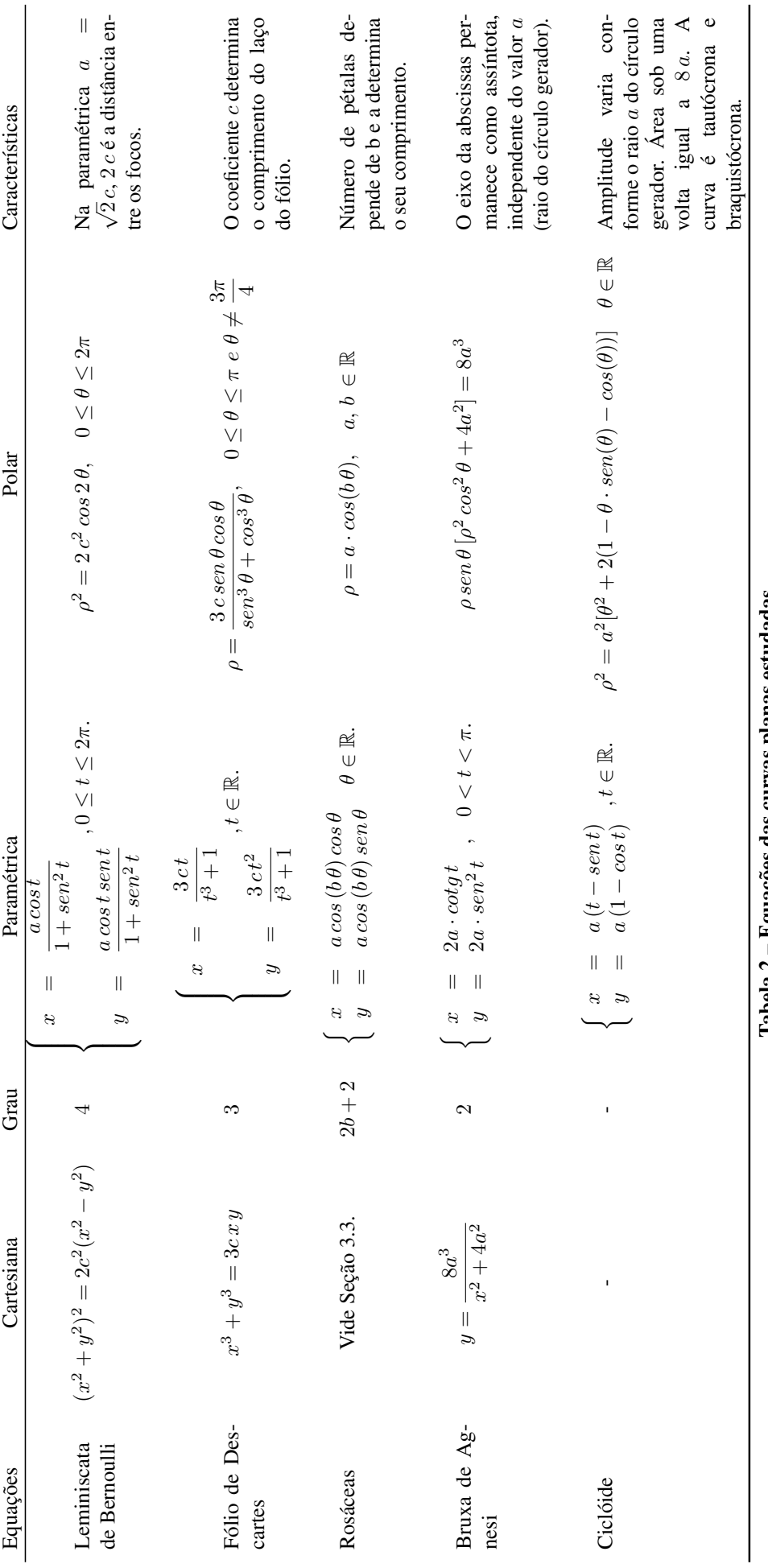

Tabela 2 – Equações das curvas planas estudadas. Tabela 2 – Equações das curvas planas estudadas.

63

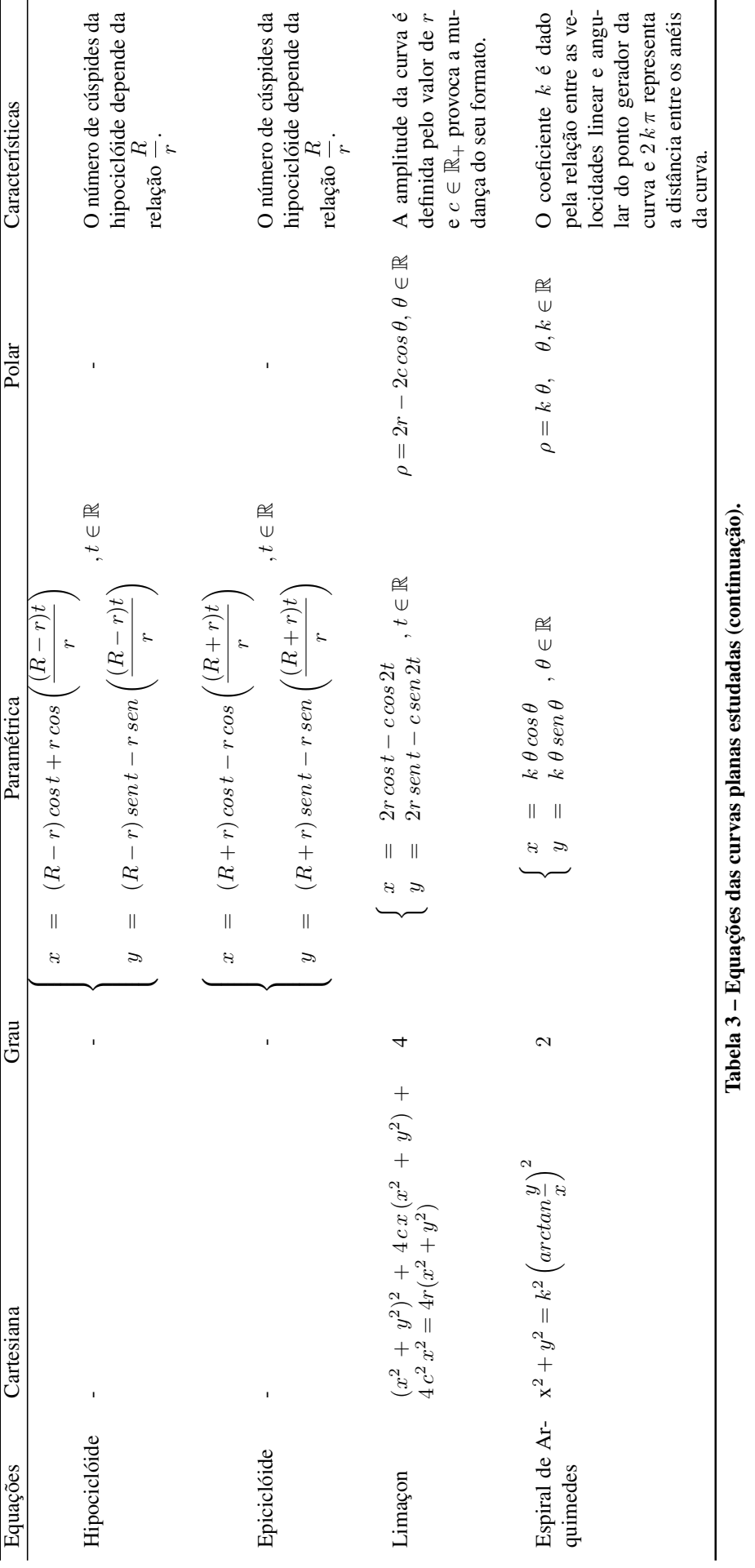

# 4 INSERÇÃO DE CURVAS PLANAS NO ENSINO BÁSICO

Neste capítulo serão apresentadas técnicas viáveis para o inserção das curvas planas, estudadas no Capítulo [3,](#page-23-0) no ensino básico. Isso se dará com o auxílio de recursos computacionais, mais especificamente com uso do software Geogebra.

Além disso, serão propostas questões para fixação das teorias estudadas.

# 4.1 O SOFTWARE GEOGEBRA

É iminente a necessidade da adoção de tecnologias da informação e comunicação (TIC) no ensino da matemática, tendo em vista que o formato aluno ouvinte não estimula a natureza criativa dos alunos [\(NASCIMENTO,](#page-97-3) [2012\)](#page-97-3).

[Martins e Souza](#page-97-4) [\(2019\)](#page-97-4) discorre sobre a Taxonomia de Lemov, método criado por Doug Lemov que apresenta diversas técnicas que podem ser utilizadas pelos docentes em suas salas de aulas para estimular o aprendizado. Dentre essas técnicas ressalta-se:

- Criar altas expectativas acadêmicas;
- Estabelecer rítmo das aulas;
- Aumentar a proporção de participação e de pensamento por meio do questionamento;
- Criar sistemas e rotinas.

Todas estas técnicas visam estimular a participação do aluno nas aulas, criando um ambiente adequado e atrativo para o seu auto-desenvolvimento. O Geogebra pode facilitar essa implementação no ensino da geometria analítica uma vez que possui uma interface atrativa e uma série de recursos de fácil utilização.

Criado por Markus Hohenwarter na Universitat Salzburg, em 2001, o Geogebra é um software de código aberto, programado em Java, o que permite a implementação constante de melhorias das suas funções [\(PETLA,](#page-97-5) [2008\)](#page-97-5).

Funções estas relativas ao que sugere o seu nome (Geogebra=geometria + álgebra). Este software permite a criação de formas geométricas diversas pré-definidas nas suas barras de ferramentas, ou através de retas, curvas e pontos, e também pela inserção de suas equações, como ilustrado na Figura [34.](#page-66-0)

Este software premiado mundialmente possibilita a criação de animações de objetos via comandos próprios ou por Javascript. Além disso, é capaz de realizar tarefas de cálculo diferencial, aritmética e geometria [\(FRISKE](#page-96-4) *et al.*, [2016\)](#page-96-4).

<span id="page-66-0"></span>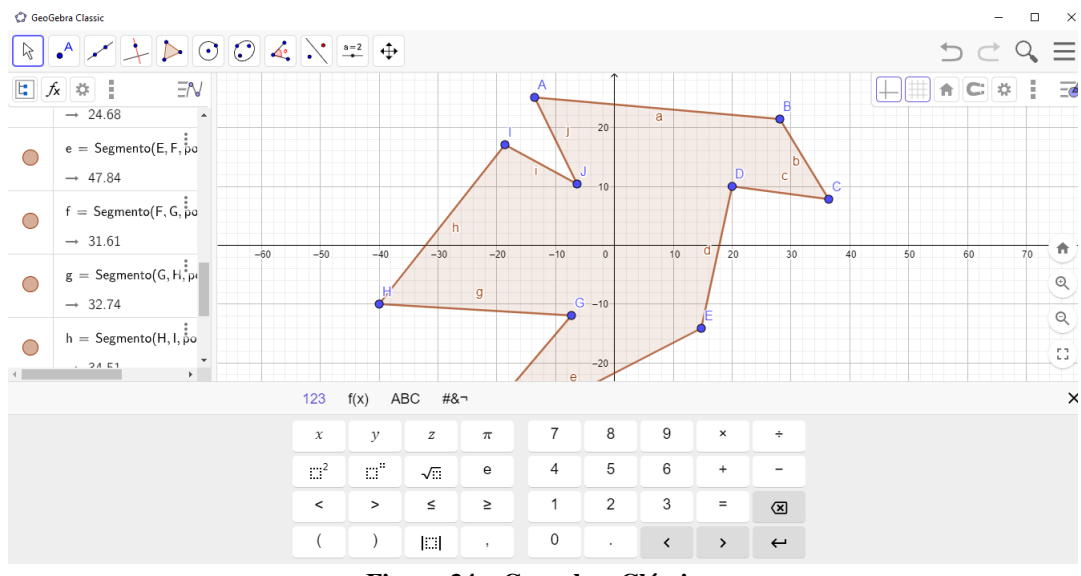

Figura 34 – Geogebra Clássico.

As ferramentas do Geogebra apresentadas a seguir serão empregadas para a construção e análise de cada uma das curvas aqui estudadas, com o intuito de atrair a atenção do aluno, despertar o interesse pelos conceitos matemáticos envolvidos, inserindo-os no âmbito dos recursos computacionais e também da linguagem de programação.

O Geogebra contém uma barra de ferramentas que possui comandos para inserção de pontos, retas, polígonos, círculos, outras cônicas, ângulos, operação com pontos e curvas, e controles, numerados de 2 a 10 na Figura [35,](#page-66-1) respectivamente.

<span id="page-66-1"></span>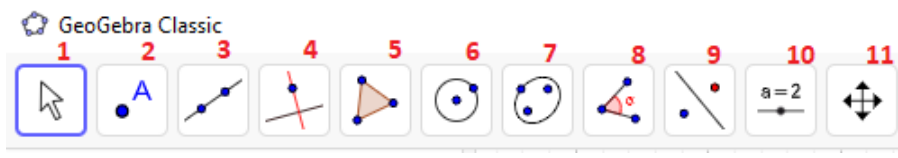

Figura 35 – Barra de ferramentas do Geogebra.

Possui também, uma janela de álgebra que serve como um painel de entrada e saída dos objetos criados, sendo possível obter através dele as coordenadas de pontos, comprimento de seguimentos e demais informações. Também é possível inserir coordenadas de pontos para obtêlos na janela de visualização, inserir equações de curvas, comandos e funções, como ilustrado no lado esquerdo da Figura [36.](#page-67-0)

<span id="page-67-0"></span>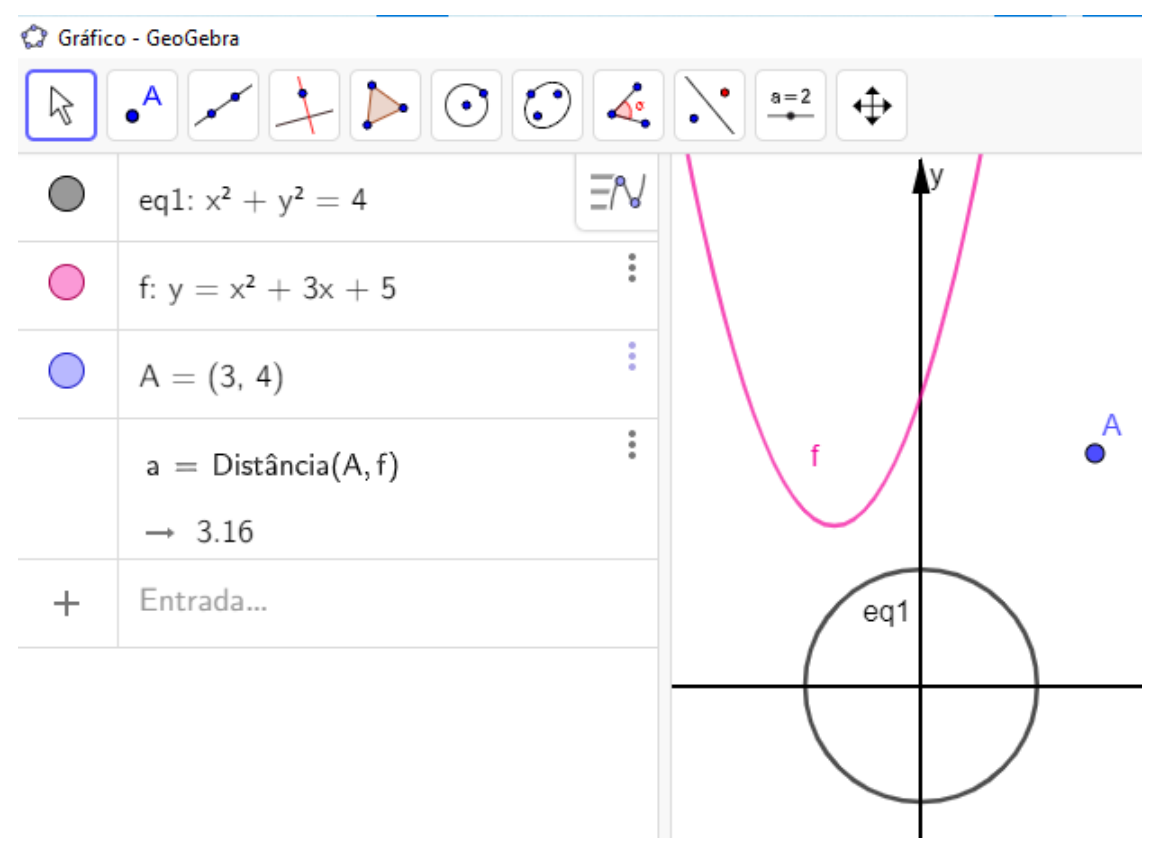

Figura 36 – Janela de álgebra do Geogebra.

Todas as entradas e saídas gráficas no Geogebra ocorrem através da janela de visualização, lado direito da Figura [36.](#page-67-0) Essa janela pode ser do tipo 2D ou 3D, sendo possível exibir mais de uma janela ao mesmo tempo.

Os objetos nelas contidos são amplamente manipuláveis, sendo possível selecioná-los, obter suas propriedades, alterar cor, rótulo, deletar, ocultar e reexibí-los, além de construir formas geométricas a mão-livre utilizando as ferramentas já mencionadas, controles também podem ser exibidos. Eles podem ser movidos, em sua maioria, bem como a própria janela pode ser deslocada, lembrando as janelas de software CAD.

A janela de álgebra será muito utilizada para inserção das curvas planas desejadas. Para tanto, é importante estabelecer a sintaxe aceita para equações cartesianas, paramétricas e polares no software.

No Geogebra, o lançamento de equações cartesianas é intuitivo, bastando escrevê-las na janela de álgebra como de costume utilizando o teclado. A Figura [37](#page-68-0) mostra um exemplo desse lançamento para uma hipérbole.

Na Figura [37,](#page-68-0) na quarta linha (de cima para baixo) foi escrita a equação cartesiana de uma hipérbole utilizando o teclado. Nota-se que ao lançar os coeficientes  $a \cdot b$  o Geogebra criou

<span id="page-68-0"></span>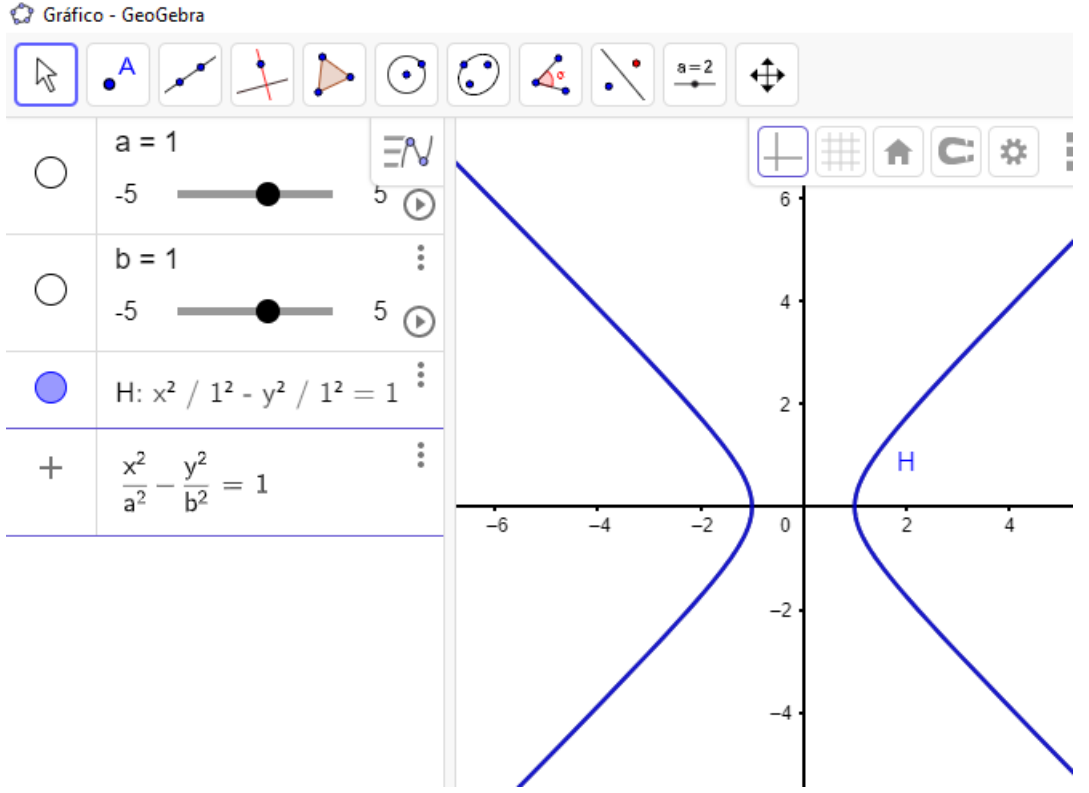

Figura 37 – Inserção de equação cartesiana da hipérbole no Geogebra.

os controles deslizantes *a* e *b*, que tem seus valores padrões variáveis entre −5 e 5, mas podem ser editados. Os valores atuais desses controles deslizantes são atribuidos na equação da terceira linha, gerando a hipérbole na janela de visualização.

Já a equação polar possui uma sintaxe específica para o Geogebra. Para inserir a equação polar  $C : \rho = r$ , de um círculo de raio r, basta usar o comando  $curva((r; \theta), \theta, 0, 2\pi)$ , onde  $\theta$  é a variável da equação polar (o ângulo) que tem o seu domínio definido entre  $0 e 2 \pi$  nesse caso. É importante observar que r deve ser separado de  $\theta$  por ";", caso contrário o Geogebra entenderá que trata-se de uma equação paramétrica.

Por fim, para fazer o lançamento de uma equação paramétrica neste software utiliza-se também o comando  $curva$ , porém separando as equações de  $x e y$  por uma vírgula, como é o caso da equação da reta  $curva(a + bt, c + dt, t, 0, 2\pi)$  de parâmetro t.

# 4.2 CONSTRUÇÃO DA LEMNISCATA DE BERNOULLI

Nesta seção serão apresentados os procedimentos necessários para construção da lemniscata de Bernoulli no Geogebra, utilizando controles e animações, com base na Definição [4,](#page-24-0) e com isso despertar o interesse dos alunos para o estudo dessa.

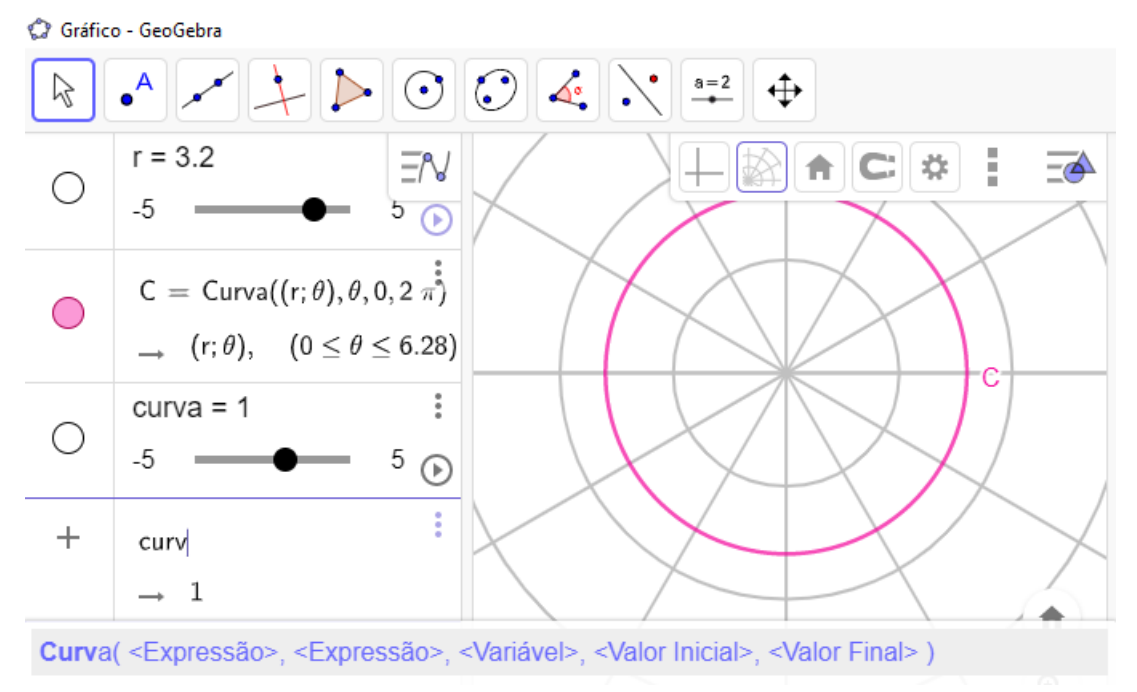

Figura 38 – Equação polar do círculo  $\mathcal C$  no Geogebra.

Inicialmente, em conjunto com os alunos, o professor deve lançar uma hipérbole equilátera com vértice em  $(-a, 0)$  e  $(a, 0)$  inserindo a sua equação na janela de álgebra do Geogebra, sendo uma oportunidade interessante para relembrar os conceitos dessa cônica apresentada na disciplina de geometria analítica. Nota-se que ao digitar a equação  $x^2 - y^2 = a^2$ , o software cria o controle deslizante a, variável de −5 a 5 (esse intervalo pode ser editado nas propriedades do controle deslizante), logo é possível escolher a posição do vértice da hipérbole movimentando a "barrinha"desse objeto.

Feito isso, insere-se um ponto sobre essa curva clicando no comando ponto, botão 2 da Figura [35,](#page-66-1) e em seguida clicando em um lugar qualquer da hipérbole. Verifica-se que foi criado o ponto , com um botão de *play* ao lado, indicando que ao apertar o *play* esse ponto se movimentará livremente sobre a curva.

Na sequência, executá-se o comando reta tangente, botão 4 da Figura [35,](#page-66-1) selecionando primeiro o ponto  $A$  e depois clicando na hipérbole, assim o Geogebra cria a reta tangente renomeada como r. Logo depois cria-se o centro da curva lançando o ponto  $O = (0, 0)$  e, partir dele, a reta s perpendicular a  $r$ , comando localizado junto ao anterior. Por fim, marca-se o ponto  $X$  como sendo a intersecção entre as retas  $r$  e  $s$ , que deve ser feito através do botão 2 da Figura [35](#page-66-1) clicando na opção interseção de dois objetos e depois selecionando as duas retas criadas. É importante lembrar de habilitar a opção para exibir rastro clicando com o botão direito sobre o ponto  $X$ .

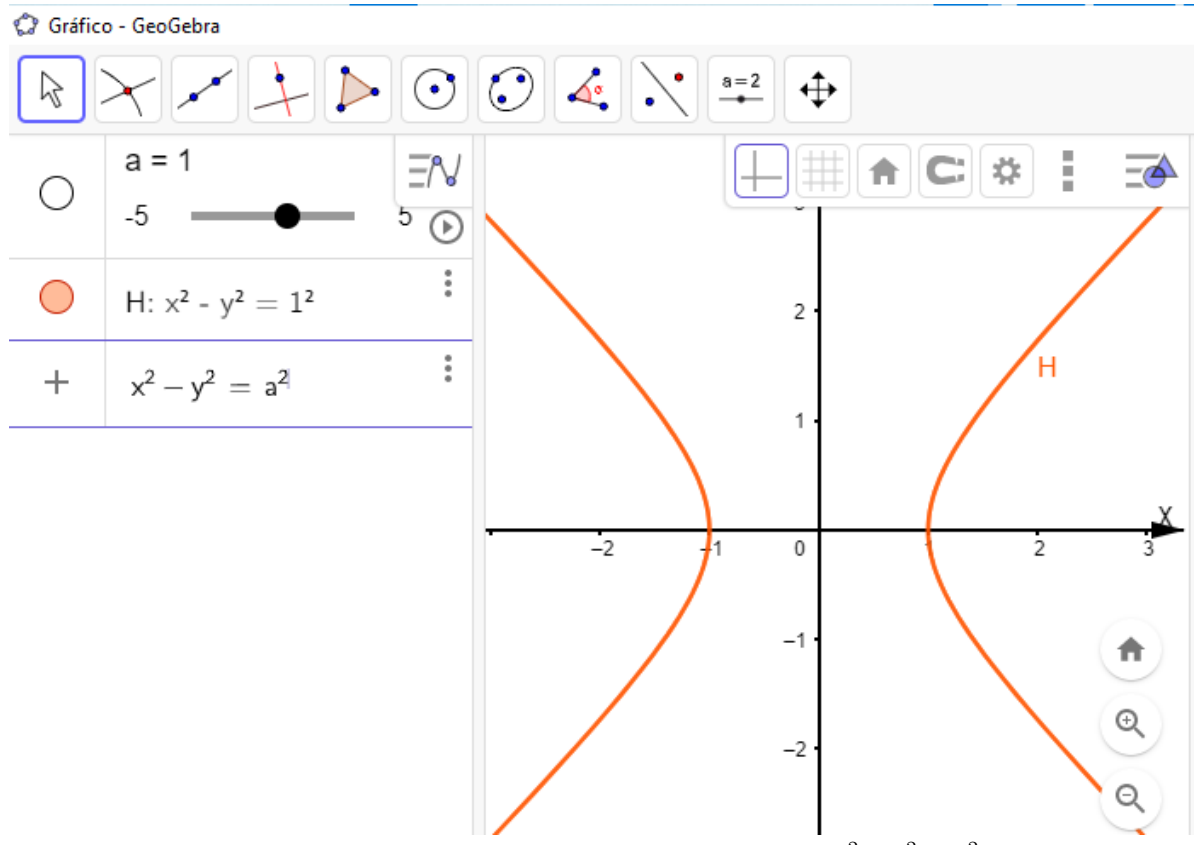

Figura 39 – Passo 1 - hipérbole equilátera de vértice  $a(x^2 - y^2 = a^2)$ .

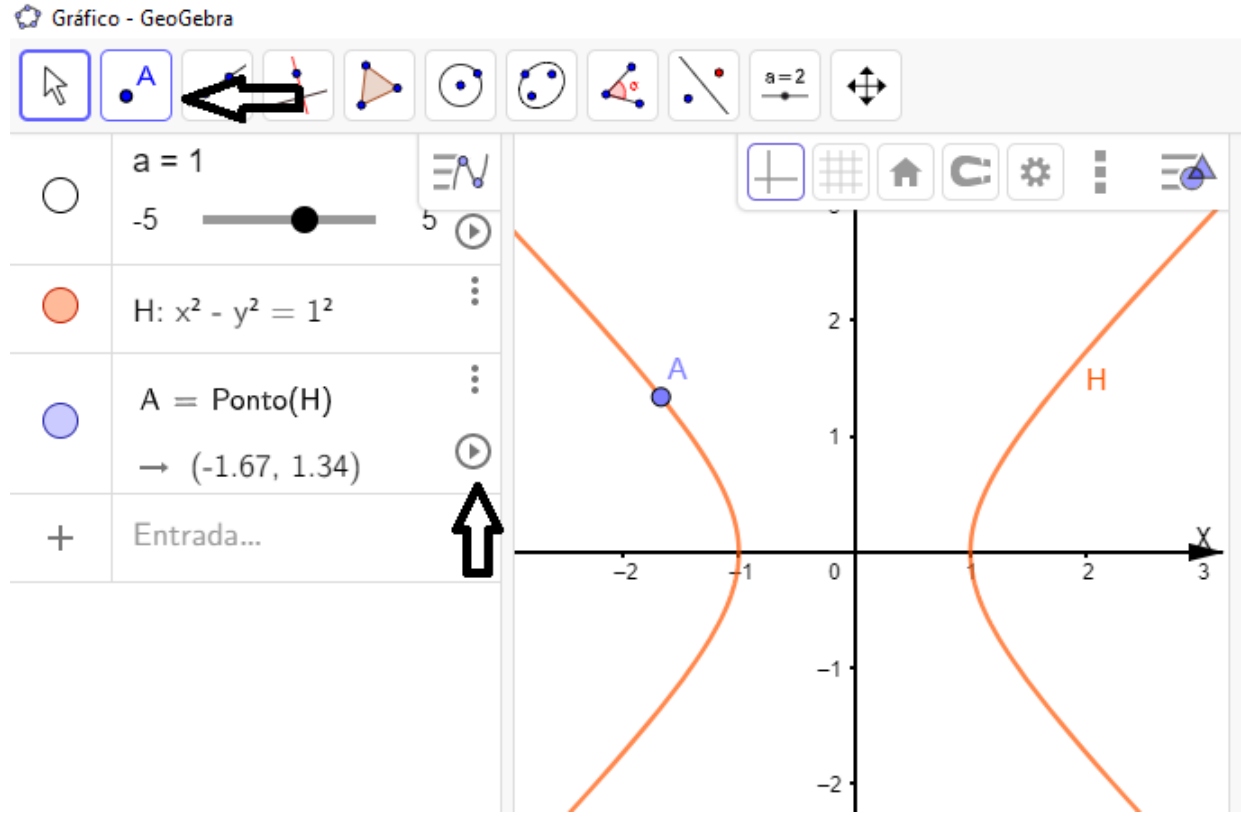

Figura 40 – Passo 2 - Seleção de um ponto qualquer da hipérbole.

Gráfico - GeoGebra

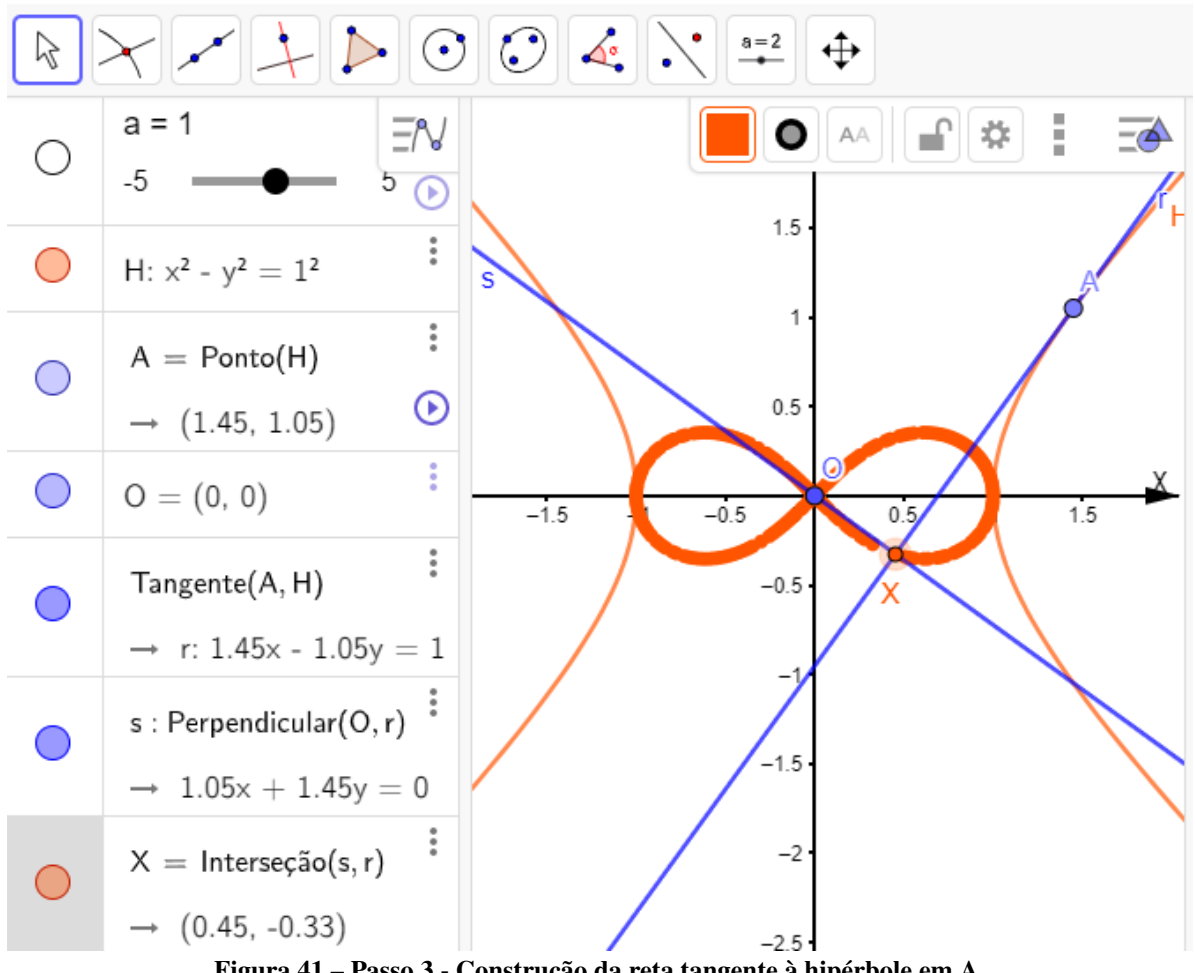

Figura 41 – Passo 3 - Construção da reta tangente à hipérbole em A.

Para obter a lemniscata de Bernoulli, basta marcar o botão *play* do ponto A na janela de álgebra. Com isso, será possível mostrar que essa curva é uma podária da hipérbole equilátera enquanto o aluno acompanha a construção feita pelo software, despertando o interesse para aprofundamento no assunto. O professor pode aproveitar essa oportunidade para desafiar o aluno a marcar os focos da lemniscata no Geogebra, fornecendo apenas a Definição [6.](#page-25-0)

Espera-se que os alunos consigam determinar facilmente a equação cartesiana da lemniscata de Bernoulli (Equação [8\)](#page-25-1) usando o conceito de distância entre pontos, e perceber que a sua interseção com a hipérbole ocorre no seu vértice, tirando daí, que existe a relação √  $c=$ 2  $\frac{2}{2}$ a, entre o vértice  $(\pm a, 0)$  da hipérbole com os focos da lemniscata  $(\pm c, 0)$ . Assim, fica claro que essa equação é mais apropriada para um primeiro contato com esse conteúdo.

Em seguida o professor pode utilizar os conceitos apresentados no Capítulo [3](#page-23-0) para demonstrar como obter a equação paramétrica e equação polar dessa curva.

De posse da equação paramétrica, Equação [10,](#page-28-0) é indispensável evidênciar as relação do parâmetro  $t$  com o comportamento da curva:
• 
$$
t = 0 \implies x = a e y = 0;
$$
  
\n•  $t = \frac{\pi}{2} \implies x = 0 e y = 0;$   
\n•  $t = \pi \implies x = -a e y = 0;$   
\n•  $t = \frac{3\pi}{2} \implies x = 0 e y = 0.$ 

Verifica-se que a lemniscata é traçada no sentido anti-horário quando quando é feita pela Equação [10,](#page-28-0) intersectando o eixo das abscissas quatro vezes, coincidindo com o centro e vértices das hipérbole geradora.

Para concretizar o aprendizado, sugere-se a proposição do Exemplo [3](#page-27-0) como atividade para os alunos, com posterior resolução em conjunto.

## 4.3 CONSTRUÇÃO DO FÓLIO DE DESCARTES

Para a apresentação do fólio de Descartes para alunos do ensino básico sugere-se iniciar pela sua equação polar, lançando-a na janela de álgebra do Geogebra, deixando seu domínio ligado a um controle deslizante, como na Figura [42.](#page-72-0)

 $\acute{E}$  importante criar o controle deslizante a, clicando no botão 10 da Figura [35](#page-66-0) marcando qualquer ponto da janela de visualização, antes de utilizar o comando *curva* para o lançamento de sua equação polar. Lançar também a equação da reta  $r : x - y = 0$ . Feito isso, basta clicar

<span id="page-72-0"></span>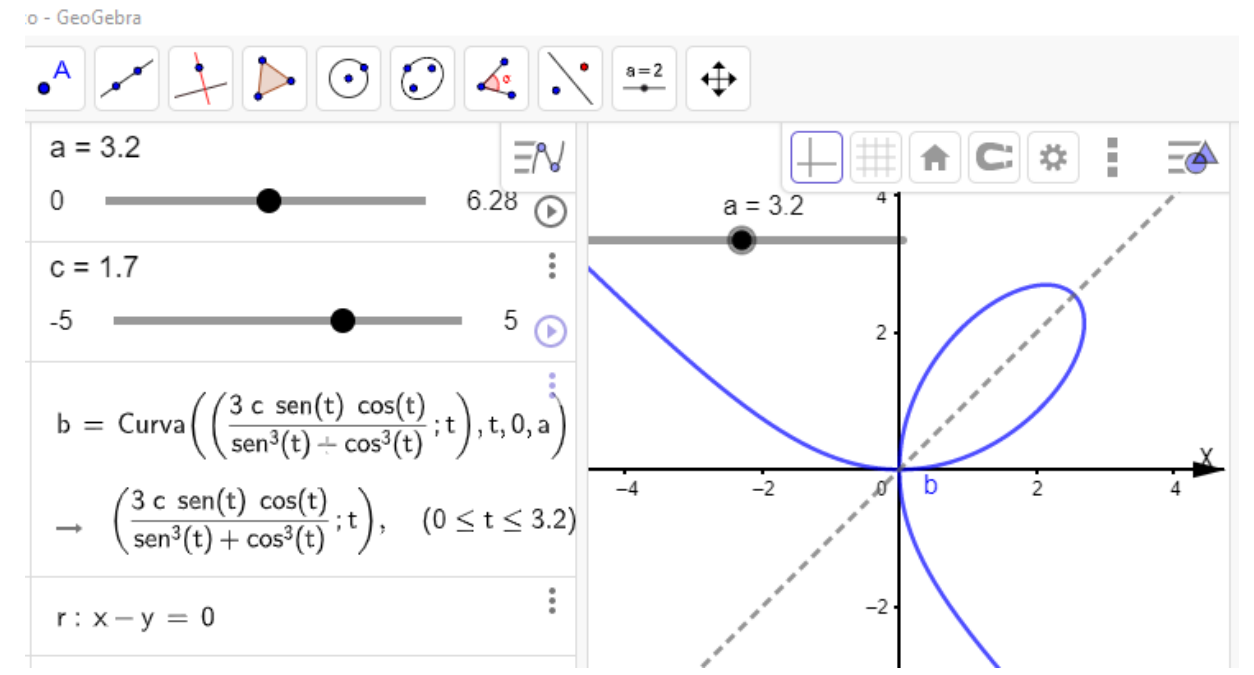

Figura 42 – Construção do fólio de Descartes.

com o botão direito do mouse no controle e marcar a opção *animação*. Ao clicar em *play* a construção da curva iniciará.

Neste momento deve-se observar o crescimento do valor de  $a$ , notando que a curva se completa em  $a = \pi$ . Além disso, para  $\frac{\pi}{2}$  $\leq a=t<\frac{3\pi}{4}$  $\frac{\pi}{4}$  ocorre a construção do braço inferior da curva, sendo uma oportunidade para questionar os alunos sobre a tendência de movimento dela, até qual ponto a curva vai antes de iniciar a construção do braço superior?

Cria-se uma oportunidade para tratar da sua assíntota, abrindo espaço para apresentação da equação paramétrica do fólio e a Demonstração [1,](#page-31-0) que pode ser feita pelo professor e conferida pelos alunos com o lançameto da assíntota  $s : x + y = -c$  e um ponto A qualquer pertencente ao fólio. Com isso, os aluno devem utilizar o comando distância $(A,s)$  e observar, clicando no *play* de A, que à medida que esse ponto vai para infinito a sua distância de s se aproxima cada vez mais de zero. É essencial relacionar o tamanho do laço do fólio com o valor de  $c$ , alterando o valor do seu controle deslizante e observando o resultado. A equação paramétrica permite a

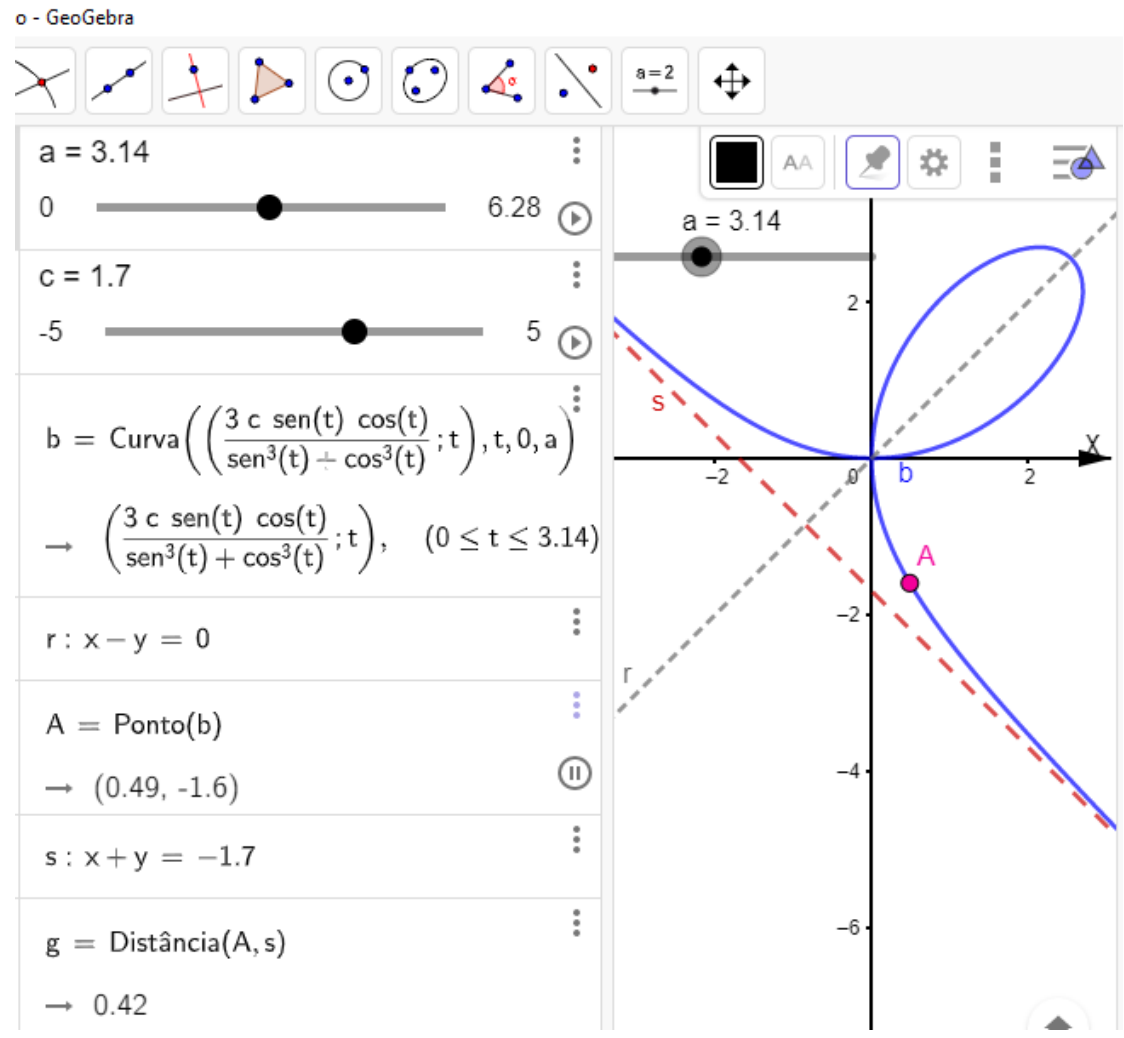

Figura 43 – Efeito assintótico do fólio de Descartes.

obtenção da translação do fólio com certa facilidade e isso pode ser evidenciado para os alunos.

Outro ponto importante é a abordagem de sua simetria em relação à reta  $r : x - y = 0$ , que pode ser facilmente provada através da sua equação cartesiana (Equação [11\)](#page-28-1), sendo possível propor ao aluno como atividade, juntamente com a determinação das coordenadas do vértice do fólio. O Exemplo [4](#page-32-0) também pode ser proposto, sendo que emprega apenas conceitos básicos da geometria analítica.

# 4.4 CONSTRUÇÃO DAS ROSÁCEAS

A beleza das rosáceas, por si só, chama a atenção daquele que a estuda. É justamente essa beleza que a torna presente na arquitetura de gótica, por exemplo.

Supondo que o vidro de uma janela de uma catedral possua uma rosácea de doze pétalas, qual seria a área desse material necessária para fazê-la? Essa seria a pergunta de um profissional da construção ao fazer um orçamento para confecção dessa janela, por exemplo.

Para obter essa resposta se faz necessário o conhecimento da equação dessa curva, seja ela polar, cartesiana ou paramétrica. Esse tipo de questionamento, além introduzir uma aula sobre esse assunto, estabelece a correlação desse conhecimento matemático com aplicações práticas.

Nesse ponto, é importante apresentar a Definição [7,](#page-33-0) juntamente com a Equação [14,](#page-33-1) inserindo-a na janela de álgebra da seguinte forma, depois de criar os controles deslizantes  $a, b$ ,  $e \, c$ :

Os controles deslizantes  $a \cdot b$  podem receber qualquer intervalo de valores, porém desejase que a construção da rosácea inicie-se a partir do ângulo zero, então é necessário configurar  $c$ com valor mínimo igual a zero. Deve-se observar o correto lançamento dos parâmtros, conforme a Figura [44,](#page-75-0) assim acionando o *play* do controle c será possível observar a construção da rosácea, que terá tantas pétalas conforme o valor de  $b$  e o comprimento dessas será igual ao valor de  $a$ .

Na Figura [44,](#page-75-0)  $a = 2e b = 6$ , então  $\rho = 2 cos 6 \theta$ , ou seja, tem-se a equação polar de uma rosácea de doze pétalas, cada uma com comprimento de duas unidades. Este é o primeiro passo para responder a questão feita no início desta seção. O professor pode mencionar, ou demonstrar os cálculos necessários usando integrais, para obter a área da curva a partir de uma equação polar a título de curiosidade, porém por se tratar do ensino básico é interessante apenas citar essa possibilidade e ensinar os alunos a obtê-la com a instrução apresentada mais adiante.

Antes disso, é essencial enfatizar como determinar o número de pétalas possuindo apenas a sua equação, como descrito na seção [3.3](#page-33-2) e frisar os casos em que ela não se fecha,

<span id="page-75-0"></span>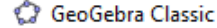

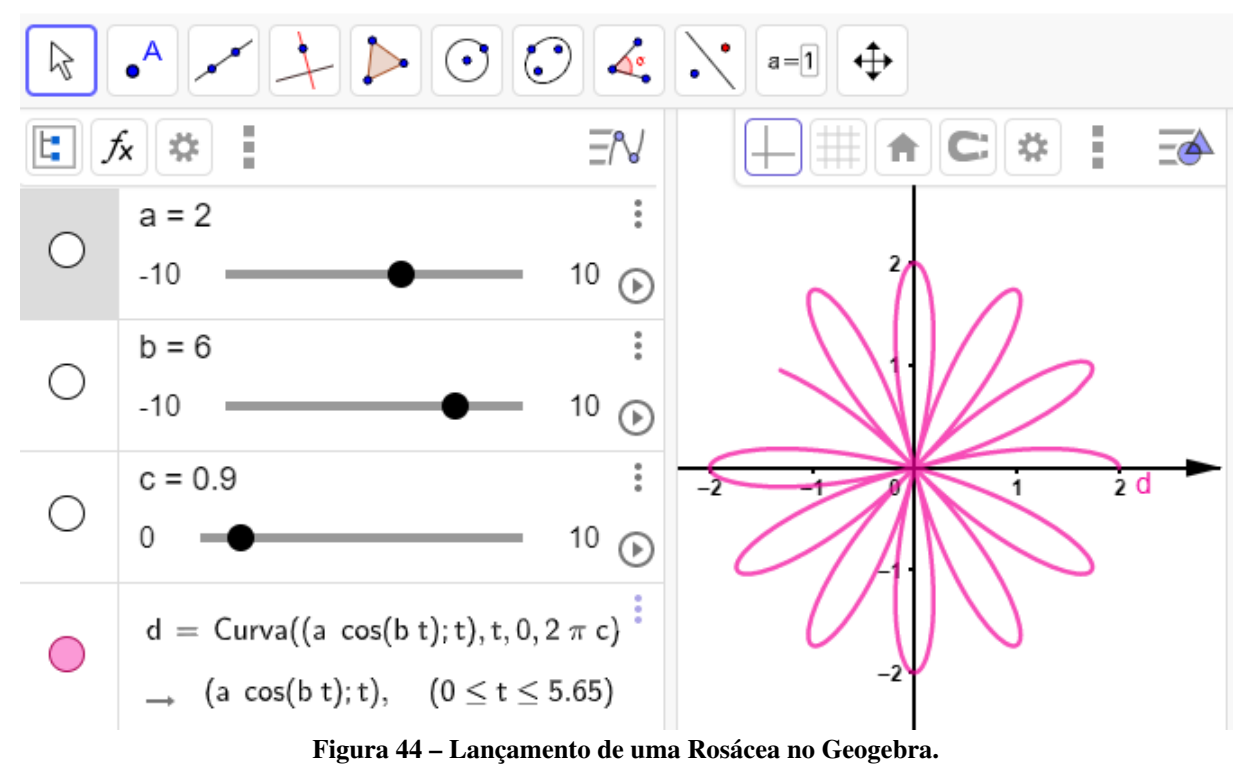

 $b \in \mathbb{Q}^c$ . Para os casos em que ela se fecha,  $b \in \mathbb{Q}$ , basta fixar um valor para  $b$  e variar o valor de no Geogebra, mostrando para os alunos como isso ocorre. No caso da Figura [44](#page-75-0) a curva se fecha em  $c = 1$  e partir daí ocorre apenas a sobrescrição dos traços existentes.

Como qualquer equação paramétrica, a da rosácea facilita a translação em  $x \in y$ , e isso deve ser enfatizado ao dicente ilustrando a influência da adição de qualquer valor as equações de  $x e y$  através do Geogebra, como segue:

- 1. lançar o código  $curva(a\cos(bt)\cos(t), a\cos(bt)\sin(t), t, 0, 2\pi c);$
- 2. verificar que a rosácea foi lançada e centrada na origem;
- 3. somar 5 unidades à equação de x,  $curva(a\cos(bt) \cos(t) + 5, a\cos(bt) \sin(t), t, 0, 2\pi c);$
- 4. verificar que a curva deslocou cinco unidades para a direita na horizontal;
- 5. subtrair 3 unidades da equação de y,  $curva(a\cos(bt) \cos(t) + 5, a\cos(bt) \sin(t) 3, t, 0, 2 \pi c$ ;
- 6. verificar que a curva deslocou 3 unidades na vertical para baixo.

A Equação cartesiana da rosácea apresenta grande complexidade, Equação [16,](#page-36-0) então sugere-se que ela seja apresenta em forma de atividade. Propõe-se a resolução do Exemplo [5](#page-36-1) em conjunto durante as aulas.

Para responder aquilo que foi questionado inicialmente e determinar a àrea de uma rosácea de doze pétaladas, será necessário utilizar dois recursos muito úteis do software. O Geogebra possui o comando *somardeRiemanninferior*, que cria diversos retangulos abaixo de uma curva, em quantidades controláveis, e apresenta a soma da área desses como uma aproximação para a área sob essa.

Porém esta funcionalidade aceita apenas funções explícitas como entradas, não permitindo equações polares e paramétricas. Assim é necessário empregar uma aproximação dessa curva feita a mão-livre, ou seja, no primeiro botão da barra de ferramentas existe do comando *função à mão livre* que tranforma um desenho feito com o mouse em uma função se for possível.

Com essa ferramenta, faz-se um traço acompanhando metade da pétala que está sobre o eixo das abscissas, obtendo a função *f(x)=mãolivre(x)*. Na sequência, cria-se o controle deslizante , configurando o seu intervalo entre 1 e 1000.

Feito isso, basta escrever o seguinte comando:

• somadeRiemanninferior $(f(x), 0, a, 1, n)$ .

Isso criará uma série de retângulos em quantidades determinadas pelo controle  $n$ , bem como apresentará a soma das áreas desses que se aproximará cada vez mais da metade de uma pétala quanto maior for o valor de  $n$ . Por fim, para obter a área de toda a rosácea basta multiplicar o valor encontrado por 24.

## 4.5 CONSTRUÇÃO DA CURVA DE AGNESI

Esta curva, proposta pela matemática Maria Gaetana Agnesi, apresenta uma construção fundada sobre pontos, retas e um círculo, todas relacionadas a partir de propriedades conhecidas por um aluno do ensino básico como: paralelismo, perpendicularismo, seno, cosseno e tangente de um ângulo, círculo construído a partir de um ponto e seu raio, e lugar geométrico.

A abordagem inicial dessa curva pode ser feita apresentando a Definição [8,](#page-38-0) fazendo a sua leitura e construção simultânaes no Geogebra na janela de álgebra, como segue:

1. criar o controle deslizante  $a$ 

GeoGebra Classic

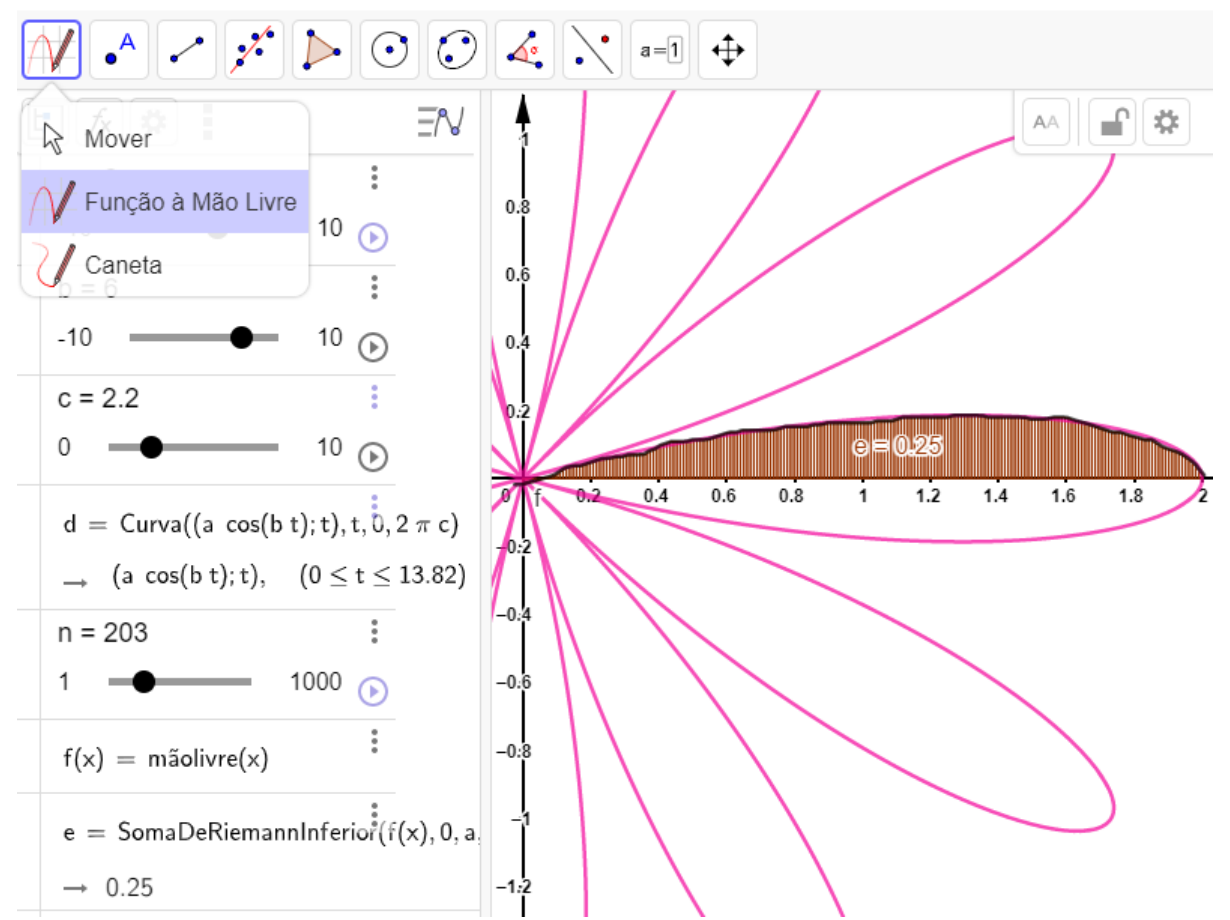

Figura 45 – Determinação da área sob uma pétala de rosácea com o Geogebra.

- 2. lançar o ponto  $A = (0, a)$ ;
- 3. lançar o ponto  $O = (0, 0)$ ;
- 4. lançar o ponto  $B = (0, 2a)$ ;
- 5. traçar uma reta  $r$  paralela a  $\overleftrightarrow{OX}$  utilizando o botão 4 da Figura [35;](#page-66-0)
- 6. criar o círculo  $C: x^2 + y^2 = a^2$ ;
- 7. com a ferramenta do botão 2 da Figura [35,](#page-66-0) marcar um ponto  $D$  qualquer sobre  $C$ ;
- 8. traçar uma reta, usando o botão 3 da Figura [35,](#page-66-0) passando pelos pontos  $O \in D$ ;
- 9. com a ferramenta "interseção de dois objetos", marcar a interseção entre as retas  $\overleftrightarrow{OD}$  e r, chamando esse novo ponto de  $E$ ;
- 10. com a ferramenta *reta paralela*, botão 3, traçar a reta *g* paralela a  $\overleftrightarrow{OX}$ , passando por *D*;
- 11. com a ferramenta "reta perpendicular", traçar a reta h perpendicular a  $q$ , passando por  $E$ ;

12. marcar a interseção entre q e h, com a ferramenta *interseção de dois objetos*, nomear o ponto como  $P$ .

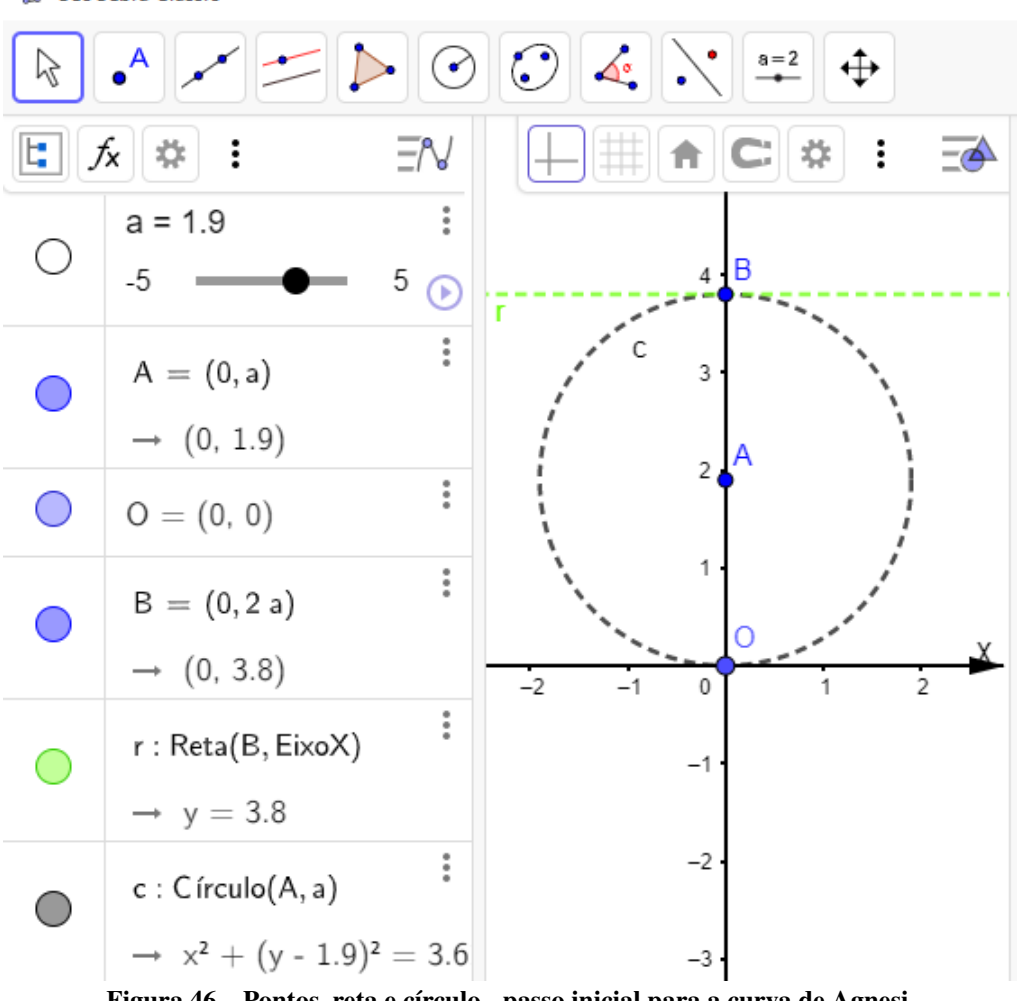

C GeoGebra Classic

Figura 46 – Pontos, reta e círculo - passo inicial para a curva de Agnesi.

Após concluir o lançamento dos itens listados, o último passo é a marcação da opção *exibir rastro* de P, clicando como botão direito sobre o mesmo, assinalando essa opção.

Esta construção resulta na curva de Agnesi a partir do conceito de lugar geométrico dos pontos  $P$  com as as propriedades descritas na sequência apresentada. Os próprios alunos são capazes de encontrar a sua equação paramétrica, Equação [17](#page-39-0) usando conceitos básicos de trigonometria e o docente deve incentivar essa prática durante a aula.

O professor deve lembrar os alunos sobre a influência do raio  $a$  do círculo gerador sobre a amplitude da curva, mostrando que o seu domínio independe de  $a$  e que à medida que o parâmetro t da Equação [17](#page-39-0) se aproxima de  $\pi$  e seus múltiplos, x tende a  $\infty$  e y tende a zero.

Outro desafio que pode ser lançado ao dicente é a determinação da equação cartesiana dessa curva, Equação [18,](#page-39-1) a partir da equação paramétrica apresentada. Assim surge a possibi-

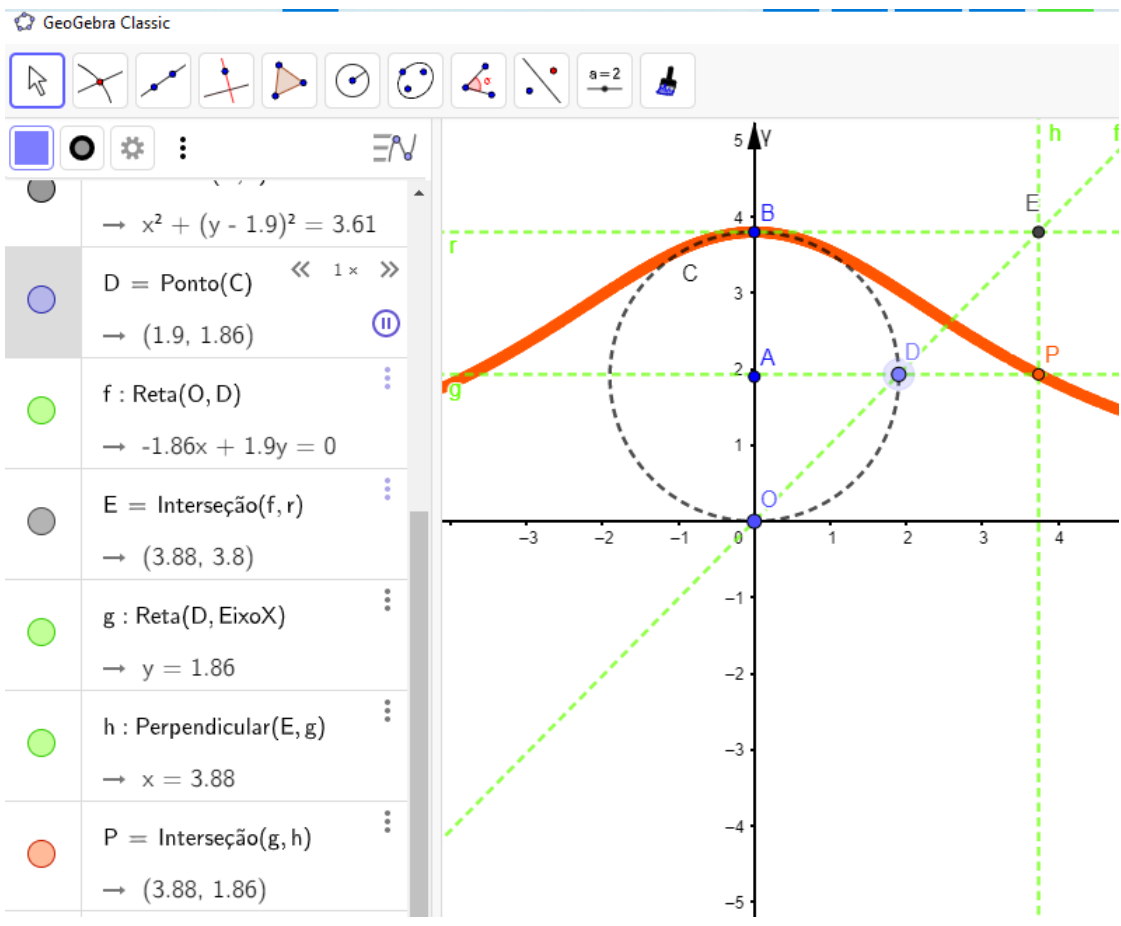

Figura 47 – Lugar geométrico dos pontos  $P$ . Curva de Agnesi.

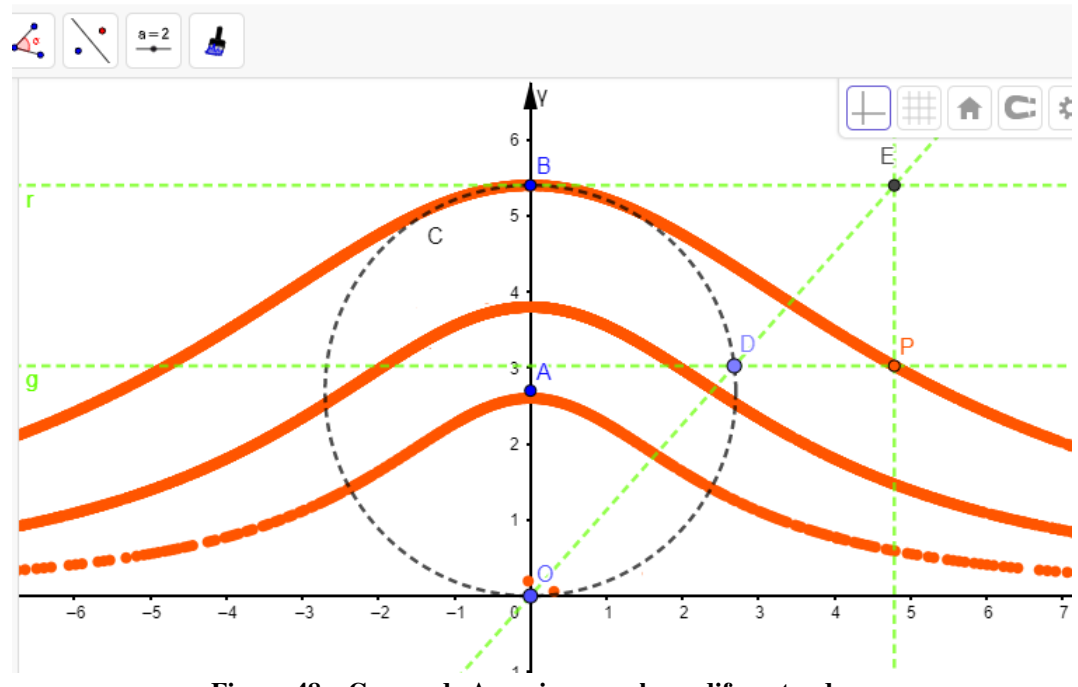

Figura 48 – Curvas de Agnesi para valores diferentes de a.

lidade de verificar uma propriedade importante dela com o auxílio do Geogebra: como a sua equação cartesiana é explícita, ela pode ser empregada no comando *somadeRiemanninferior* para determinar a área sob a curva:

- lançar a Equação [18](#page-39-1) na área de álgebra;
- o controle  $1 \leq n \leq 5000$ ;
- inserir o comando *somadeRiemanninferior*, escolhendo a equação lançada, intervalo de  $-500$  até 500 e *n* partes.
- $\bullet$  variar o valor de  $n$  para aumentar ou diminuir a precisão do cálculo da área.

Além disso, sugere-se utilizar o comando *área*, selecionando o círculo C criado. Feito isso, será possível notar que a área sob a curva de Agnesi é sempre o quádruplo da área do seu círculo gerador.

### 4.6 CONSTRUÇÃO DA CICLÓIDE

Nesta seção será abordado como apresentar a ciclóide para um aluno do ensino básico. Dentre todas as curvas citadas até o momento, esta é aquela que pode gerar maior interesse para o aluno, e isso pode ser feito apresentando dois problemas que tomaram a atenção de grandiosos matemáticos como Sir Isaac Newton, Gottfried Wilhelm Leibniz, Jean Bernoulli, Jacques Bernoulli, são eles os problemas das braquistróconas e tautócronas:

- Dados dois pontos,  $A \in B$ , em desnível verticalmente, determinar qual é o trajeto de menor tempo de descida entre esses pontos de um objeto sujeito apenas à ação da gravidade. Esse problema é chamado de braquistócrona (do grego: menor tempo).
- Dados três pontos sobre uma ciclóide invertida,  $A, B, C$ , em desnível verticamente entre si, sendo  $C$  o ponto mais inferior da curva. Se dois objetos forem soltos de  $A$  e  $B$ simultaneamente sob ação única da gravidade, determinar qual deles chegará primeiro em . Esse problema é conhecido como tautócrona (do grego: tempos iguais).

Os dois problemas apresentados têm suas respostas provadas pelos matemáticos citados, sendo um setor de ciclóide a resposta para o primeiro. Além disso, o tempo de descida de qualquer ponto da ciclóide invertida até o seu ponto mais inferior é sempre o mesmo.

Lançando estas duas intrigantes questões, o professor pode aproveitar o momento para introduzir a Definição [9](#page-41-0) e a partir dela deduzir a equação paramétrica da ciclóide, Equação [20.](#page-41-1) Em seguida o docente pode reforçar a definição convidando os alunos para lançar esse lugar geométrico no Geogebra, utilizando o seguinte algorítmo:

- 1. criar o controle  $a$  com intervalo qualquer;
- 2. criar o controle  $b$  e configurá-lo com o intervalor  $-20 \le b \le 20$ ;
- 3. criar o ponto  $A = (b \, a, a);$
- 4. lançar o círculo  $C$  de centro  $A$  e raio  $a$ ;
- 5. criar o ponto  $B = (b \, a, 0);$
- 6. utilizando a ferramenta *ângulo com amplitude fixa*, botão 8 da Figura [35,](#page-66-0) marcar os pontos  $B \in A$ , nesta sequência, e na caixa que se abre escolher a opção "sentido horário"e digitar o valor *b* e teclar *enter*;
- 7. renomear o ponto gerado para *P*;

A construção feita até este ponto, Figura [49,](#page-82-0) permite a visualização do percurso de ativando, com o botão direito do mouse sobre este ponto, o seu *rastro*. Isso ocorre, conforme é feita a mudança do valor de  $b$  que desloca o centro do círculo  $C$  horizontalmente. O raio do círculo pode ser escolhido alterando o valor de  $a$ .

Por essa representãção fica claro que o conjunto dos pontos no plano ocupados por ao longo do movimento de  $C$  formam a ciclóide.

Com o intuito de tornar o aprendizado sobre essa curva ainda mais atrativo e ainda introduzir ideias de programação aos dicentes, sugere-se inserir os seguintes botões programados com propriedade de *parar* e *reiniciar* o movimento de C:

- 1. no botão 10 da Figura [35,](#page-66-0) clicar na ferramenta *botão*, na sequência clicar em qualquer lugar da janela de visualização, nomeando este como *Reiniciar*, clicar em *ok*;
- 2. clicar com o botão direito sobre *Reiniciar*, clicar em *configurações*.
- 3. na caixa de se abre, na aba *programação* digitar: DefinirValor(b,0). Isso fará o círculo se posicionar sobre o eixo  $Y$ ;
- 4. digitar: IniciarAnimação(b,true). Isso iniciará a animação do controle b, conforme a Figura [50.](#page-83-0)

<span id="page-82-0"></span>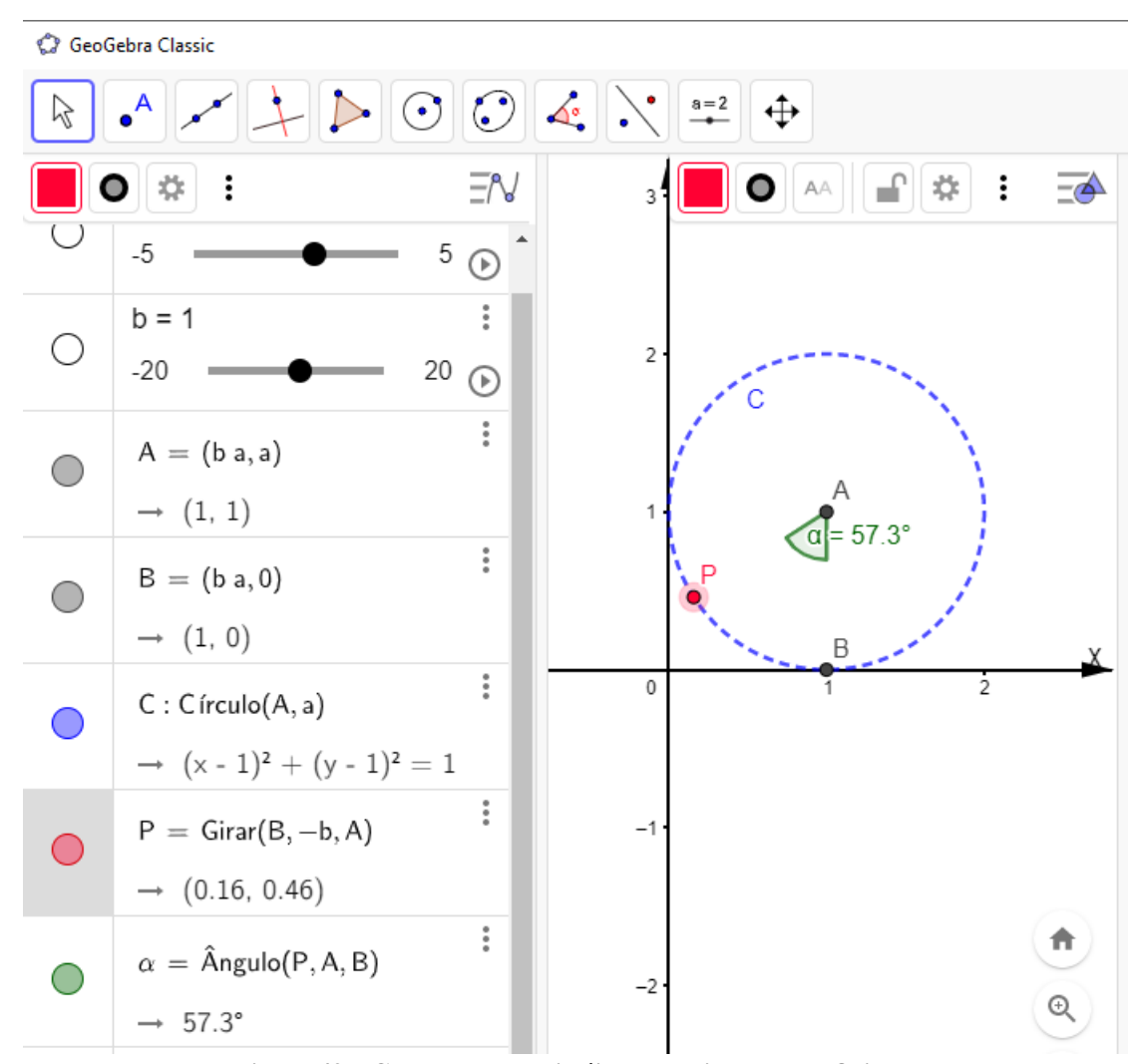

Figura 49 – Construção da ciclóide a partir de sua definição.

O mesmo se repete para a criação do botão *Parar*, porém o comando escrito na aba de programação deve ser: IniciarAnimação(b,false).

Após executar a animação proposta e obter a curva ciclóide, é interessante solicitar para o aluno que insira a equação paramétrica dessa curva, Equação [20,](#page-41-1) na área de álgebra como mostrado nas seções anteriores. Isso servirá para mostrar a curva coincidente com o lugar geométrico de  $P$  que será gerado, desde que o coeficiente da paramétrica seja o controle  $\alpha$  deslizante  $\alpha$ .

Já com a ciclóide definida e parametrizada, é possível retornar aos dois problemas apresentados inicialmente, ilustrando-os no Geogebra. Como trata-se de problemas que envolvem conceitos de Física e de Cálculo Diferencial, sugere-se que isso seja apenas apresentado aos alunos através da busca disponível no próprio software: por ser um problema famoso, alguns matemáticos disponibilizaram suas soluções para essa representação, como é o caso da proposta de Carlos Fleitas.

<span id="page-83-0"></span>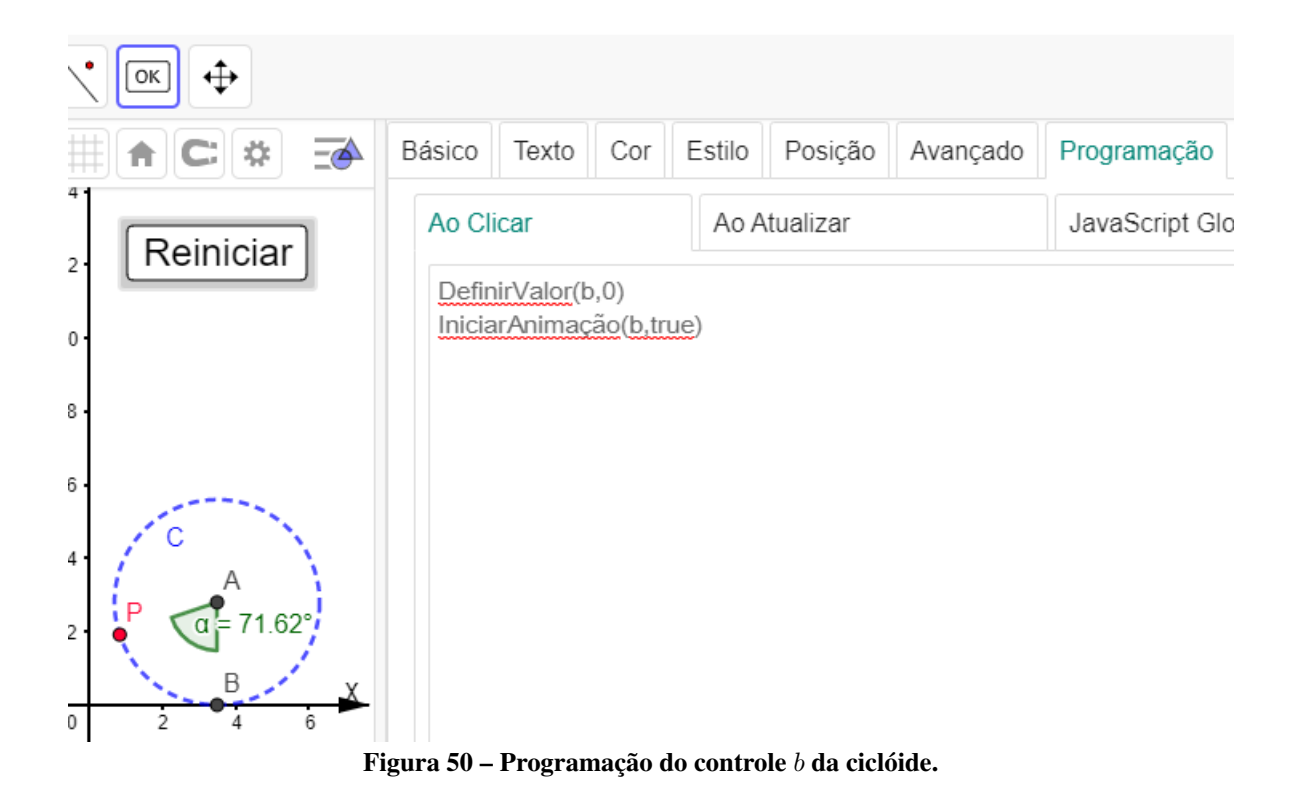

Para obtê-la basta cliclar na representação da lupa, no canto superior direito do software, e na caixa que se abre digitar *tautócrona*. A busca mostrará alguns resultados, dentre eles o de Carlos Fleitas. Assim, basta clicar em editar para visualizar a simulação mostrada na Figura [51.](#page-84-0)

Ao clicar em *Iniciar ou continuar movimento* o aluno verá que, independente das posições iniciais de cada ponto, todos chegarão ao mesmo tempo no ponto mais baixo da ciclóide. Ainda é possível testar a influência da aceleração da gravidade sobre esse fenômeno.

O mesmo autor propõem, também, uma simulação para o problema das braquistócronas, que pode ser obtido na busca do Geogebra, digitanto *braquistócrona* e selecionando o resultado desejado. Os ensaios podem ser feitos variando a inclinação da reta que intersecta a ciclóide, selecionando o valor da aceleração da gravidade e clicando em "Descenso". Com isso o discente perceberá que, independente da inclinação da reta, o caminho de menor tempo de descida será uma ciclóide invertida.

Esta curva possui, ainda, equações nas formas polar e cartesiana, Equação [21](#page-42-0) e Equação [22](#page-42-1) respectivamente, que podem ser exploradas a título de curiosidade. Por fim, sugere-se a resolução do Exemplo [6](#page-42-2) em conjunto com os alunos, mostrando mais uma propriedade dessa forma geométrica, obtida em valores aproximados utilizando em conceitos do ensino básico.

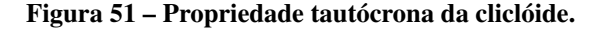

<span id="page-84-0"></span>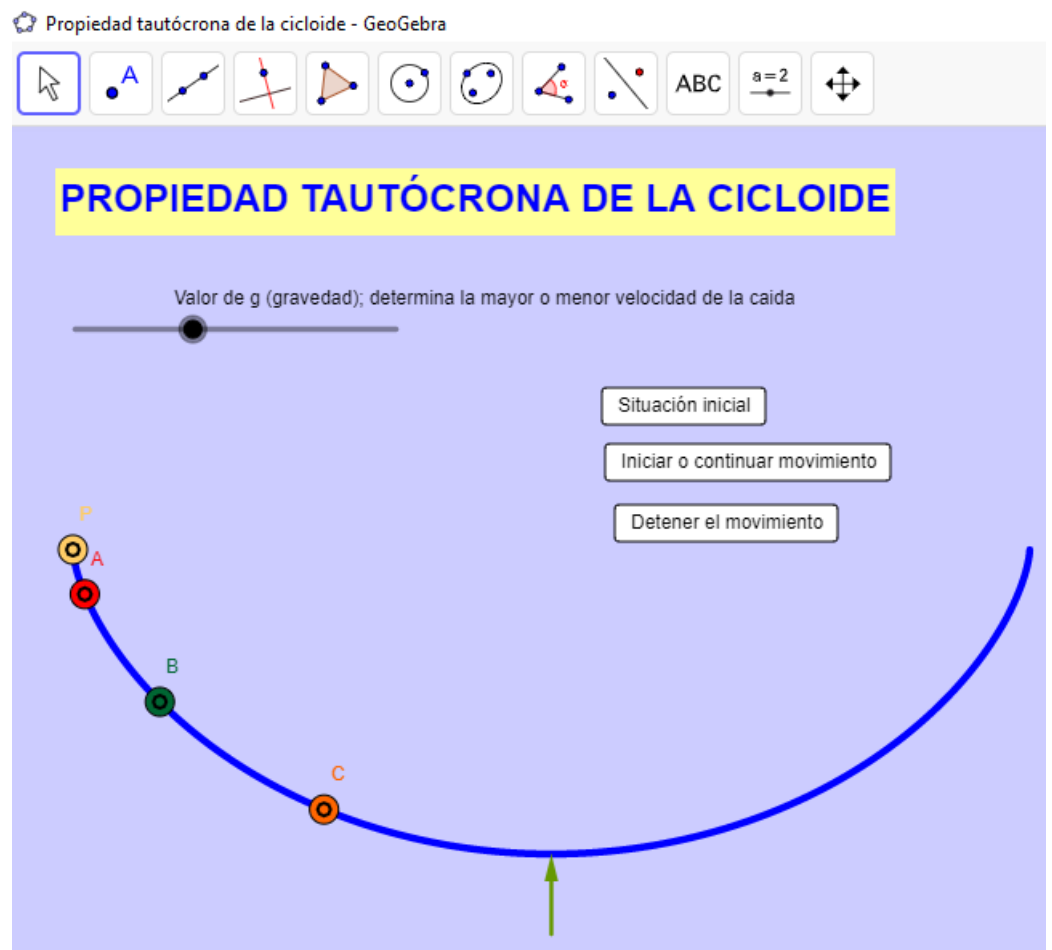

Fonte:[\(FLEITAS,](#page-96-0) [2013\)](#page-96-0)

## 4.7 CONSTRUÇÃO DA HIPOCICLÓIDE

Aproveitando os conceitos estudados sobre a ciclóide, o docente poderia colocar o seguinte questionamento para os alunos: e se o círculo apresentado anteriormete rolar internamente sobre outro círculo, ao invés de fazê-lo sobre uma reta, como seria a curva gerada pelo movimento de  $P$ ?

A construção desse lugar geométrico é similar ao dá ciclóide e pode ser ofertado um tempo limitado aos discentes para obter a hipociclóide no Geogebra, descrevendo os passos adotados. Em seguida, o professor pode apresentar os seguintes passos para comparação e correção:

- 1. criar o ponto  $A = (0, 0)$ ;
- 2. criar o controle deslizante  $a$ , configurando-o para qualquer intervalo;
- 3. criar o controle deslizante  $b$ , configurando-o para qualquer intervalo que possua valores

maiores que o intervalo de  $a$ ;

- 4. criar o círculo  $F$  de centro  $A$  e raio  $b$ ;
- 5. criar o círculo E de centro  $A$  e raio  $b a$ ;
- 6. criar o ponto B pertencente ao círculo  $E$ ;
- 7. criar o círculo  $G$  de centro  $B$  e raio  $a$ .
- 8. utilizando a ferramenta *interseção entre dois objetos*, no botão 2 da Figura [35,](#page-66-0) criar o ponto  $C$  como interseção entre  $F \in G$ ;
- 9. criar o ponto  $D = (b, 0);$
- 10. criar o ponto  $P$  pertencente ao círculo  $G$ ;
- 11. criar, na janela de visualização, o controle deslizante  $k$ , com intervalo qualquer. Sugere-se manter a configuração padrão;
- 12. utilizando a ferramenta 10 da Figura [35,](#page-66-0) criar dois botões na janela de visualização, nomeando-os como *Iniciar* e *Parar*.

Para finalizar a construção do lugar geométrico de  $P$  que da a hipociclóide, devese atribuir o valor da velocidade da animação para os pontos  $B e P$ , sendo  $k e - k$  $(b - a)$  $\frac{a}{a}$ , respectivamente, acessando as configurações desses pontos, a aba "Álgebra".

Por fim, clicando com o botão direito sobre o botão *Iniciar* criado é possível acessar as suas configurações e na aba *Programação* inserir o seguinte texto: DefinirValor(B,(b-a,0), DefinirValor(P,D), IniciarAnimação(B,true), InicicarAnimação(P,true). O mesmo deve ser feito para o botão *Parar*, porém os comandos a inserir são IniciarAnimação(B,false), IniciarAnimação(P,false).

Feito isso, basta *exibir o rastro* de P e clicar em *Iniciar* para observar a construção da hipociclóide. É importante observar que a velocidade de animação depende do valor de  $k$ e para um bom acompanhamento dessa construção sugere-se a atribuição do valor  $k = 0.3$ , inicialmente.

Propõe-se que sejam feitas diversas animações para valores diferentes de  $a e b$ , inclusive para os casos degenerados  $\frac{b}{a} = 1$ , gerando um ponto localizado em  $(b, 0)$  e  $\boldsymbol{b}$  $\frac{a}{a} = 2$ , gerando um

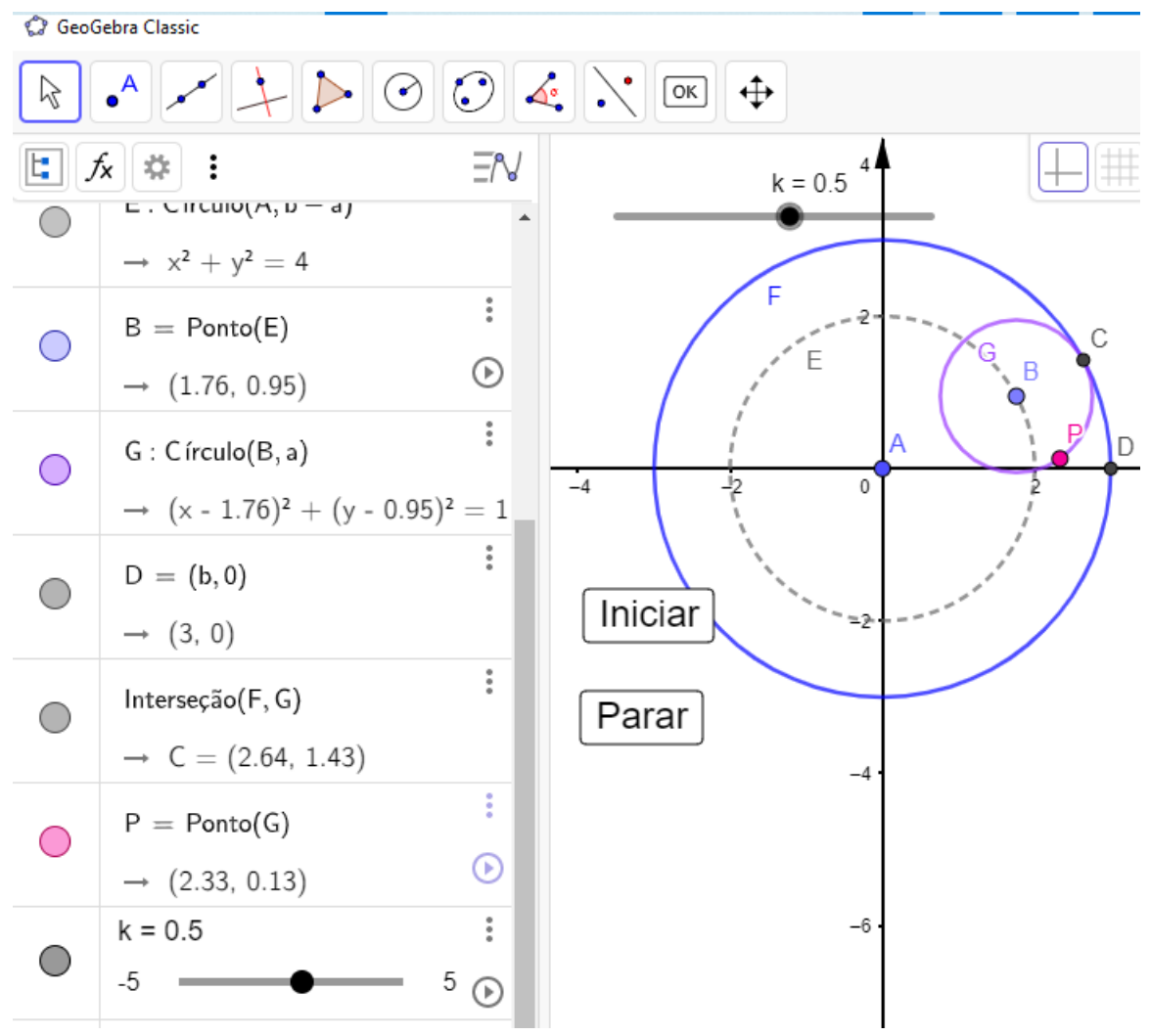

Figura 52 – Construção da hipociclóide no Geogebra.

segmento de reta de medida 2 *b*, compelindo o aluno ao entendimento da relação entre  $\frac{b}{a}$  e o formato da hipociclóide.

Alguns casos mais simples podem ser utilizados para a demonstração da sua equação cartesiana, como para a deltóide e astróide,  $\frac{b}{a} = 3$  e  $\boldsymbol{b}$  $\frac{0}{a} = 4$ , respectivamente. Lembrando que basta utilizar a Equação [4](#page-20-0) em conjunto com a Equação [24](#page-45-0) para esse fim, sendo que o professor pode aproveitar a animação feita para auxiliar na dedução da equação paramétrica com aplicação de conceitos básicos de trigonometria.

# <span id="page-86-0"></span>4.8 CONSTRUÇÃO DA EPICICLÓIDE

Para inserir o estudo da epiciclóide no ensino básico é possível utilizar o mesmo modelo feito para a hipociclóide, visto que atribuindo valores negativos para  $a$ , o ponto  $B$  é "lançado" para fora do círculo  $F$  e partir daí constroi-se o círculo  $I$  de centro em  $B$  e raio  $-a$ , lançando o ponto

Gebra Classic

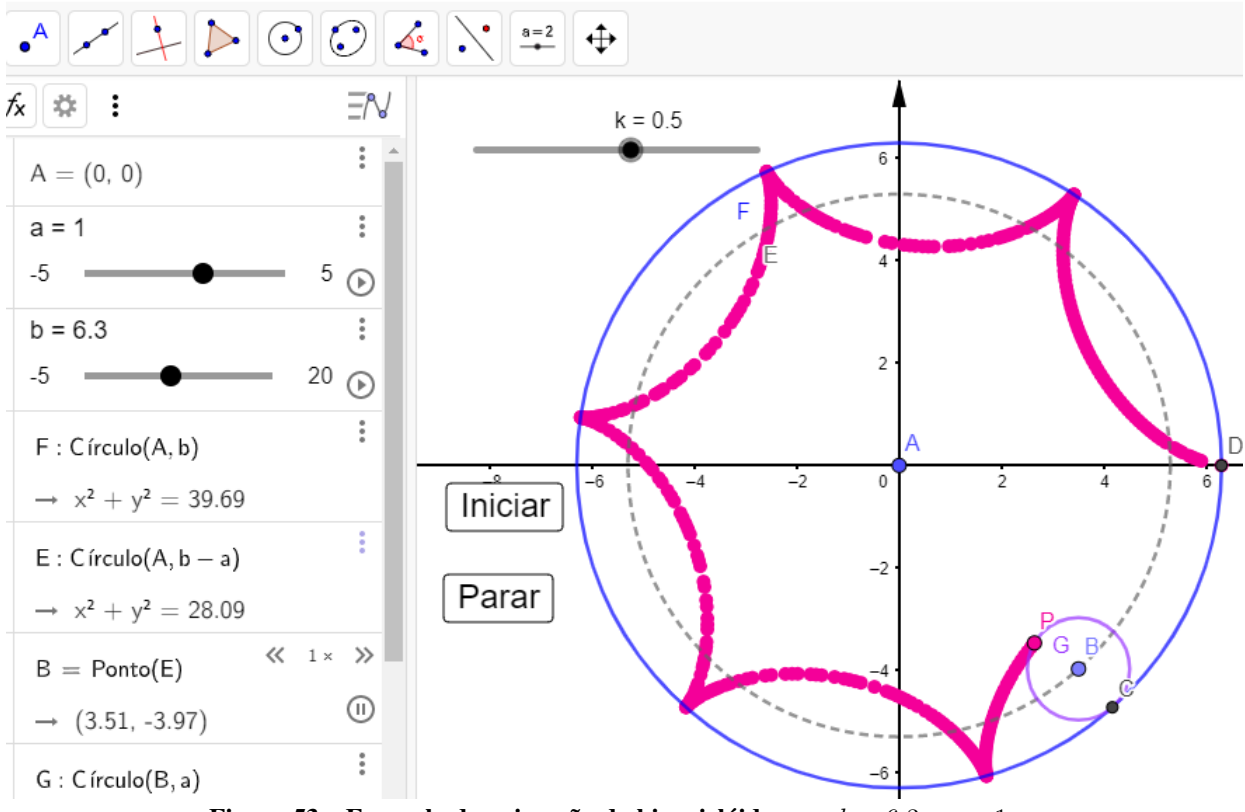

Figura 53 – Exemplo de animação da hipociclóide para  $b = 6.3$  e  $a = 1$ .

 $P'$  nesse. Isso permite estabelecer uma relação entre a epiciclóide e hipociclóide que possuem, também, equações paramétricas muito parecidas, bem como o número de suas cúspides depende da relação entre os raios dos dois círculos: o base e o gerador (círculo fixo e círculo rolante, respectivamente).

Além das alterações citadas, é necessário incluir comando adicionais nos botões *Iniciar* e *Parar*, são eles: DefinirValor(P',D), IniciarAnimação(P',true), todos no botão *Iniciar*, e no botão *Parar* incluir IniciarAnimação(P',false).

Feito isso, basta definir os valores de  $b$  e  $a$ , lembrando que este último será negativo, para verifiar a construção da epiciclóide. Ainda, o modelo construído ficará completo, podendo ser alternado entre a epiciclóide e a hipociclóide.

Somado a isso, o docente pode propor a atribuição de diversos valores diferentes para a relação  $\frac{b}{a}$ , no formato de um jogo: o professor fornece os valores de  $b$  e  $a$ , solicita para os alunos que digam quantas cúspides a epiciclóide possuirá, sem consultar o Geogebra e, depois de um prazo limitado, permitir que eles o façam explorando a animação construída no software.

Para exemplificar a aplicação prática dessa curva, sugere-se mencionar o caso das engrenagens planetárias, muito comuns em veículos de câmbio automático, sendo que durante

o movimento desse tipo de veículo em "ponto morto", cada dente das engrenagens satélites descreve uma curva epiciclóide.

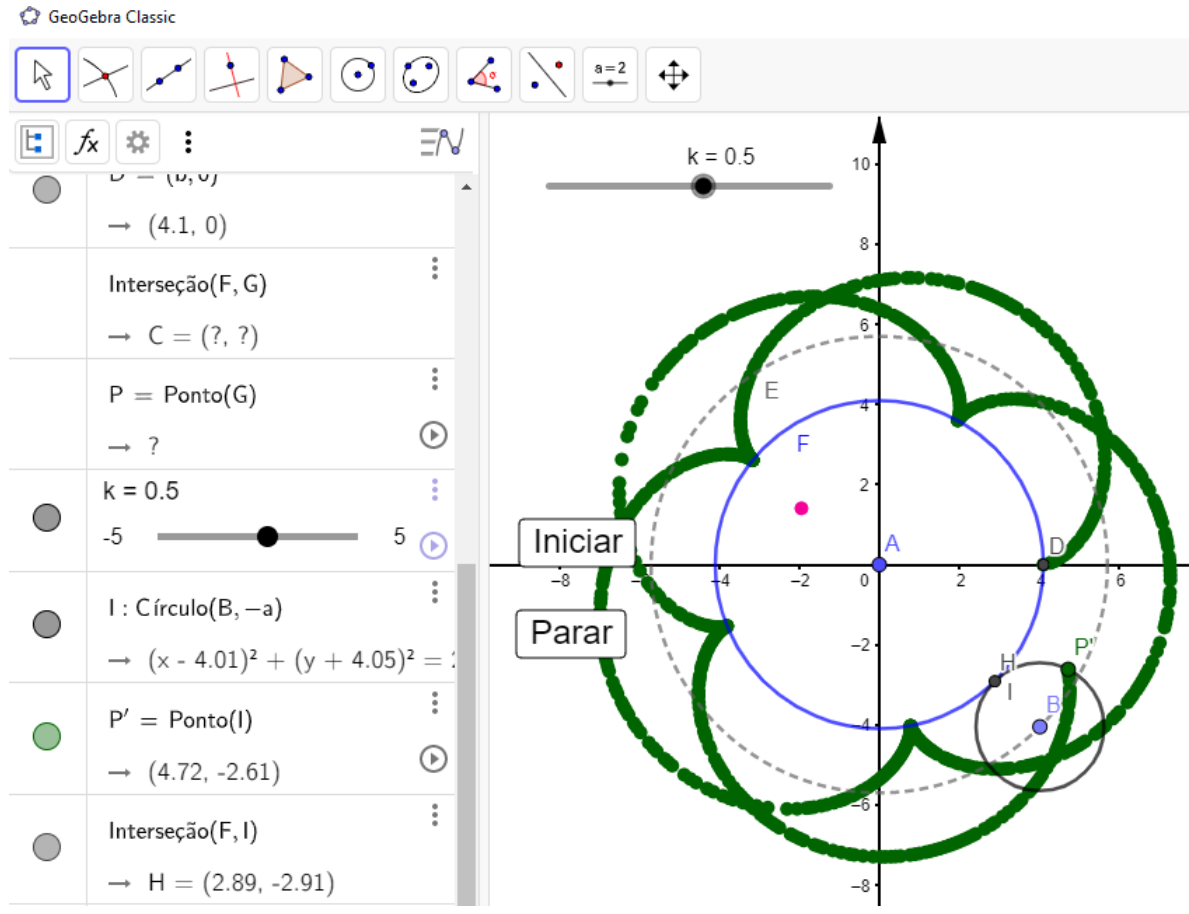

Figura 54 – Exemplo de animação da epiciclóide para  $a = -1.6$  e  $b = 4.1$ .

É imprescindível evidenciar as sutis diferenças entre a Equação [24](#page-45-0) e Equação [28,](#page-51-0) equação paramétricas da hipociclóide e epiciclóide respectivamente. O docente pode mostrar que a forma de obtê-la é análoga à da anterior.

A resolução do Exemplo [8](#page-51-1) é de grande valia para fixação do conteúdo apresentado e partir dele propõe-se que o aluno obtenha a equação cartesiana da epiciclóide de cinco cúspides empregando a Equação [4.](#page-20-0)

Para finalizar o modelo construído para a epiciclóide pode ser utilizado como *gancho* para o próximo assunto: atribuindo valores iguais para  $a \in b$ , em módulo, a curva obtida com a animação será um caso particular de limaçon.

#### 4.9 CONSTRUÇÃO DA LIMAÇON

Novamente aproveitando a construção feita para a epiciclóide, com pequenos ajustes obtém-se a construção da limaçon, visto que a primeira é um caso particular da segunda.

Tomando a construção feita na Seção [4.8,](#page-86-0) basta executar a seguinte rotina para o ajuste do modelo:

- 1. criar o controle deslizante  $c$  na janela de visualização, mantendo as suas configurações padrão;
- 2. apagar o ponto  $P'$ ;
- 3. criar o círculo  $J = (B, c)$ , ou seja, o círculo de centro em  $B$  e raio  $c$ ;
- 4. criar o ponto  $P'$  pertencente a J;
- 5. com o botão direito do mouse em  $P'$ , acessar as suas configurações e, na aba "Álgebra", atribuir a sua velocidade  $-k$  $(b - a)$  $\frac{a}{a}$ ;
- 6. na aba *programação* do botão *Iniciar*, alterar o texto DefinirValor(P',D) para o texto DefinirValor(P',(c, 0));
- 7. nas configuração de ′ , habilitar a opção *Exibir rastro*.

Aqui é importante fixar o conceito das epitrocóides apresentando a Definição [12](#page-53-0) juntamente com a Equação [29.](#page-54-0) Em seguida, basta mostrar que a limaçon é um caso particular da primeira onde  $|a| = |b|$ , obtendo a Equação [30.](#page-54-1)

Com o modelo pronto é possível explorar os diversos tipos de limaçons variando o valor de c, testando os casos em que  $c < a$ ,  $c = a$ ,  $a < c < 2a$ ,  $c = 2a$  e  $c > a$ .

Por fim, deve ser dada grande ênfase na apresentação da Equação [32,](#page-56-0) a sua equação polar, devido à sua grande ocorrência na literatura sobre curvas planas e também pela sua grande simplicidade. Ela pode ser deduzida pelo docente em conjunto com o discente fazendo uso da Equação [4.](#page-20-0) A título de curiosidade a Equação [33](#page-57-0) pode ser apresentada, porém não será de fácil entendimento pelo aluno e a construção da curva a partir dela tomaria certo tempo.

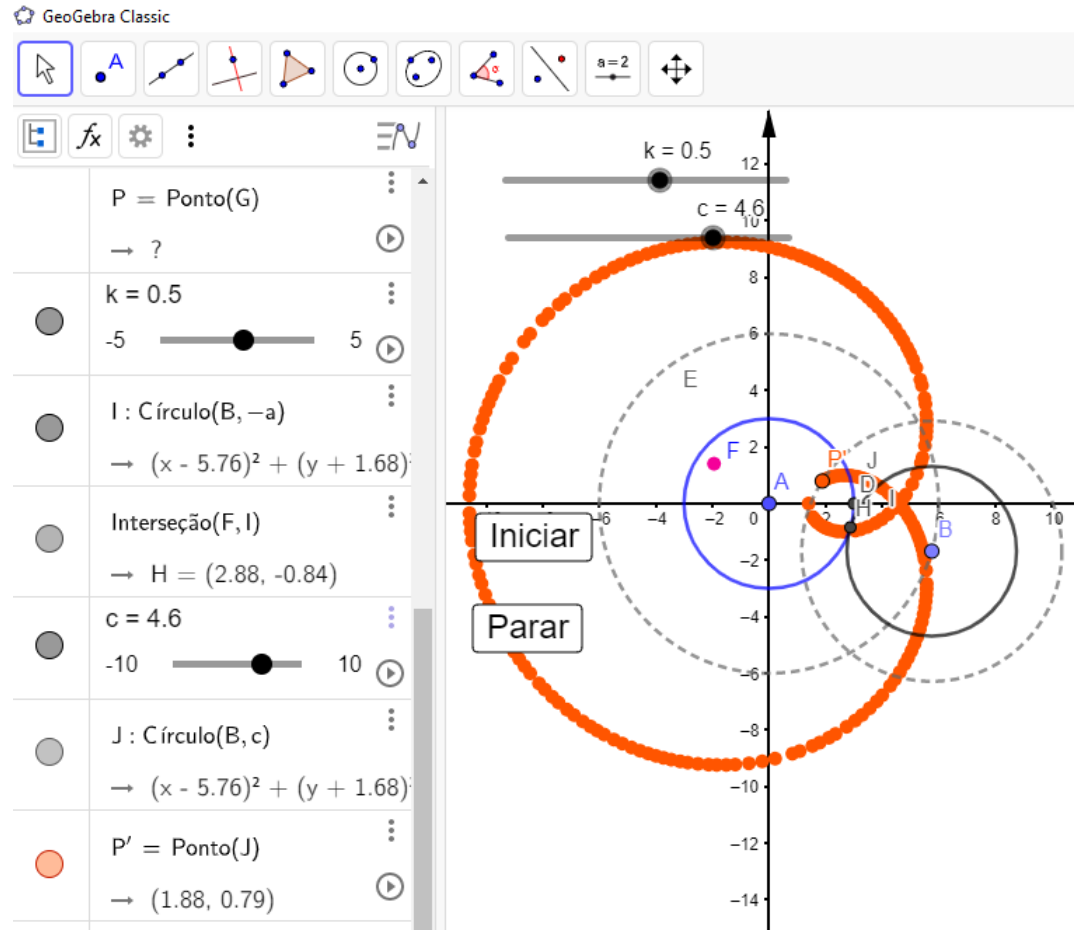

Figura 55 – Exemplo de construção de limaçon para  $a = b = 3$  e  $c = 4.6$ .

## 4.10 CONSTRUÇÃO DA ESPIRAL DE ARQUIMEDES

Como um aluno do ensino básico tem acesso a conceitos iniciais de física, a inserção do estudo da espiral de Arquimedes nessa fase estudantil torna-se muito simples. A Definição [14](#page-59-0) mostra a necessidade de entender a diferença entre velocidade linear média e velocidade angular média, onde a primeira é definida pela translação em quantidades iguais por intervalo de tempo e a segunda é definida pela rotação em quantidades iguais por intervalo de tempo.

No Geogebra é possível simular a situação de um ponto que se move com essas duas propriedades ao mesmo tempo da seguinte forma:

- 1. criar o ponto  $Q = (0, 0);$
- 2. criar um círculo com centro em  $O$  e raio 200;
- 3. criar o ponto pertencente ao círculo, usando a ferramenta *ponto*, ferramenta 2 da Figura [35;](#page-66-0)
- 4. criar o seguimento de reta  $f$  que liga o ponto  $O$  ao ponto  $A$ , utilizando a ferramenta 3 da Figura [35;](#page-66-0)
- 5. criar o ponto  $P$  pertencente a  $f$ ;
- 6. na janela de visualização, criar os controles deslizantes  $v$  (velocidade linear) e  $w$  (velocidade angular), mantendo a configuração original;
- 7. com o botão direito do mouse sobre  $P$ , acessar as configurações do mesmo e na aba *Álgebra* atribuir a velocidade  $\pi$  $\frac{1}{100}$
- 8. com o botão direito do mouse sobre  $A$ , acessar as configurações do mesmo e atribuir a velocidade  $w$ ;
- 9. com o botão direito do mouse sobre P ativar a opção *Exibir rastro*;
- 10. com a ferramenta 10 da Figura [35,](#page-66-0) inserir o botão Iniciar na janela de visualização, atribuindo os comandos: DefinirValor(P,(0,0)); DefinirValor(A,(200,0)); IniciarAnimação(P, true); IniciarAnimação(A, true);
- 11. utilizando a mesma ferramenta, criar o botão *Parar* com os seguintes comandos: IniciarAnimação(P, false); IniciarAnimação(A, false);

A título de comparação e comprovação, o discente pode lançar a equação polar da espiral de Arquimedes, Equação [34,](#page-60-0) na janela de álgebra da seguinte forma:  $Curva((\frac{v}{w}t;t),t,0,10\pi)$ .

É importante notar que o espaçamente entre as voltas da esperial depende da relação  $k=$  $\overline{v}$  $\frac{v}{w}$  e isso deve ser explorado alterando os respectivos valores dos controles deslizantes  $v$  e  $w$ .

Devido à sua simplicidade, o professor pode propor que os alunos obtenham a Equação [36](#page-60-1) fazendo uso da Equação [4,](#page-20-0) atribuindo familiaridade com a equação paramétrica da espiral de Arquimedes aos alunos.

Para concretizar o aprendizado o docente pode resolver o Exemplo [10](#page-60-2) com os alunos e na sequência solicitar que eles confirmem o resultado lançando no Geogebra a equação paramétrica da espiral de Arquimedes citada na questão, configurando os controles deslizantes de forma a obter o valor de *k* desejado, fazendo uso do comando *comprimento*, conforme mostra a Figura [57.](#page-93-0)

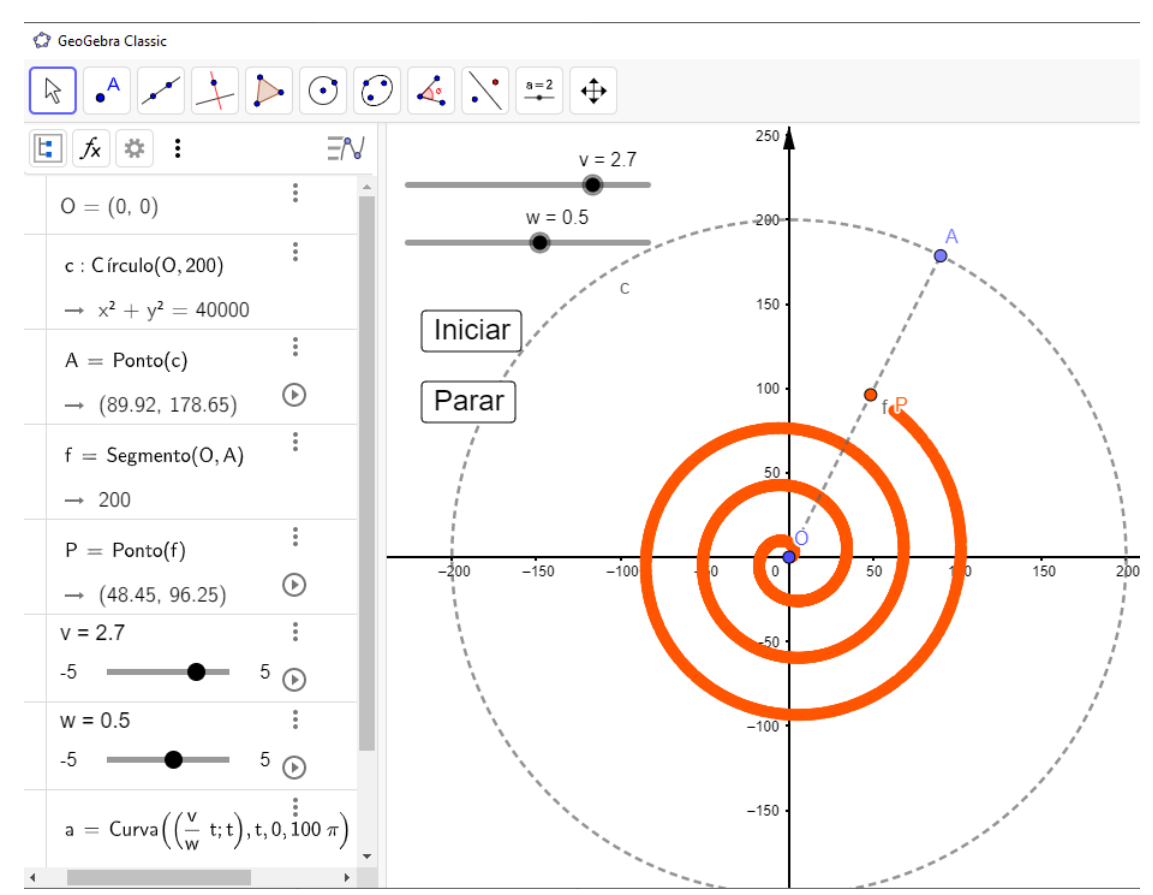

Figura 56 – Exemplo de construção da espiral de Arquimedes para  $v = 2.7$  e  $w = 0.5$ .

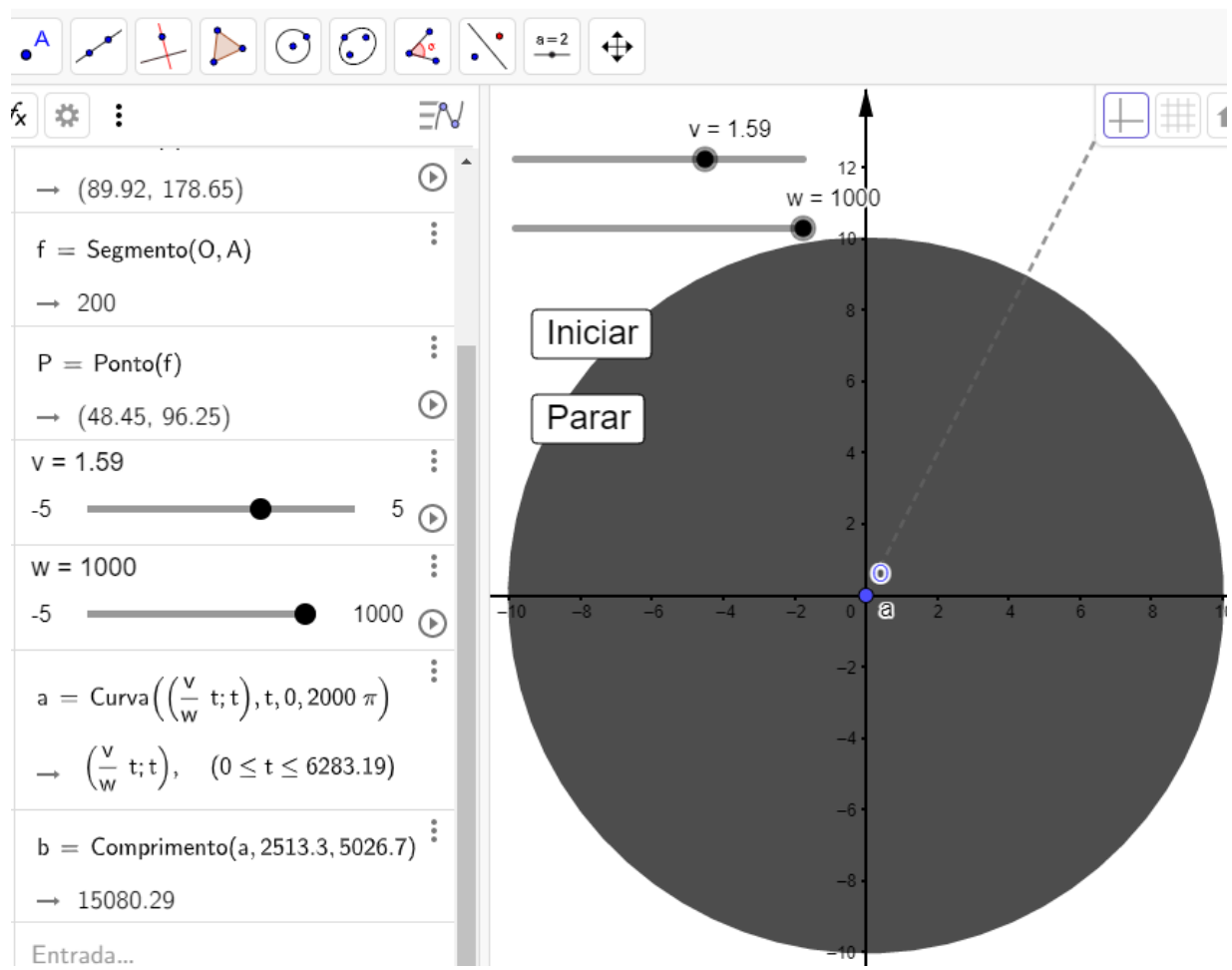

<span id="page-93-0"></span>Sebra Classic

Figura 57 – Resolução Exemplo [10.](#page-60-2)

#### 5 CONCLUSÕES

Neste trabalho, foi proposta uma metodologia para inserção de curvas planas nãoconvencionais no ensino básico, tendo em vista a possibilidade de utilização de TIC's para viabilizar o processo de ensino-aprendizagem.

Foram apresentadas as definições e equações cartesianas, polares e paramétricas das curvas Lemniscata de Bernoulli, Fólio de Descartes, Rosáceas, Bruxa de Agnesi, Ciclóide, Hipociclóide, Epiciclóide, Limaçon e Espiral de Arquimedes, desenvolvendo um material que pode ser suporte para alunos e professores. Além disso, foram criadas questões-exemplos, onde estão listados algorítmos de construções dessas formas geométricas a partir de suas definições de lugar geométrico.

Notou-se que com a utilização de um software de geometria dinâmica, o Geogebra, foi possível apresentar as definições e equações das curvas propostas de forma que o aluno consiga visualizá-las e fique mais intuitivo o seu entendimento. No Capítulo [4,](#page-65-0) mostrou-se uma metodologia que usa o movimento de um ponto fixo de um círculo que escorrega sem deslizamento gerando uma uma ciclóide, que por sua vez, é o mesmo movimento que o pino de calibração de um pneu descreve durante o movimento do veículo, por exemplo.

Com o auxílio desse software, a manipulação dos coeficientes das equações pôde ser feita de forma ágil e a análise da influência da variação dos seu valores foi imediata, permitindo uma melhor comporeensão para o aluno que está construindo o conhecimento.

Além desses fatores, verificou-se a facilidade de testagem das propriedades das curvas, podendo aumentar o interesse do aluno pelo assunto e abrindo caminho para a demonstração das suas equações com todo rigor matemático necessário.

Nesse sentido, foram alcaçados os objetivos propostos, uma vez que por meio das rotinas descritas no Capítulo [4](#page-65-0) foi possível apresentar os conceitos desejados de forma atrativa, ágil e dinâmica ao alunos do ensino básico. Foi possível introduzir o estudo das curvas planas não-convencionais junto dos círculos, elipses, hipérboles e parábolas na disciplinas de geometria analítica. O uso do software proposto, da forma descrita, pode ser estendido para essas curvas convencionais dos currículos atuais de maneira bastante natural.

Esse trabalho é relevante, pois a afinidade dos alunos com os recursos tecnológicos tem aumentado. Também pela recorrência dessas curvas estudadas no campo da engenharia e arquitetura, em objetos de produção em linha e situações/formas cotidianas.

As rotinas aqui apresentadas tem prospecção de contribuir com o trabalho dos docentes e enriquecer, ainda mais, o conteúdo ensinado aos alunos relativo a Geometria Analítica.

Com o desenvolvimento deste trabalho, espera-se que haja a aplicação em sala de aula, de forma a possibilitar a verificação da eficácia do método proposto. Em caso positivo, os procedimentos descritos podem ser divulgados no meio acadêmico de forma a promover melhorias no ensino da matemática no Brasil.

Ainda, caso não sejam obtidos resultados favoráveis após a aplicação deste trabalho, abre-se um caminho para o desenvolvimento de novos estudos sobre o assunto, promovendo melhoria contínua do sistema educacional.

# REFERÊNCIAS

AMORIM, Fernando Ferreira. Curvas cicloidais: paramatrização, propriedades e aplicações. out 2018. Dissertação (Mestrado) — Universidade Federal do Maranhão, São Luís - Maranhão, out 2018.

ANDRADE, Thales. Nove tipos de engrenagens e suas aplicações. 2018. Disponível em: [https://fluxoconsultoria.poli.ufrj.br/blog/9-tipos-de-engrenagens/.](https://fluxoconsultoria.poli.ufrj.br/blog/9-tipos-de-engrenagens/) Acesso em: 21 mai 2021.

AZEVEDO, Ana Inês Pimenta. Gomes Teixeira e a lemniscata. ago 2000. Dissertação (Mestrado) — Faculdade de Ciências da Universidade do Porto, Porto - Portugal, ago 2000.

BRASIL, Secretaria de Educação Fundamental. Parâmetros curriculares nacionais: introdução aos parâmetros curriculares nacionais. Brasília: MEC/SEF: Secretaria de Educação Fundamental, 1997.

BUSTILLOS, Oscar Vega; SASSINE, André. A magia da curva ciclóide - braquistócrona e tautócrona. São Paulo: IPEN, 2009.

CASTRO, Leonardo Miranda de. O cálculo variacional e as curvas cicloidais. jun 2014. Dissertação (Mestrado) — Universidade de Brasília, Brasília, jun 2014.

DELGADO, Jorge; FRENSEL, Kátia; CRISSAFF, Lhaylla. Geometria Analítica. 2º. ed. Rio de Janeiro: SBM, 2017.

DIAS, Cristiane. Catedral de Notre-Dame: Galeria dos Reis de Judá e a rosácea da fachada oeste. 2011. Disponível em: [https://ondeestacristiane.wordpress.com/2011/09/11/](https://ondeestacristiane.wordpress.com/2011/09/11/igrejas-ii-notre-dame/) [igrejas-ii-notre-dame/.](https://ondeestacristiane.wordpress.com/2011/09/11/igrejas-ii-notre-dame/) Acesso em: 22 fev 2021.

FIRMINO, Elias Gabriel; BORGES, Igor de Assis; COELHO, Lucinda Maria de Fátima Rodrigues. Ciclóide: uma abordagem sobre as propriedades tautócrona e braquistócrona. Revista Eletrônica do Curso de Licenciatura em Matemática - UNIFACEF, v. 1, n. 1, 2020.

<span id="page-96-0"></span>FLEITAS, Carlos. Propiedad tautócrona de la ciclóide. 2013. Disponível em: [https://www.geogebra.org/m/DuYmGtnF.](https://www.geogebra.org/m/DuYmGtnF) Acesso em: 26 abr 2021.

FRISKE, Andréia Luisa; CRUZ, Bernardo Abreu da; GOMES, Bruno Simões; DRESCH, Diogo Codein; SANTOS, Dominiki Ribas dos; LUMERTZ, Gabriela Reolon. Minicurso de Geogebra. Santa Maria - Rio Grande do Sul, 2016.

GRANDI, G. Flores geometrici ex rhodonearum, et cloeliarum curvarum descriptione resultantes: quos unà cum novi expeditissimi Mesolabii auctario. Typis Regiae Celsitudinis, apud Tartinium, & Franchium, 1728. Disponível em: [https://books.google.com.br/books?id=](https://books.google.com.br/books?id=nUXIjgEACAAJ) [nUXIjgEACAAJ.](https://books.google.com.br/books?id=nUXIjgEACAAJ) Acesso em: 22 fev 2021.

JESUS, Fabrício Gonçalves de. Espirógrafo, hipotrocóides e epitrocoides: atividades exploratórias de curvas planas para o ensino médio utilizando o Geogebra. jul 2019. Dissertação (Dissertação) — Universidade Federal do Mato Grosso, Barra do Garças, jul 2019.

LUZ, Geniffer Pereira de Souza. Curvas parametrizadas diferenciáveis: parametrização de curvas planas e um teorema geral de classificação. nov 2016. Dissertação (Mestrado) — Instituto Federal de Educação, Ciência e Tecnologia Goiano, Urutaí - Goiás, nov 2016.

MADALENA, Thiago Alberto de Araújo. O sistema de Coordenadas Polares e sua inserção no ensino básico através de projetos. nov 2014. Dissertação (Mestrado) — Universidade Federal de Mato Grosso do Sul, Três Lagoas, nov 2014.

MARTINS, Jade Cristine Trindade; SOUZA, Carlos Barbosa Alves de. Avaliando e ensinando técnicas da taxonomia lemov para professores do ensino fundamental. Psicologia: Ciência e Profissão, v. 39, p. 1–14, 2019.

MEDEIROS, Marcos Ferreira. Astronomia e Universo. 2011. Disponível em: [https:](https://astronomy-universo.blogspot.com/2011/06/galaxia-espiral-messier-81.html) [//astronomy-universo.blogspot.com/2011/06/galaxia-espiral-messier-81.html.](https://astronomy-universo.blogspot.com/2011/06/galaxia-espiral-messier-81.html) Acesso em: 05 abr 2021.

MOURA, Roseli Alves de; SAITO, Fumikazu. Instituzioni analitiche ad uso della gioveniù italiana - considerações acerca da obra original, tradução e literatura secundária. Revista de Produção Discente em Educação Matemática, v. 3, n. 2, p. 169–182, nov 2014.

NASCIMENTO, Eimard Gomes Antunes do. Avaliação do uso do software geogebra no ensino de geometria: reflexão da prática na escola. Actas de la Conferencia Latinoamericana de Geogebra, 2012.

NASCIMENTO, Roberto Alcarria do; BENUTTI, Maria Antonia; NEVES, Aniceh Farah. Mandalas e rosáceas: em busca de novas abordagens para antigos conteúdos. Graphica, 2007.

NASSERALA, Alessandro Mendonça; ALVES, Francisco Régis Vieira. Um estudo das derivadas implícitas com o uso do software geogebra para visualização cartesiana: o caso do fólio de descartes e da cardióide. Coloquio Internacional Enseñanza de las matemáticas, v. 7, fev 2014.

PETLA, Revelino José. Geogebra - possibilidades para o ensino de matemática. 2008.

RESENDE, Kepler Alves. Curvas e Aplicações. oct 2017. Dissertação (Mestrado) — Universidade Federal de Goiás, Jataí, oct 2017.

SANTOS, Brunas Alves da Silva; DIAS, Letícia Dornellas; SILVA, Luis Filipe Ramos Campos da; FILHO, Daniel Cordeiro de Moraes. A matemática das mulheres na matemática para ser compreendida no ensino básico – maria gaetana agnesi e a curva da bruxa. *In*: INSTITUTO FEDERAL DA PARAíBA. VII Encontro Cajazeirense de Matemática. *[S.l.]*, 2020.

SANTOS, Fabiano José dos; FERREIRA, Silvimar Fábio. Geometria Analítica. primeira. Porto Alegre: Bookman, 2009.

SILVA, Edcarlos Vasconcelos da; LEIVAS, José Carlos Pinto; RI, Mariana Lopes Dal. Explorando a espiral de arquimedes com software de geometria dinâmica. Renote, v. 14, n. 1, jul 2016.

STEWART, James. Cálculo. sétima. Porto Alegre: Cengage Learning, 2013. v. 2.

VENCESLAU, Allisson Wesley do Nascimento. Curvas parametrizadas, ciclóides, experimentos e aplicações. mai 2015. Dissertação (Dissertação) — Universidade Federal de Sergipe, São Cristovão, mai 2015.